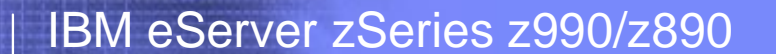

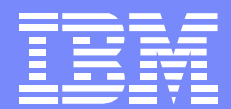

# z990/z890 HCD/HCM, IOCP and CHPID Mapping

John Hughes Advanced Technical Support Washington Systems Center

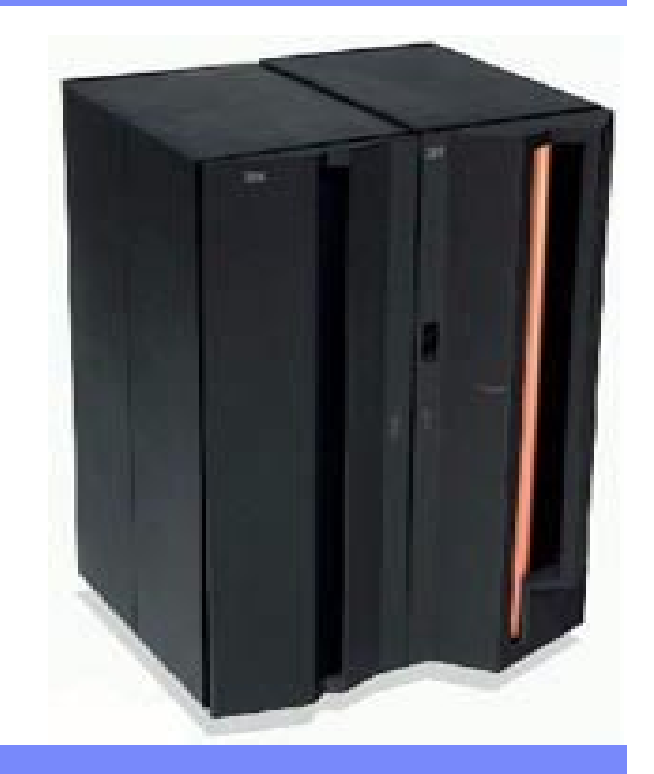

### IBM eServer zSeries z990/z890

## **Trademarks**

**HELLER STATES SEE AND SEE AND SEE AND SEE AND SEE AND SEE AND SEE AND SEE AND SEE AND SEE AND SEE AND SEE AND** 

**IBM Washington Systems Center**

### **The following are trademarks of the International Business Machines Corporation in the United States and/or other countries.**

e-business logo\* Enterprise Storage Server ESCON\*FICON**HiperSockets** 

IBM\*IBM logo\* Parallel Sysplex\* **TivoliStorage** z/OS

z/OS.ez/VMzSeries

#### \* Registered trademarks of IBM Corporation

### **The following are trademarks or registered trademarks of other companies.**

Linux is a registered trademark of Linus Torvalds

Penguin (Tux) compliments of Larry Ewing

Java and all Java-related trademarks and logos are trademarks of Sun Microsystems, Inc., in the United States and other countries

UNIX is a registered trademark of The Open Group in the United States and other countries.

Microsoft, Windows and Windows NT are registered trademarks of Microsoft Corporation.

SET and Secure Electronic Transaction are trademarks owned by SET Secure Electronic Transaction LLC.

\* All other products may be trademarks or registered trademarks of their respective companies.

#### **Notes**:

Performance is in Internal Throughput Rate (ITR) ratio based on measurements and projections using standard IBM benchmarks in a controlled environment. The actual throughput that any user will experience will vary depending upon considerations such as the amount of multiprogramming in the user's job stream, the I/O configuration, the storage configuration, and the workload processed. Therefore, no assurance can be given that an individual user will achieve throughput improvements equivalent to the performance ratios stated here.

IBM hardware products are manufactured from new parts, or new and serviceable used parts. Regardless, our warranty terms apply.

All customer examples cited or described in this presentation are presented as illustrations of the manner in which some customers have used IBM products and the results they may have achieved. Actual environmental costs and performance characteristics will vary depending on individual customer configurations and conditions.

This publication was produced in the United States. IBM may not offer the products, services or features discussed in this document in other countries, and the information may be subject to change without notice. Consult your local IBM business contact for information on the product or services available in your area.

All statements regarding IBM's future direction and intent are subject to change or withdrawal without notice, and represent goals and objectives only.

Information about non-IBM products is obtained from the manufacturers of those products or their published announcements. IBM has not tested those products and cannot confirm the performance, compatibility, or any other claims related to non-IBM products. Questions on the capabilities of non-IBM products should be addressed to the suppliers of those products.

Prices subject to change without notice. Contact your IBM representative or Business Partner for the most current pricing in your geography.

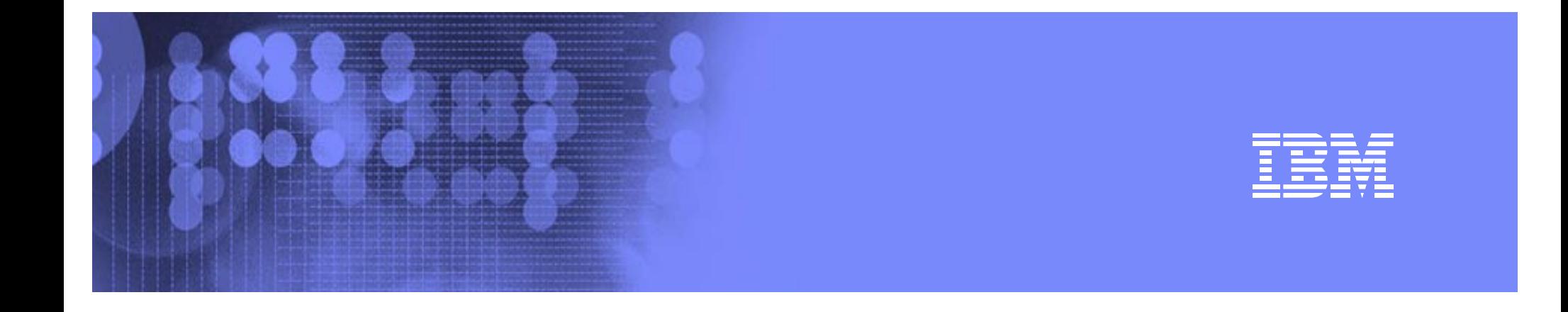

# **HCD Changes**

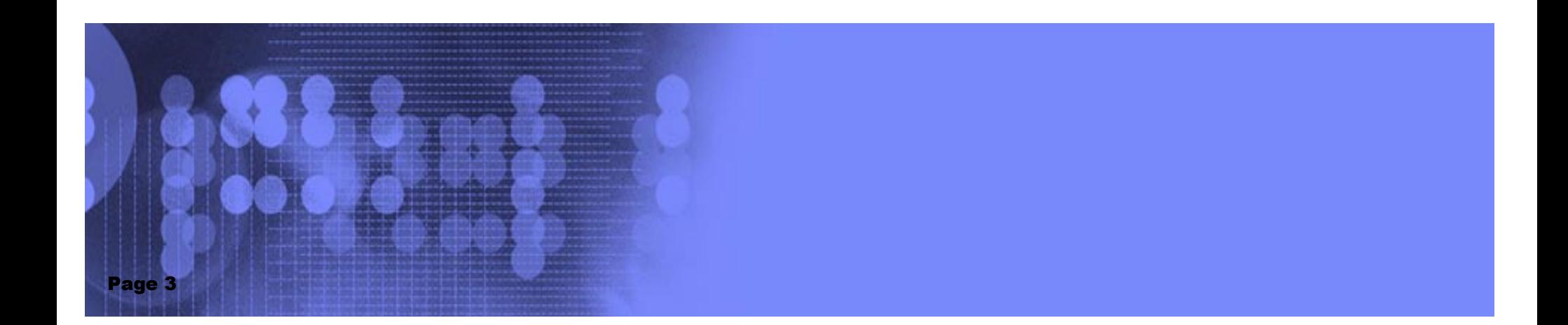

### IBM eServer zSeries z990/z890

## Things to consider..........

- **Basic Mode is NOT supported on the z990 or z890**
- **There are no default CHPIDs on the machine when configured or shipped**
- $\blacksquare$  Identifiers:
	- **LPAR ID is specified on HMC Image Profile**
	- **MIF ID is the same as the 'partition number' specified in HCD**
	- ▶ No correlation between LPAR ID and the LCSS an LPAR runs **under**
		- **There can be LPARs in LCSS0 with LPAR ID > x'F'**
		- **There can be LPARs in LCSS1-LCSS3 with LPAR ID <= x'F'**
	- **LPAR ID is not related to MIF ID**
	- ► Note that there is a system generated number not under the **user's control**

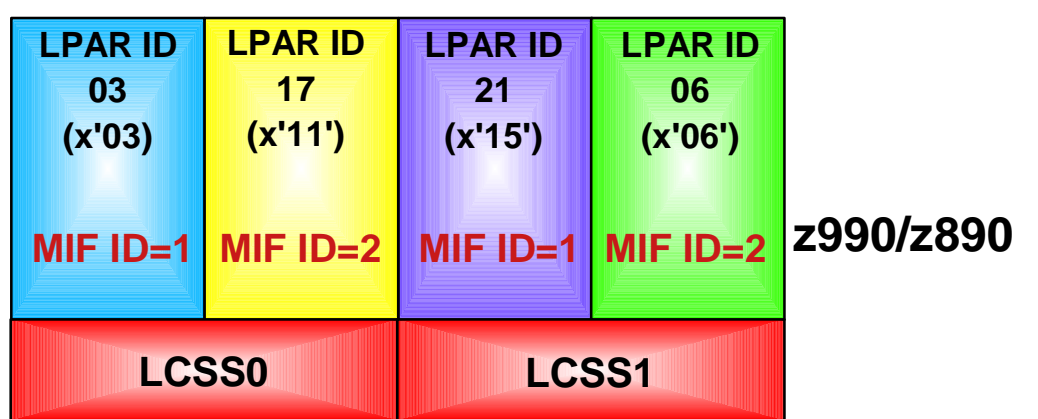

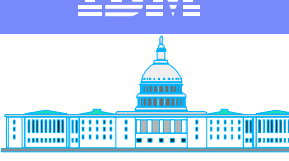

**IBM Washington Systems Center**

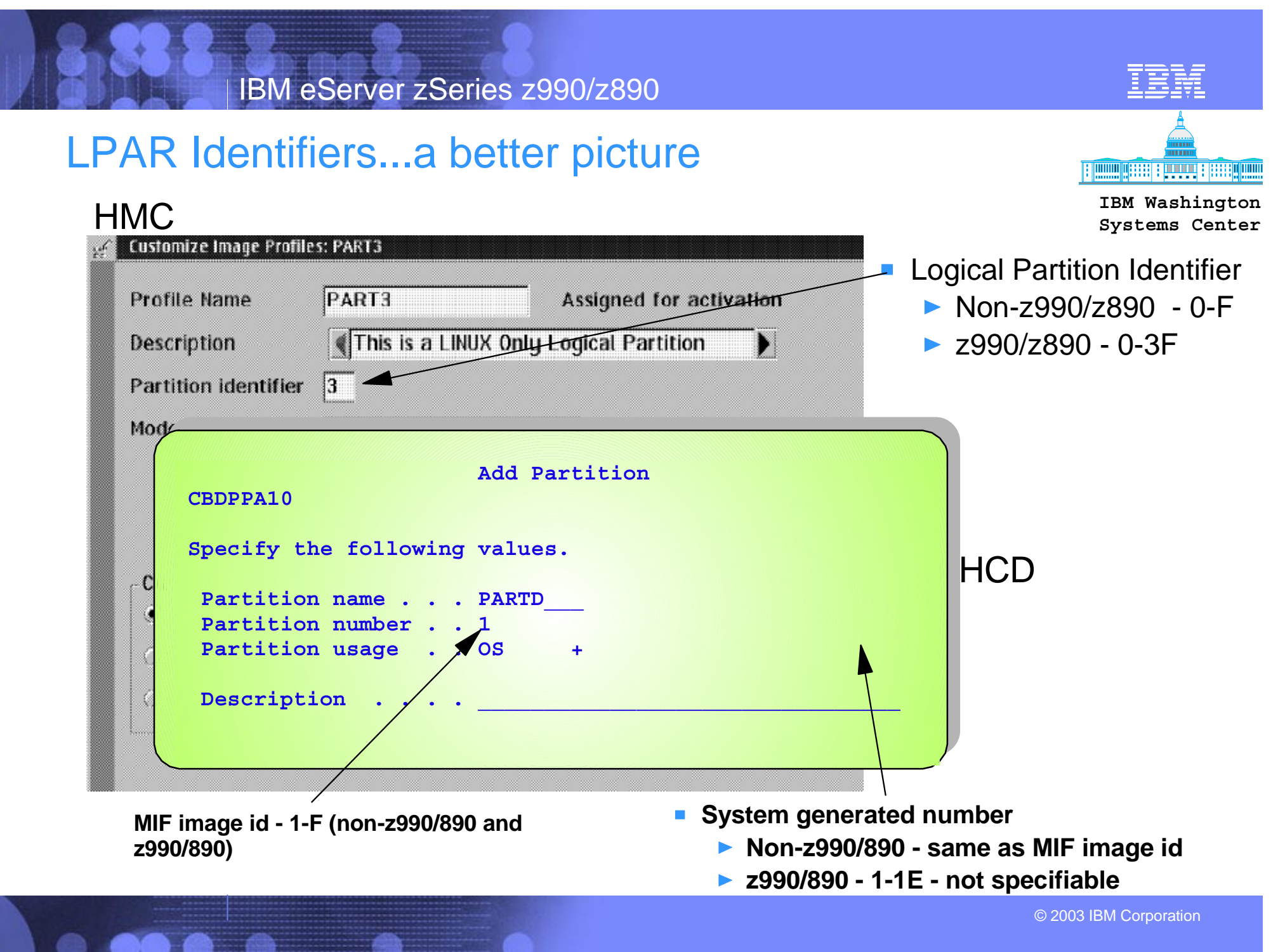

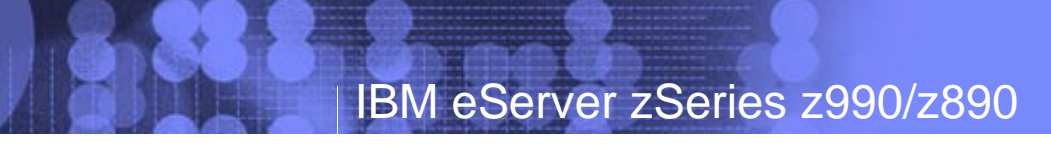

## Functions based on Release

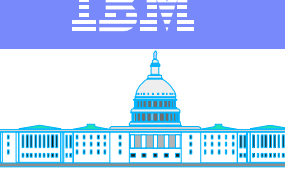

**IBM Washington Systems Center**

- No restrictions on a non-z990/z890 processor
	- Dynamic I/O works like it does today with no restrictions
- On a z990/z890 processor
	- ► OS/390<sup>®</sup> R10 and z/OS<sup>™</sup> 1.2-1.4 with compatibility function
		- Can use HCD to create an I/O configuration that consists of multiple CSSs
		- Can only do a hardware ACTIVATE for changes for LCSS 0 only.
		- Resources being changed must not be defined to LCSS 1. Otherwise, a POR is required or do the hardware ACTIVATE from a partition with the z/OS 1.4 exploitation feature
		- Software activate can be done regardless of the number of LCSSs defined
		- DCM functions properly even if LPAR cluster spans LCSSs
	- $\triangleright$  z/OS 1.4+ with exploitation feature
		- Full H/W ACTIVATE support with multiple LCSSs

# Dynamic I/O for Compatibility

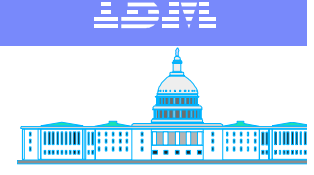

**IBM Washington** 

If only LCSS 0 is defined, then z/OS with the z990/z890 <sup>Systems Center</sup> compatibility function has full dynamic I/O capability for H/W changes

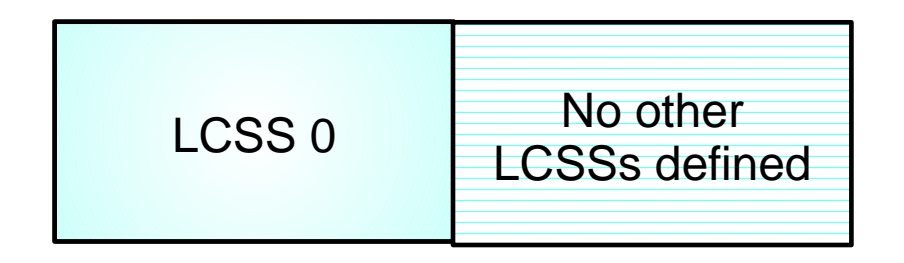

No other Modify CHPID - LCSS 0<br>LCSSs defined Add/delete/modify CU - LCSS 0<br>Add/delete/modify device - LCSS 0

If more than one LCSS is defined, then z/OS with the z990/z890 compatibility function cannot make H/W changes to LCSS 1

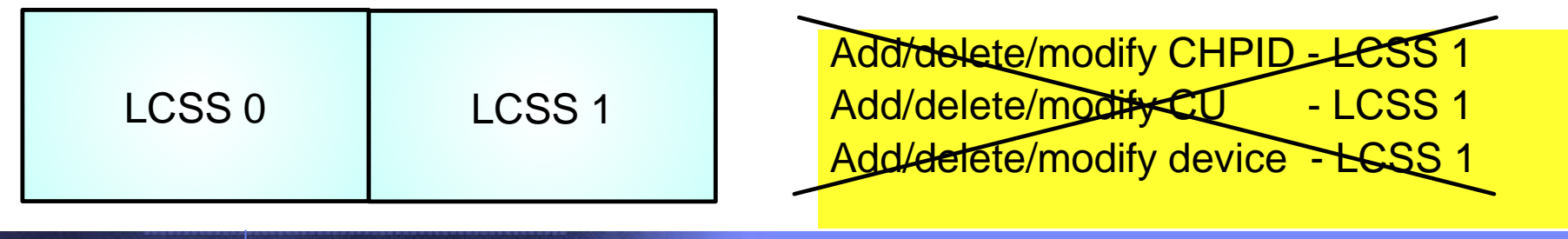

## IBM eServer zSeries z990/z890

# Dynamic I/O for Compatibility

If more than one LCSS is defined, resources can be added to LCSS0 (or modify or delete) as long as resources are not defined to another LCSS

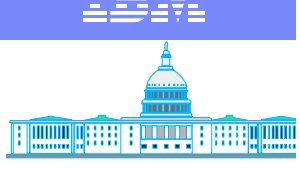

**IBM Washington Systems Center**

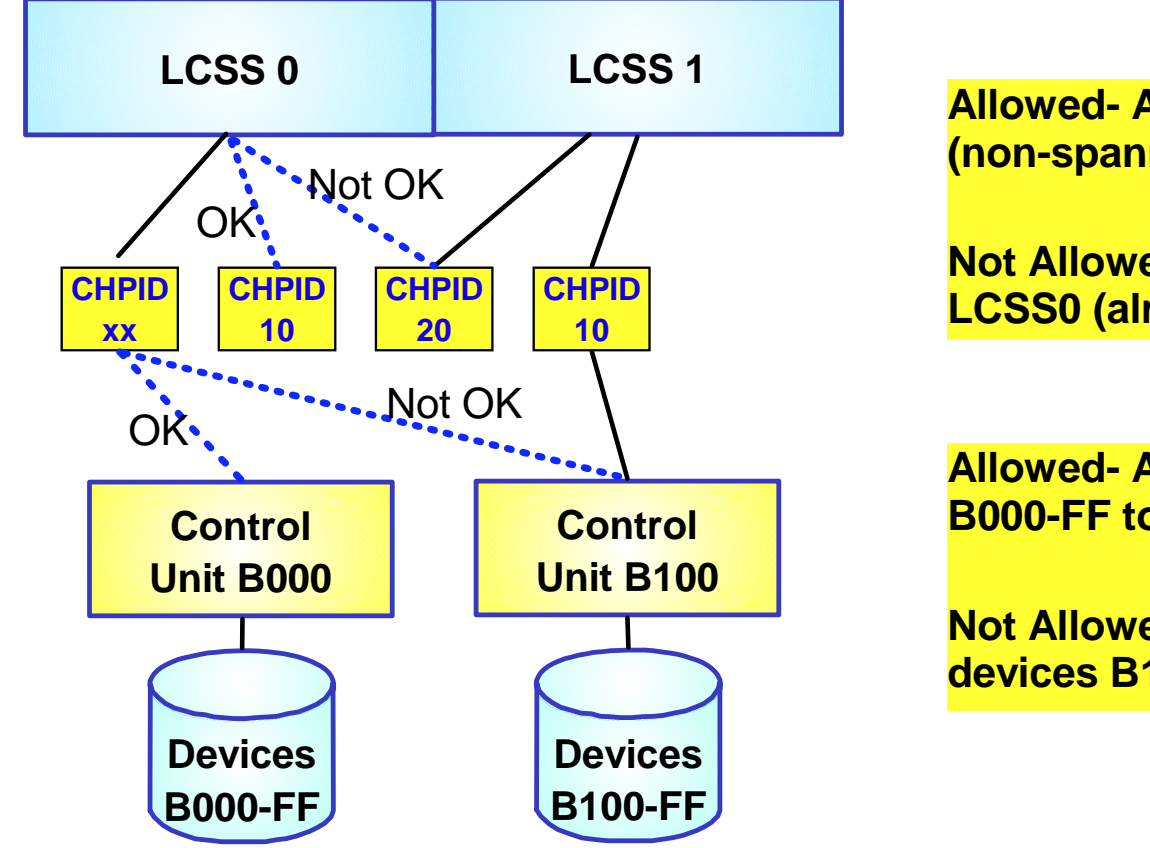

**Allowed- Add CHPID 10 to LCSS0 (non-spanned)**

**Not Allowed - Add CHPID 20 to LCSS0 (already defined to LCSS1)**

**Allowed- Add CU B000 and devices B000-FF to LCSS 0**

**Not Allowed - Add CU B100 and devices B100-FF to LCSS 0**

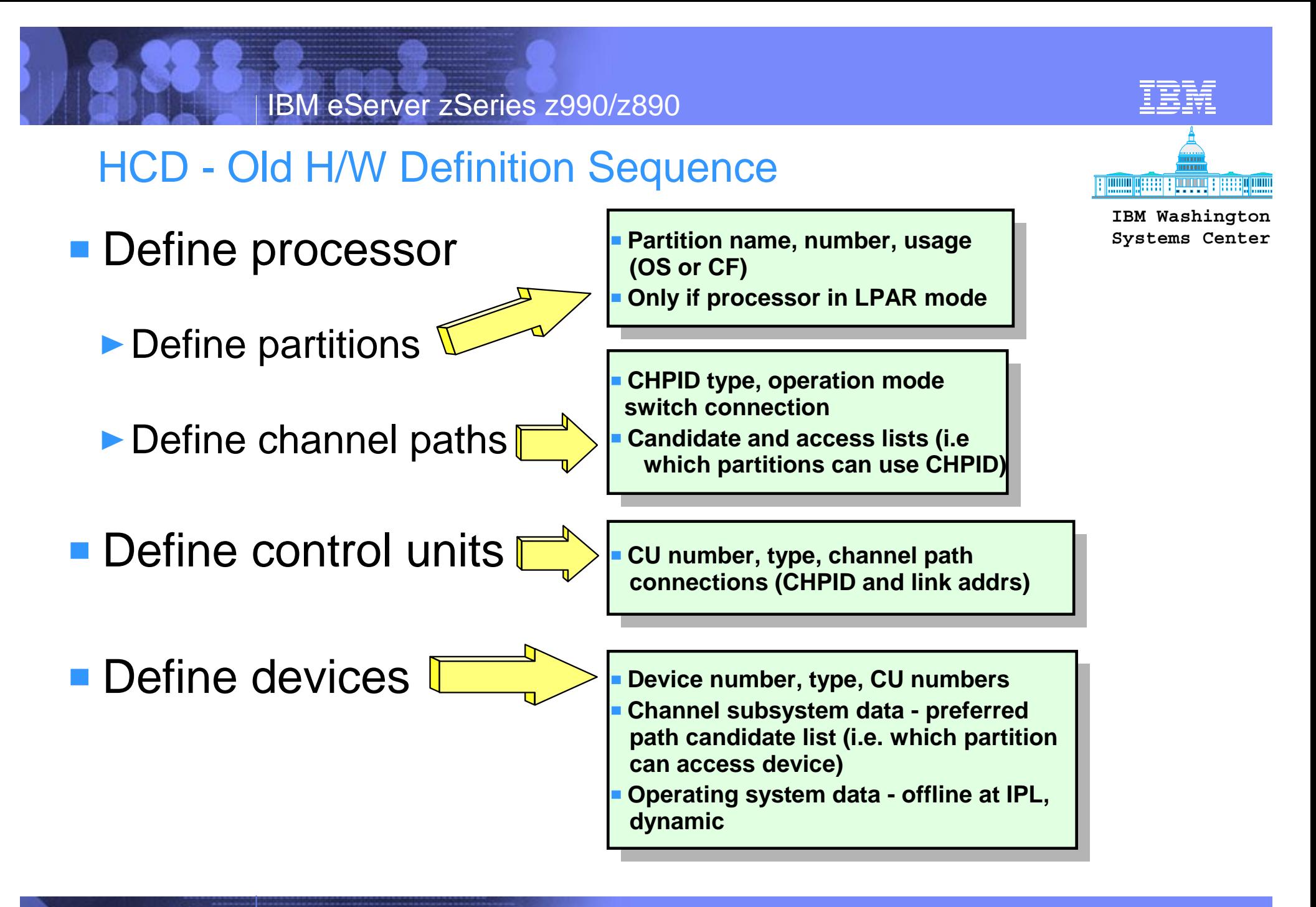

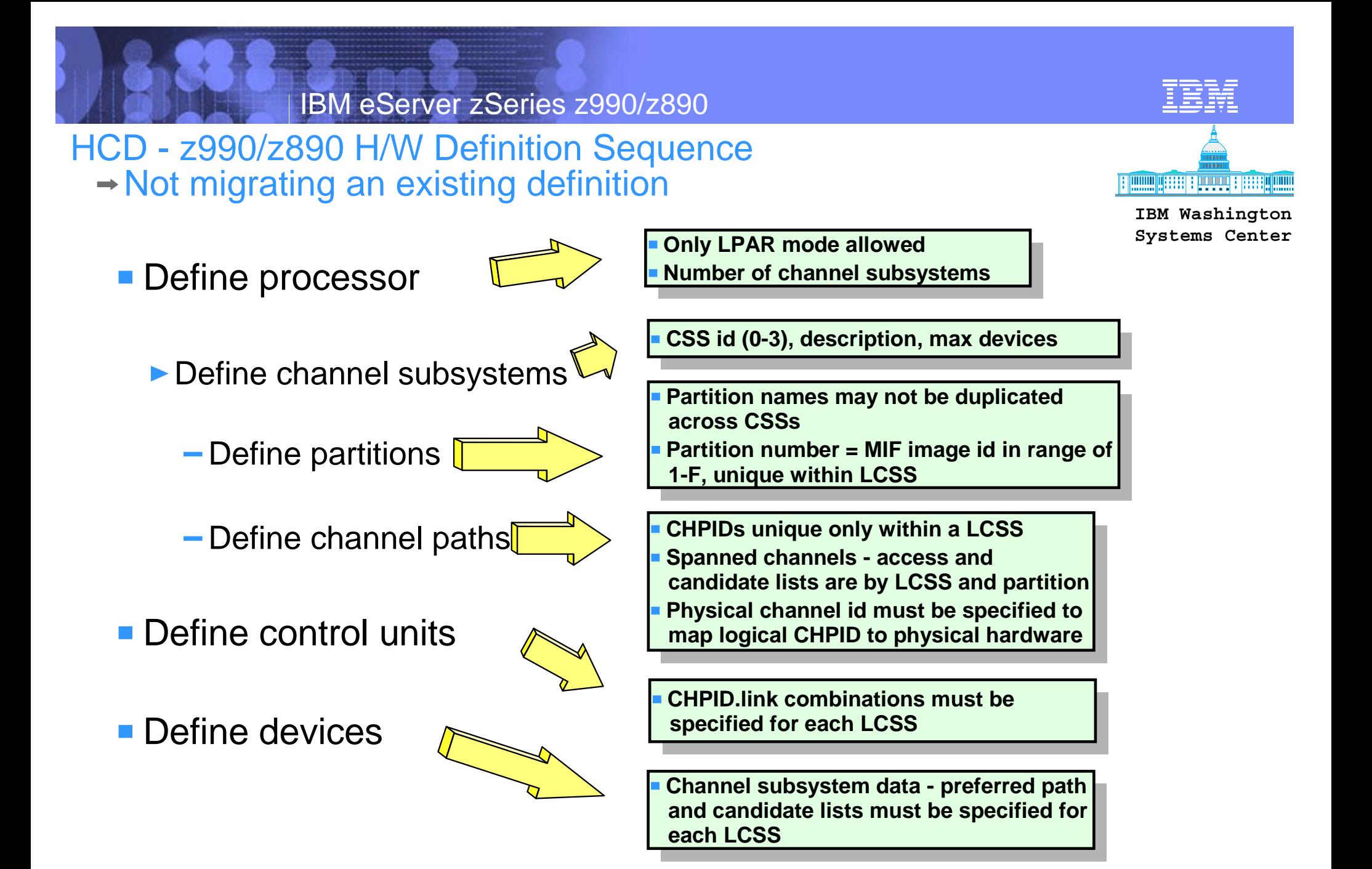

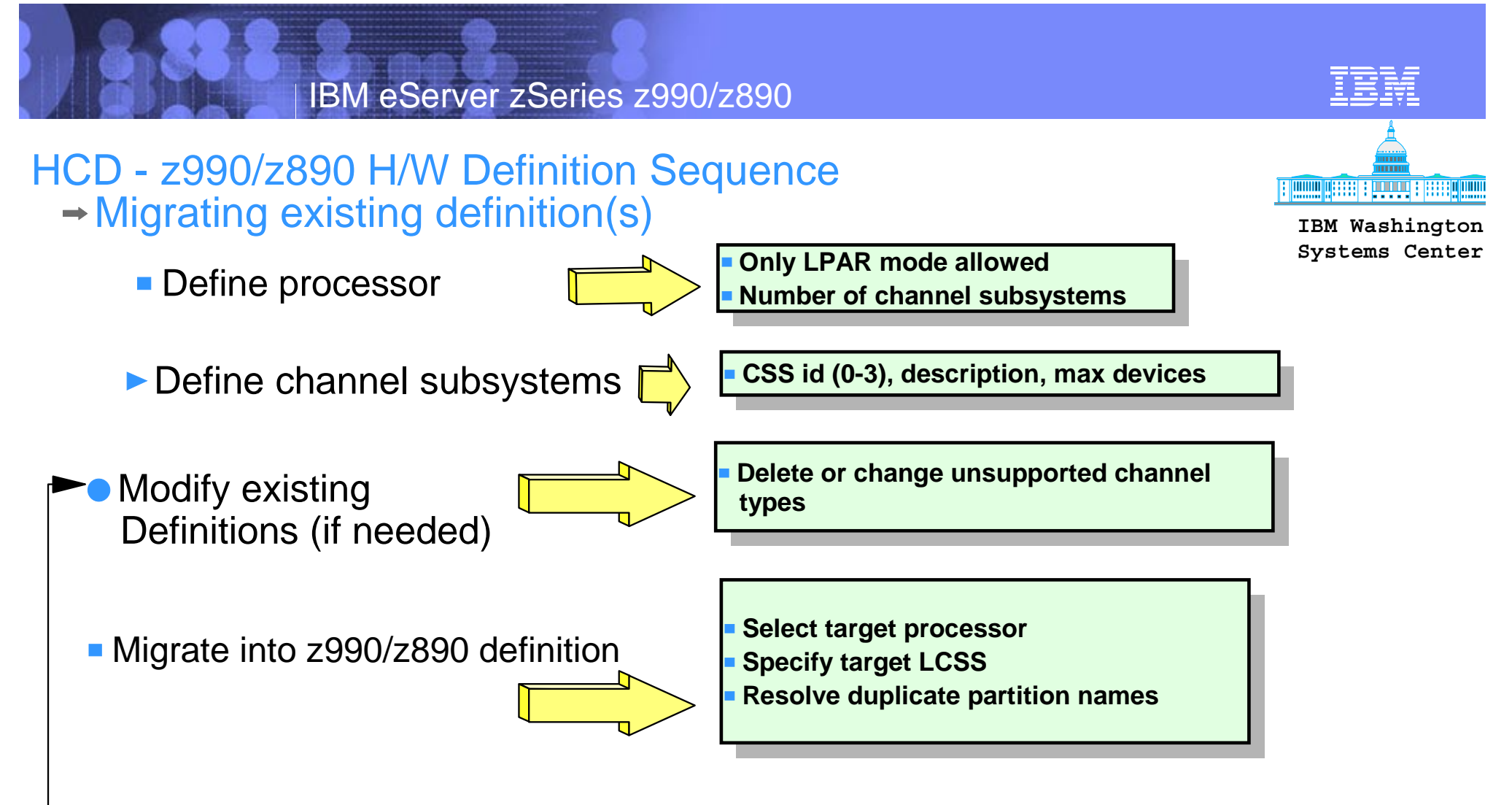

Migrate other definitions as needed

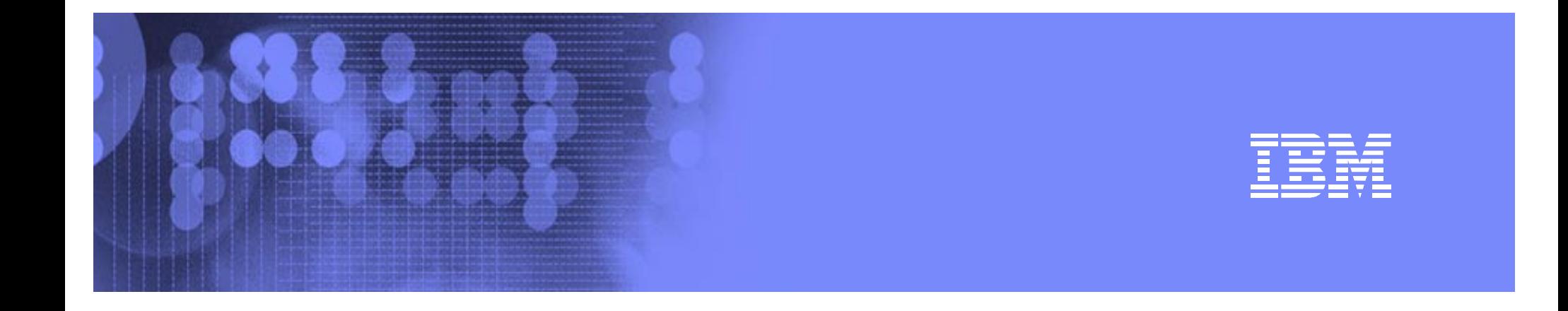

# **HCD Migration Example** z990 Used in Example....applies to z890

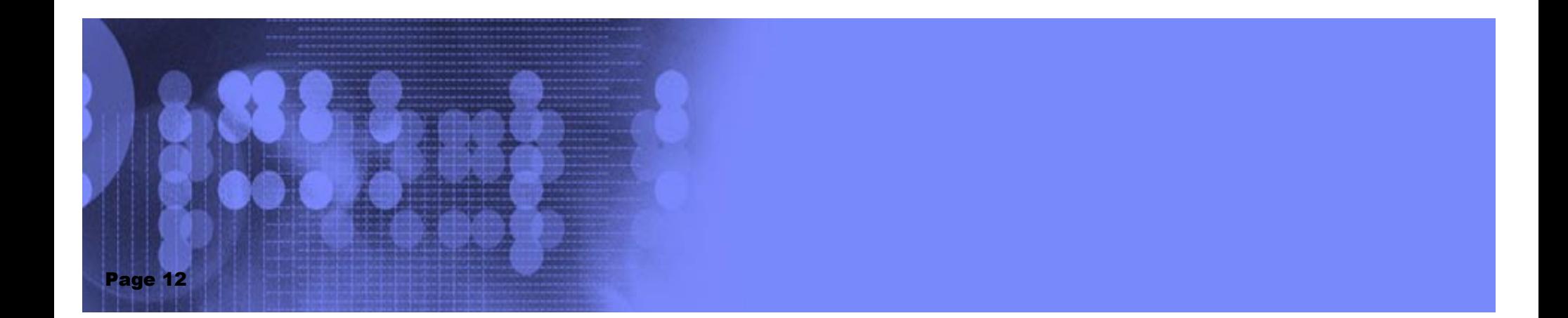

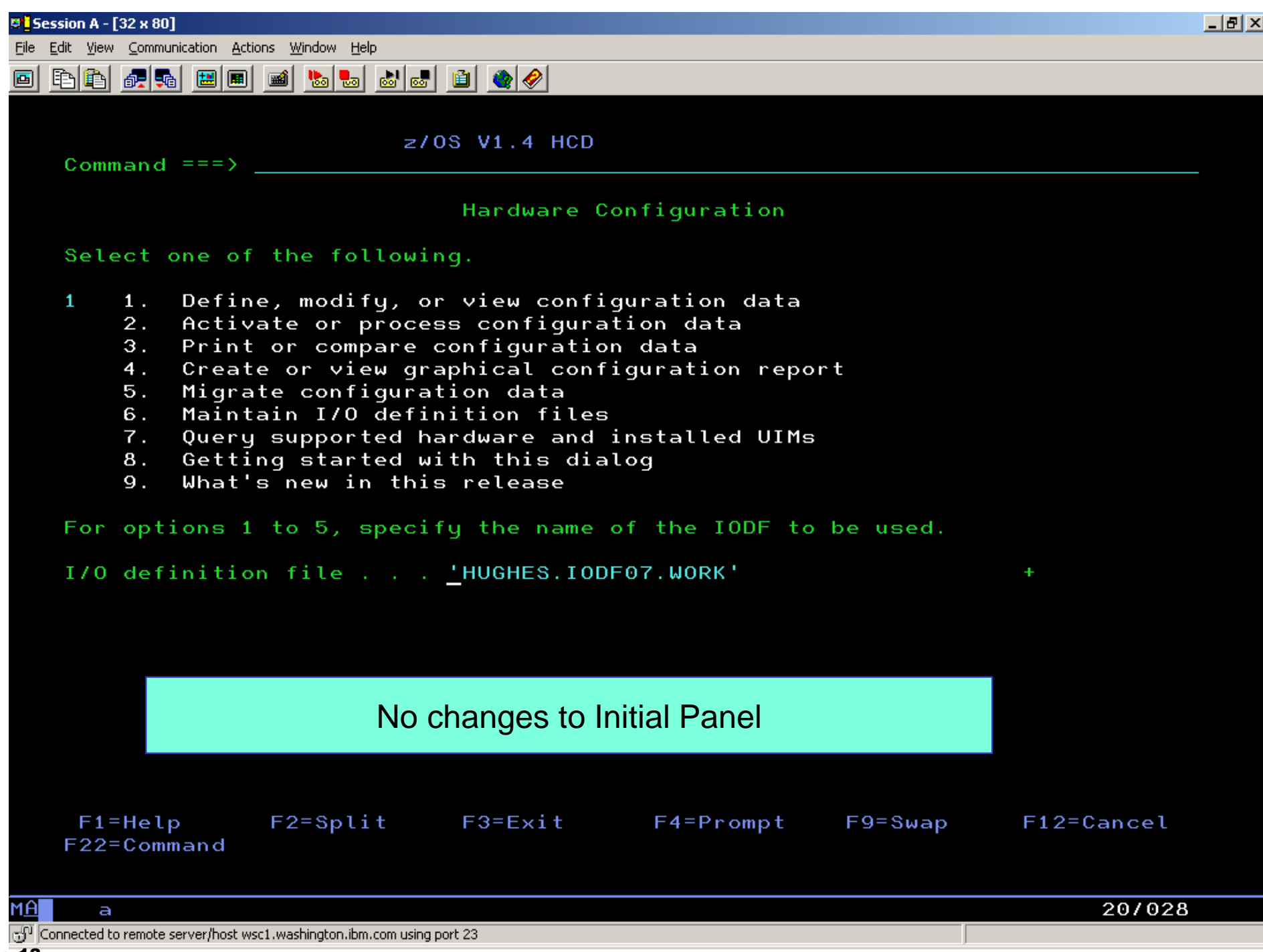

**D'i Session A - [32 x 80]** 

File Edit View Communication Actions Window Help

圖

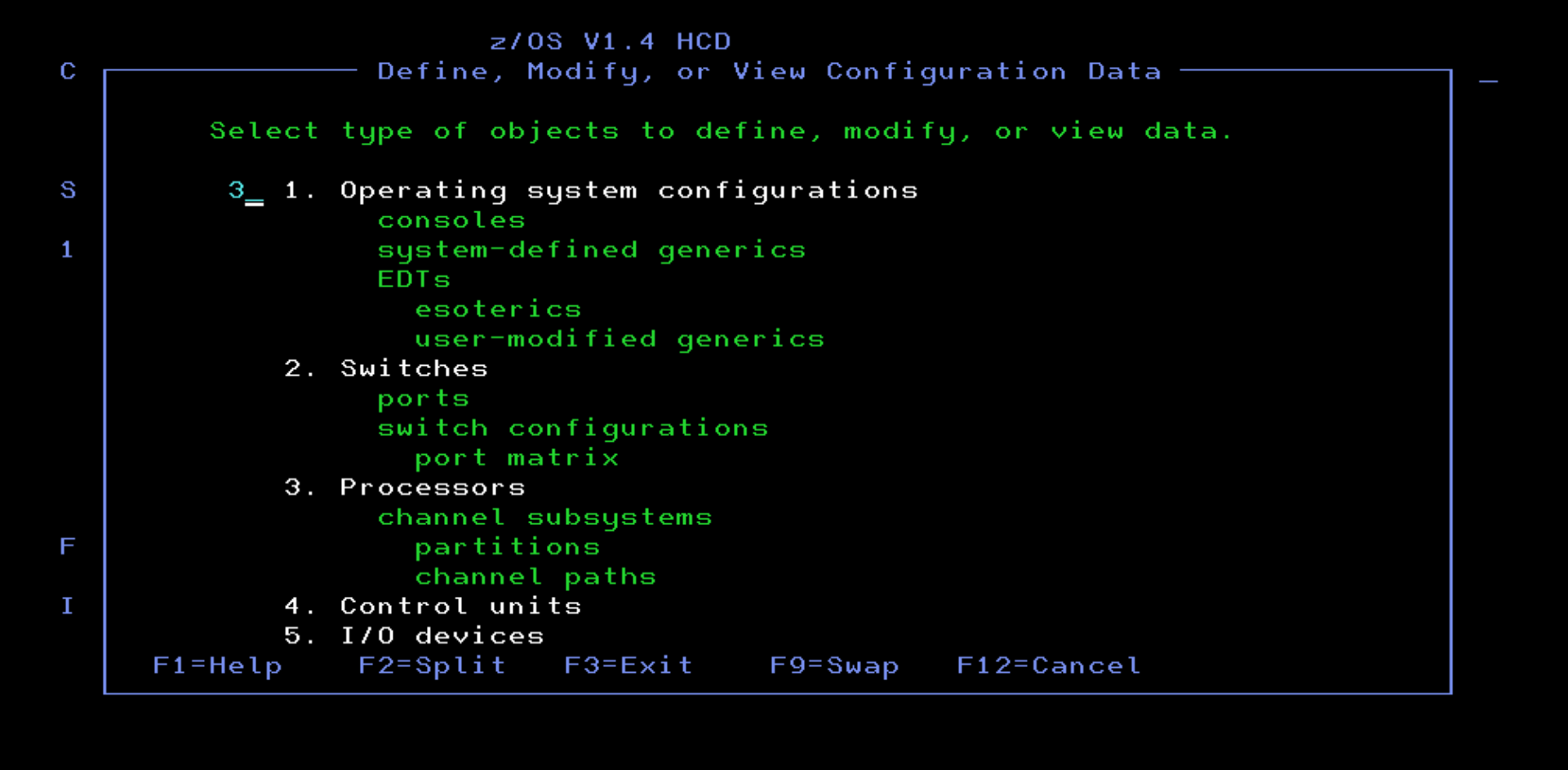

 $|B|$   $\times$ 

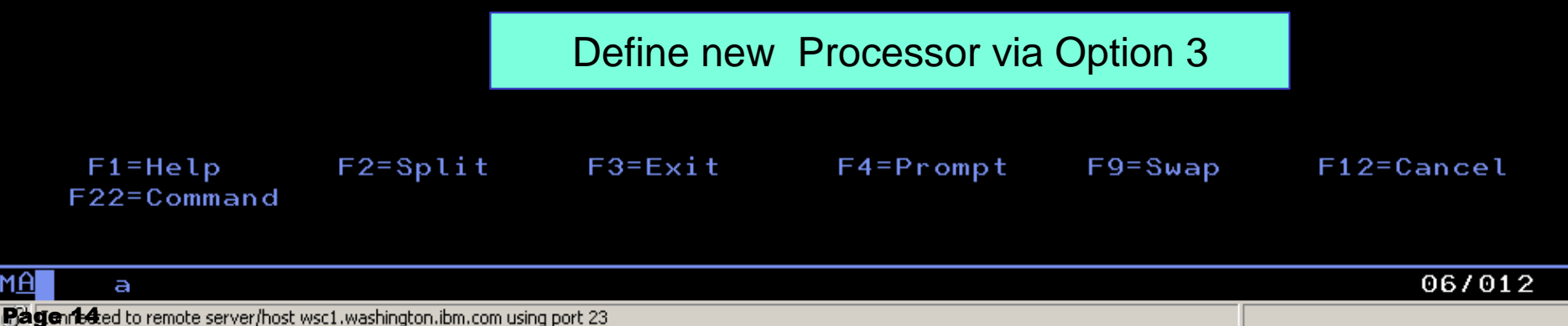

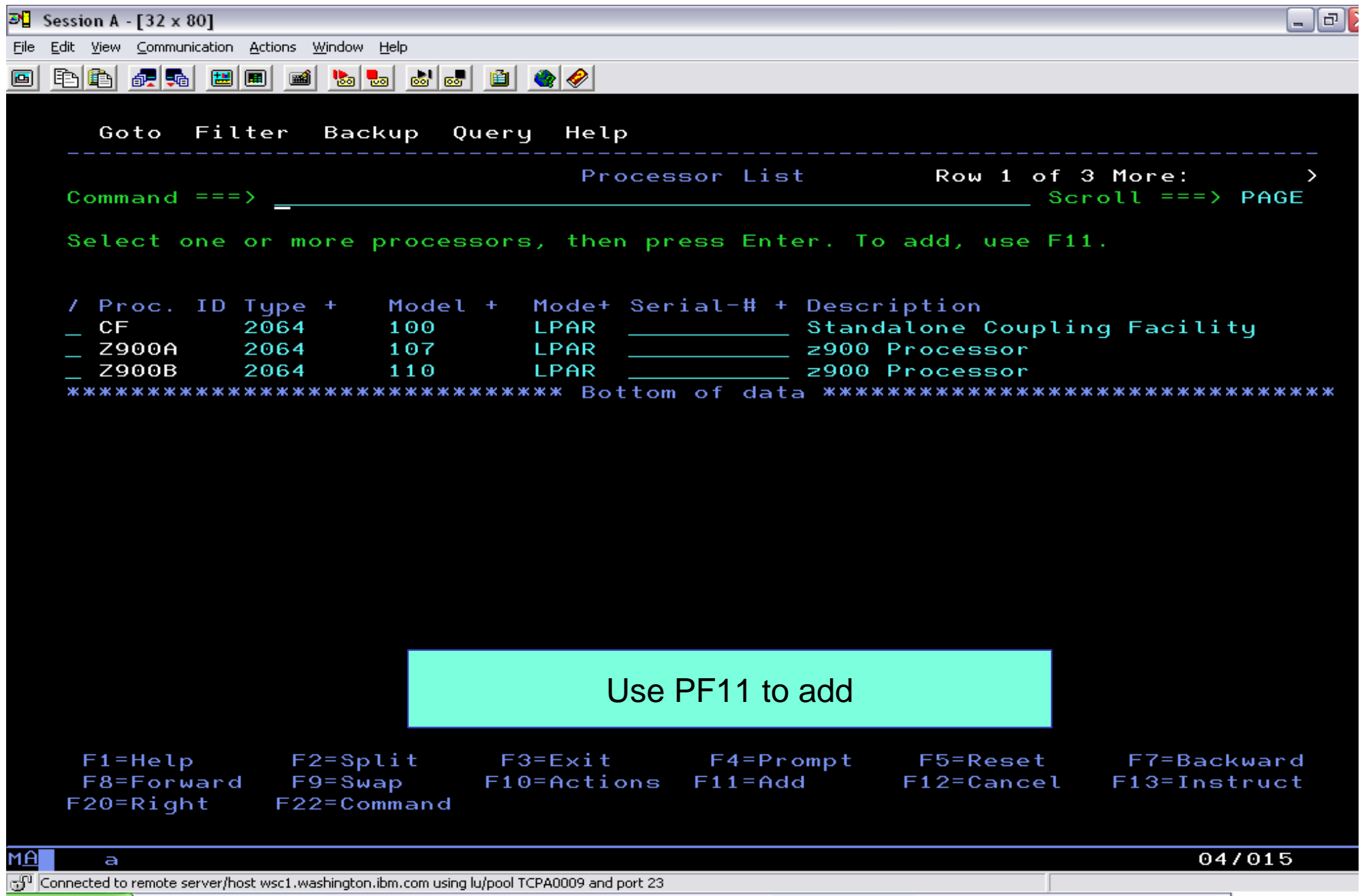

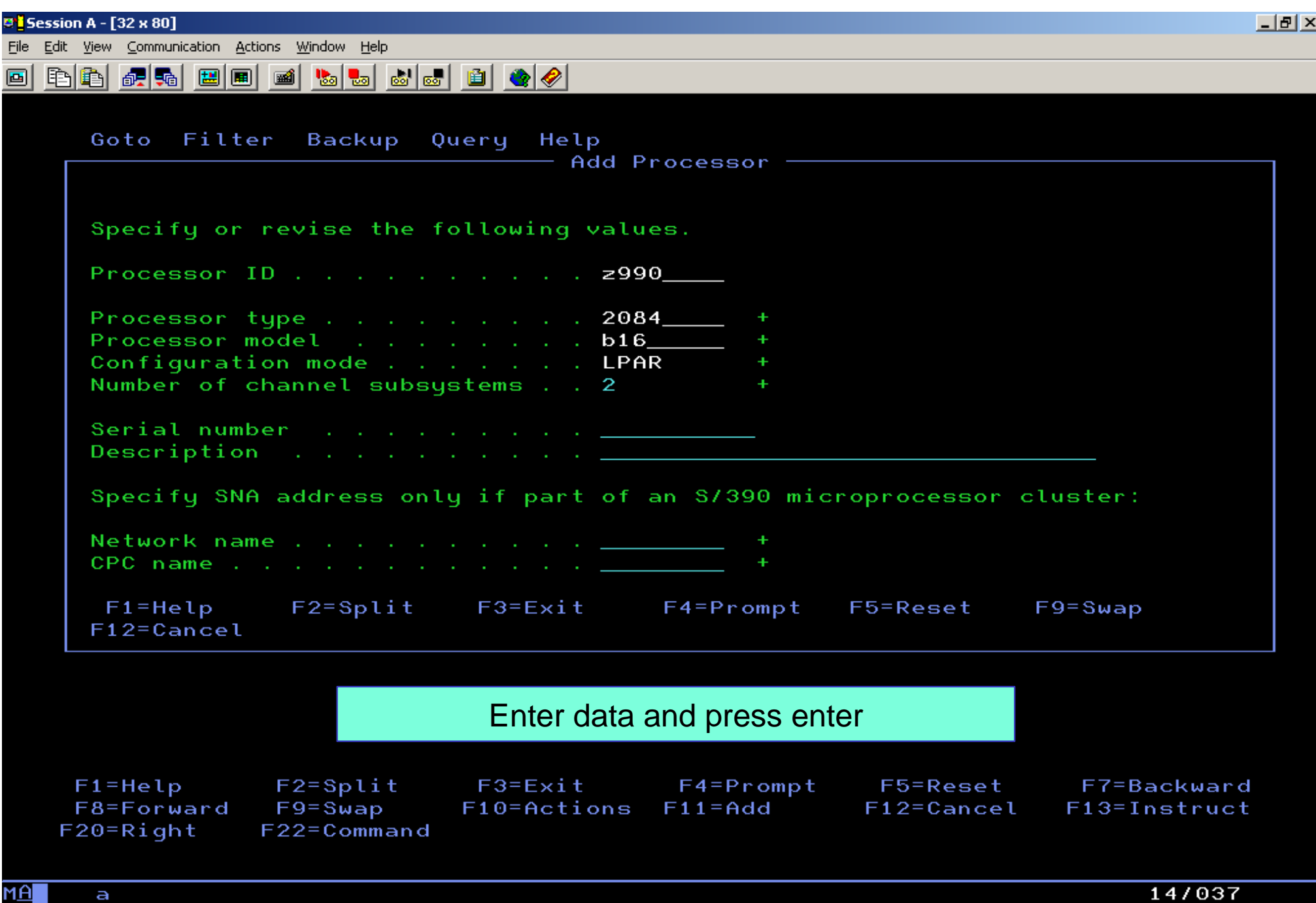

 $\bigcirc$ Page 16 remote server/host wsc1.washington.ibm.com using port 23

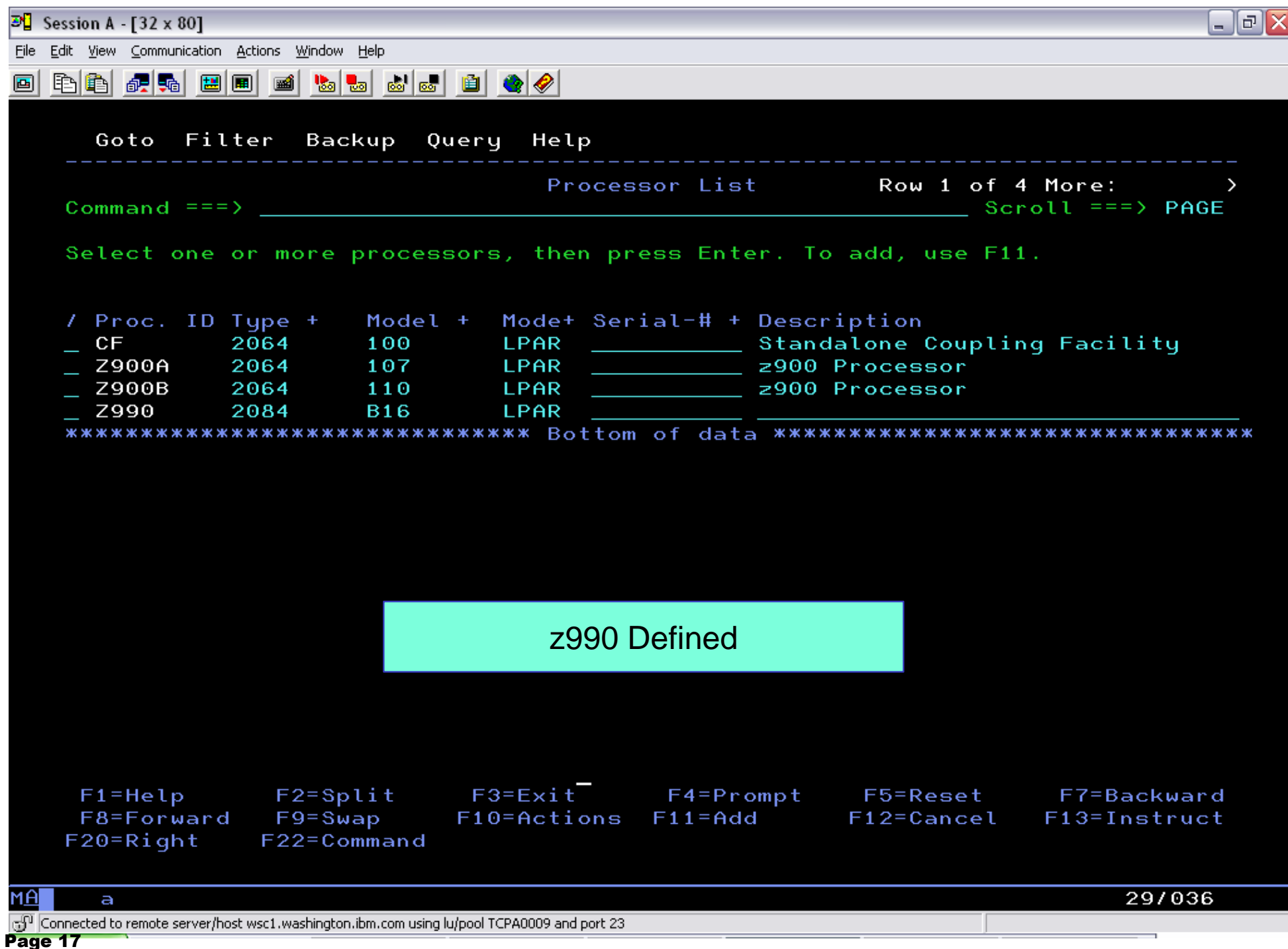

 $\mathbb{E}$  Session A - [32 x 80]

File Edit View Communication Actions Window Help

### <u>o bb fisic de la bata de de de </u>

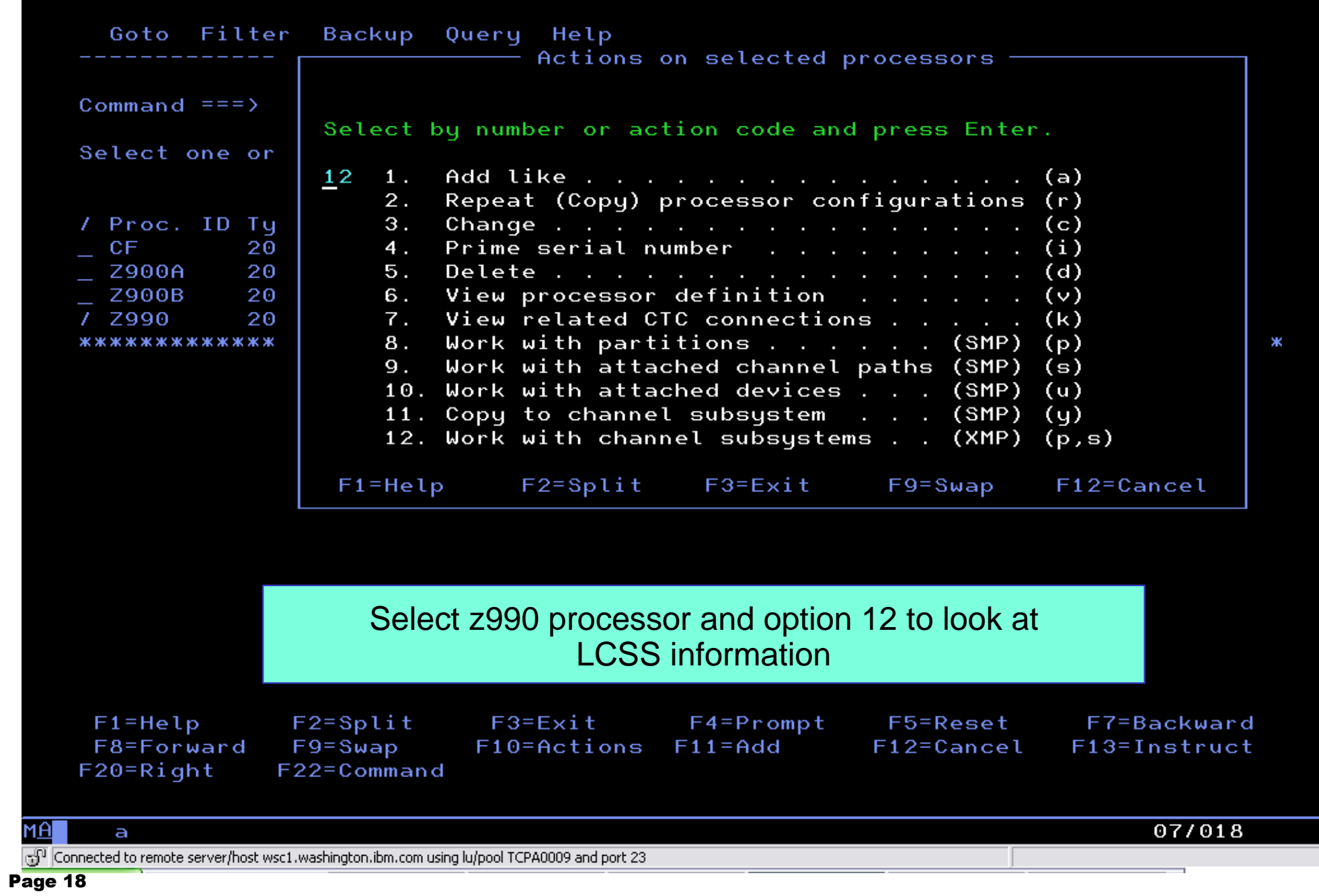

 $\Box$ e $\times$ 

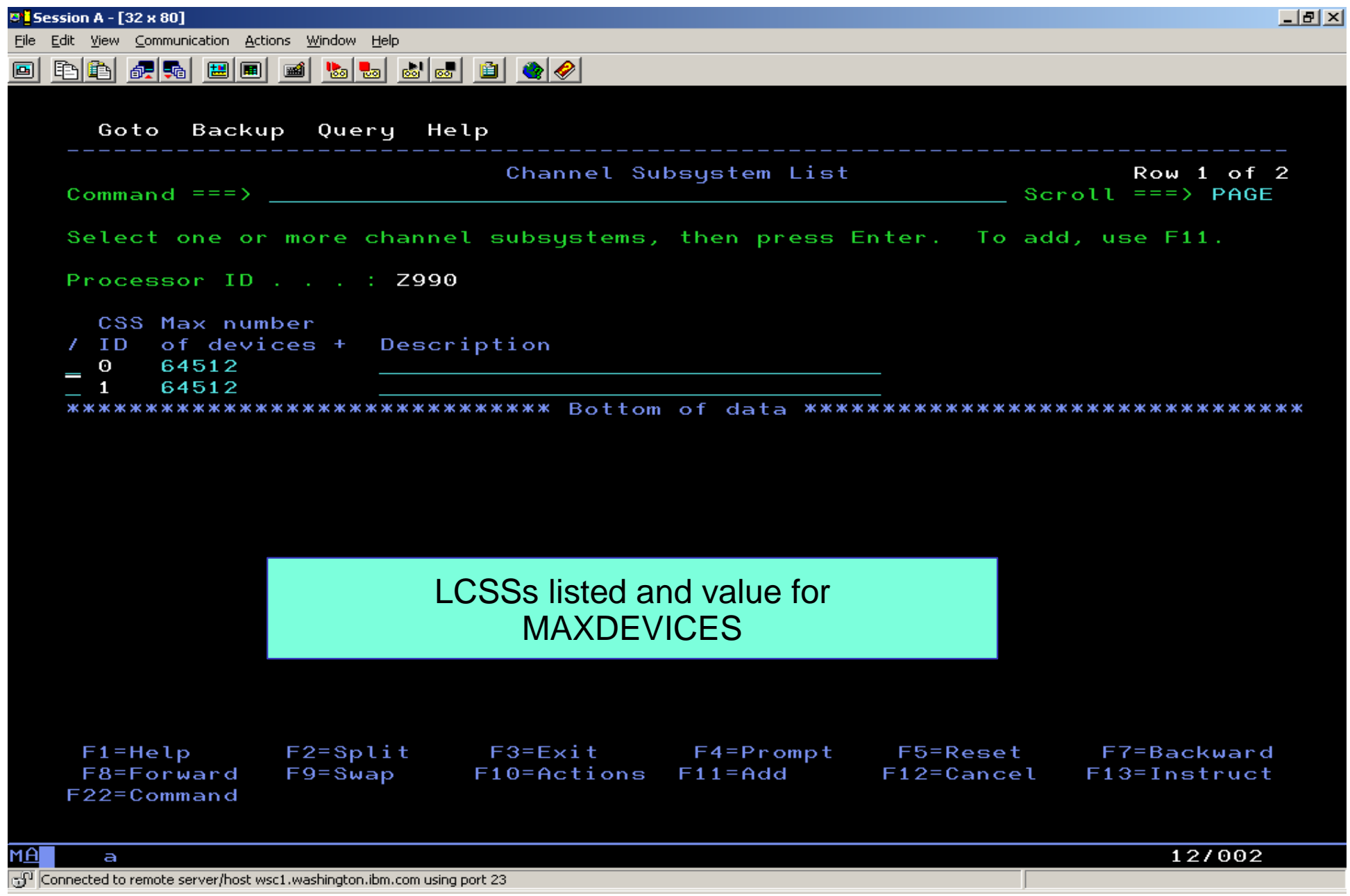

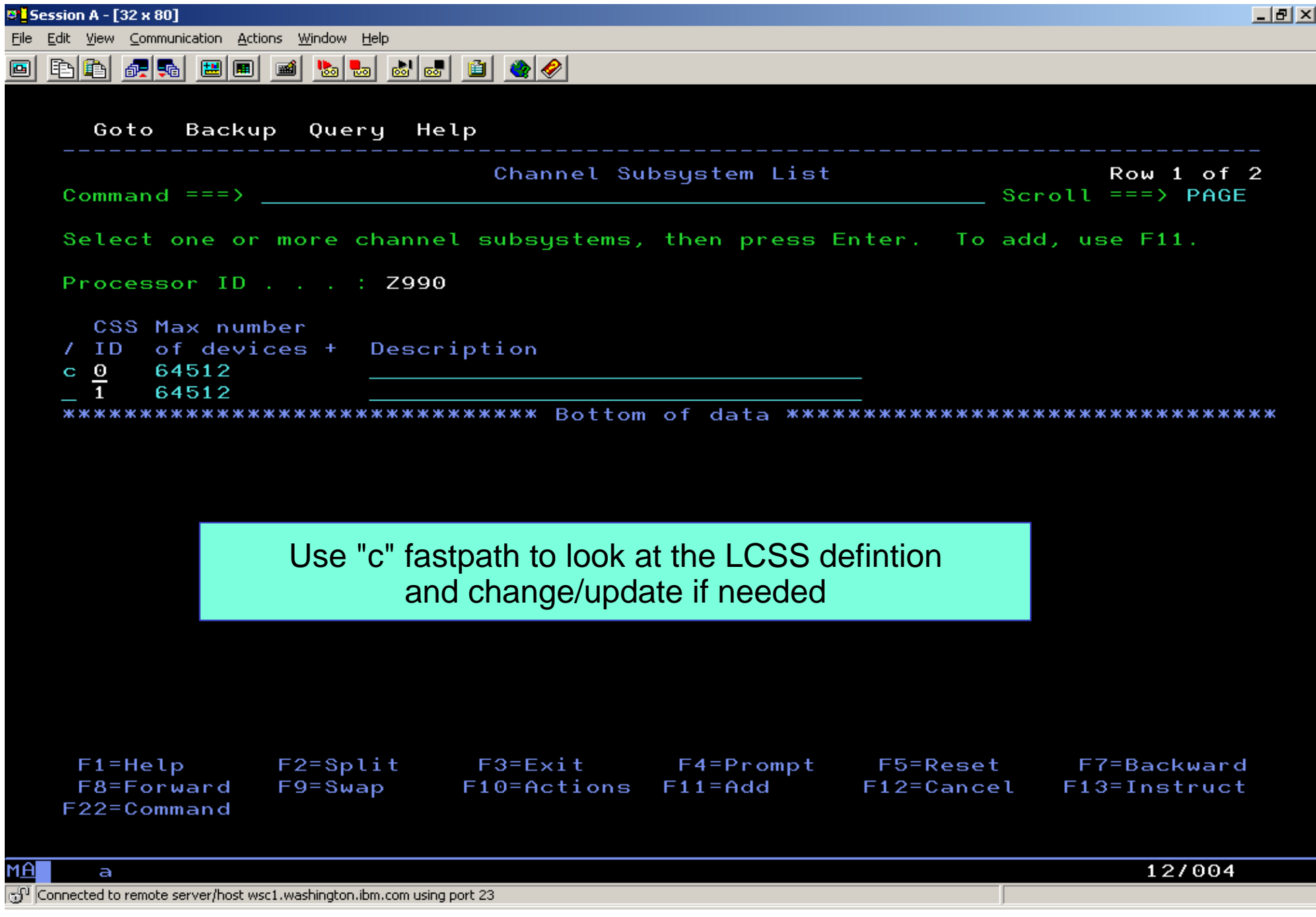

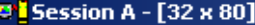

File Edit View Communication Actions Window Help

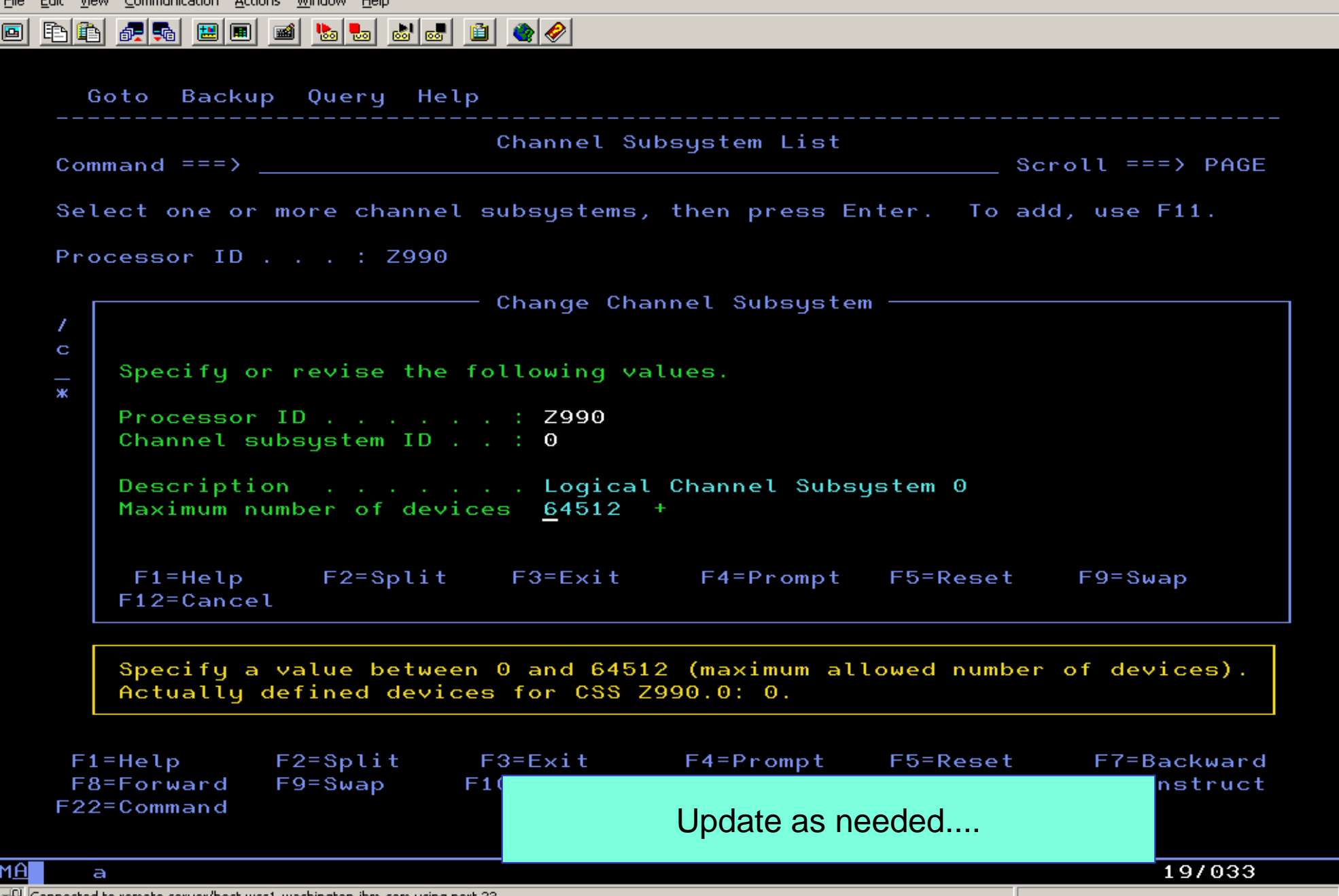

 $|E| \times$ 

 $\mathbb{J}^0$  Connected to remote server/host wsc1.washington.ibm.com using port 23

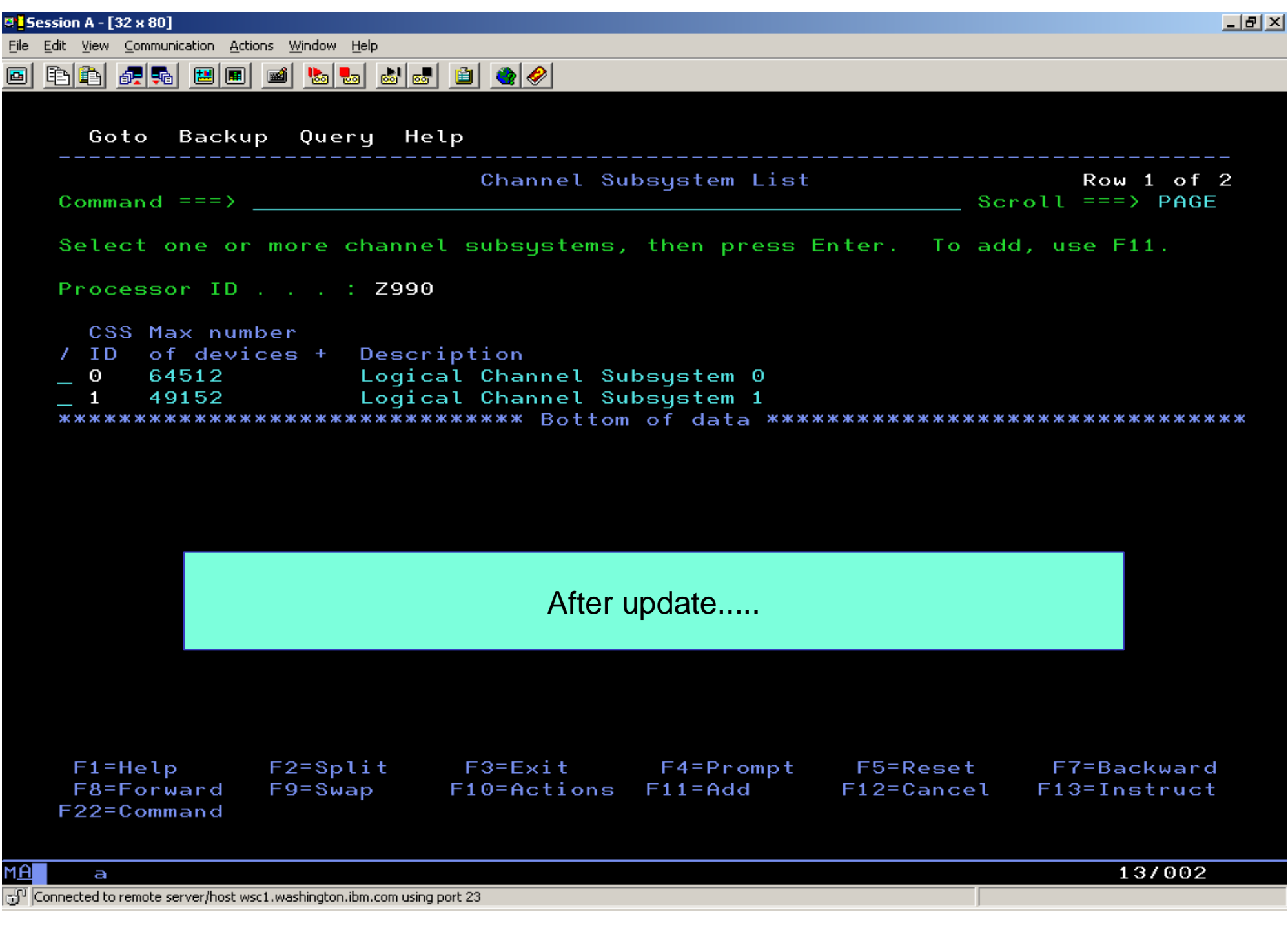

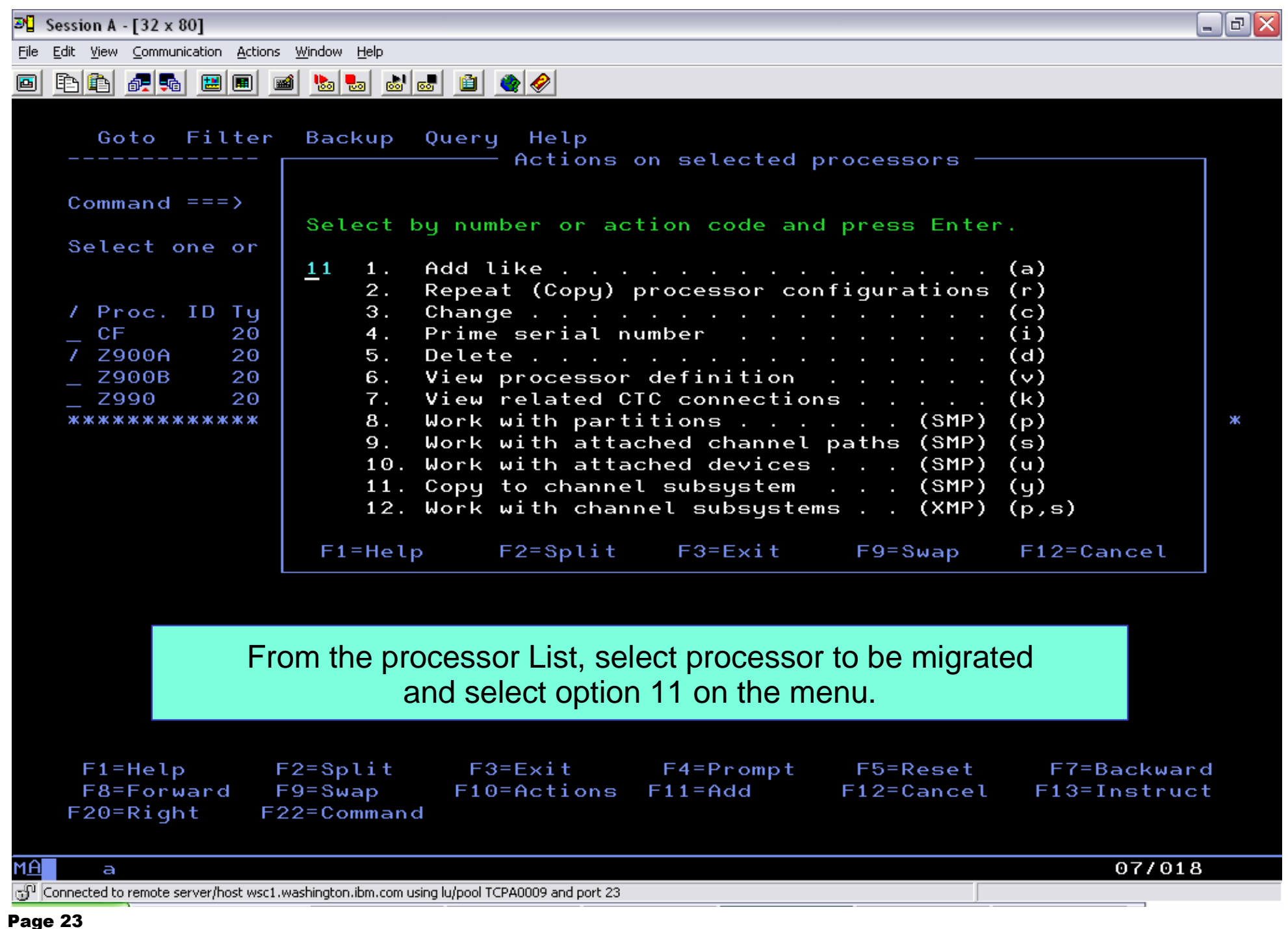

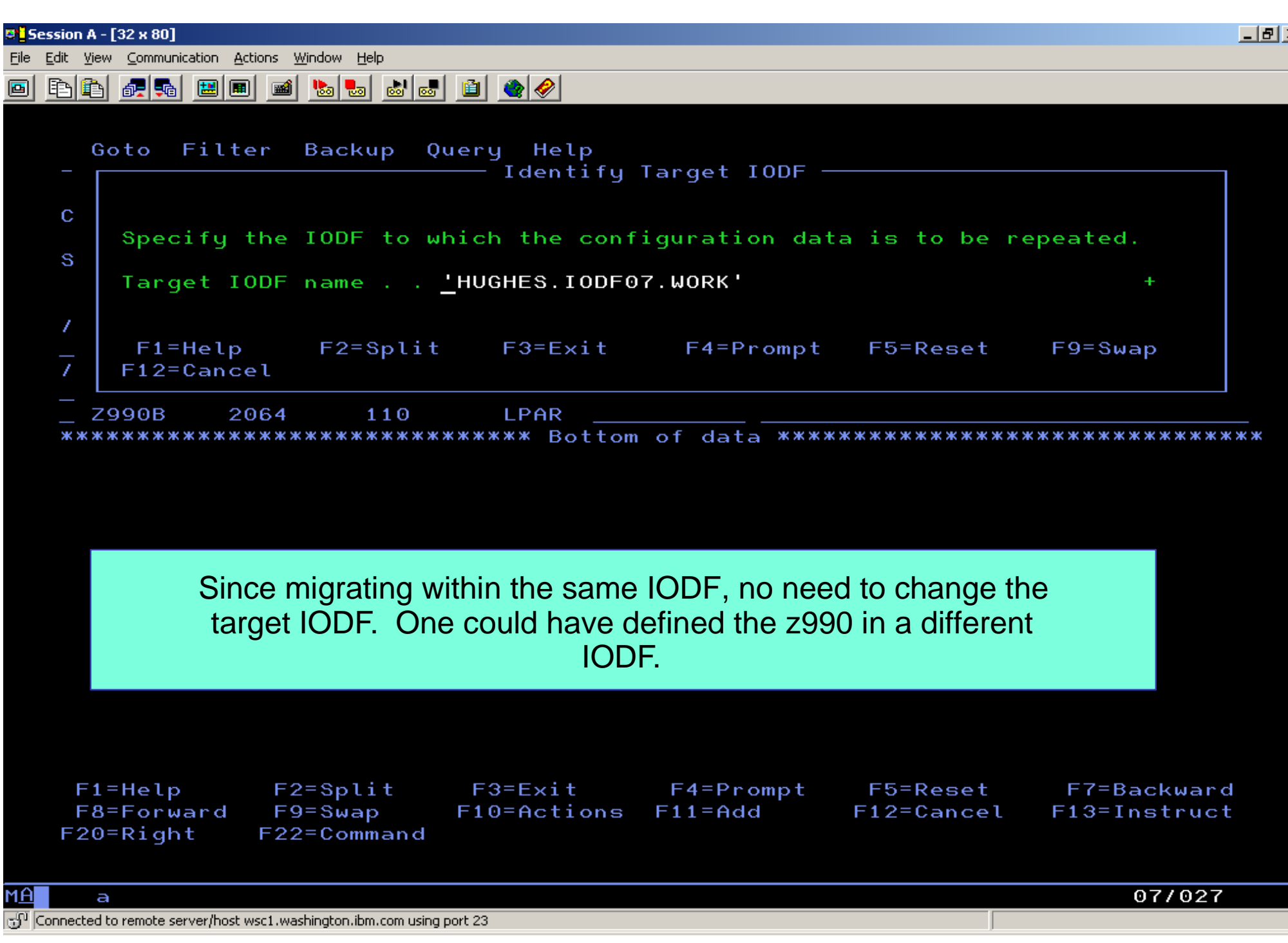

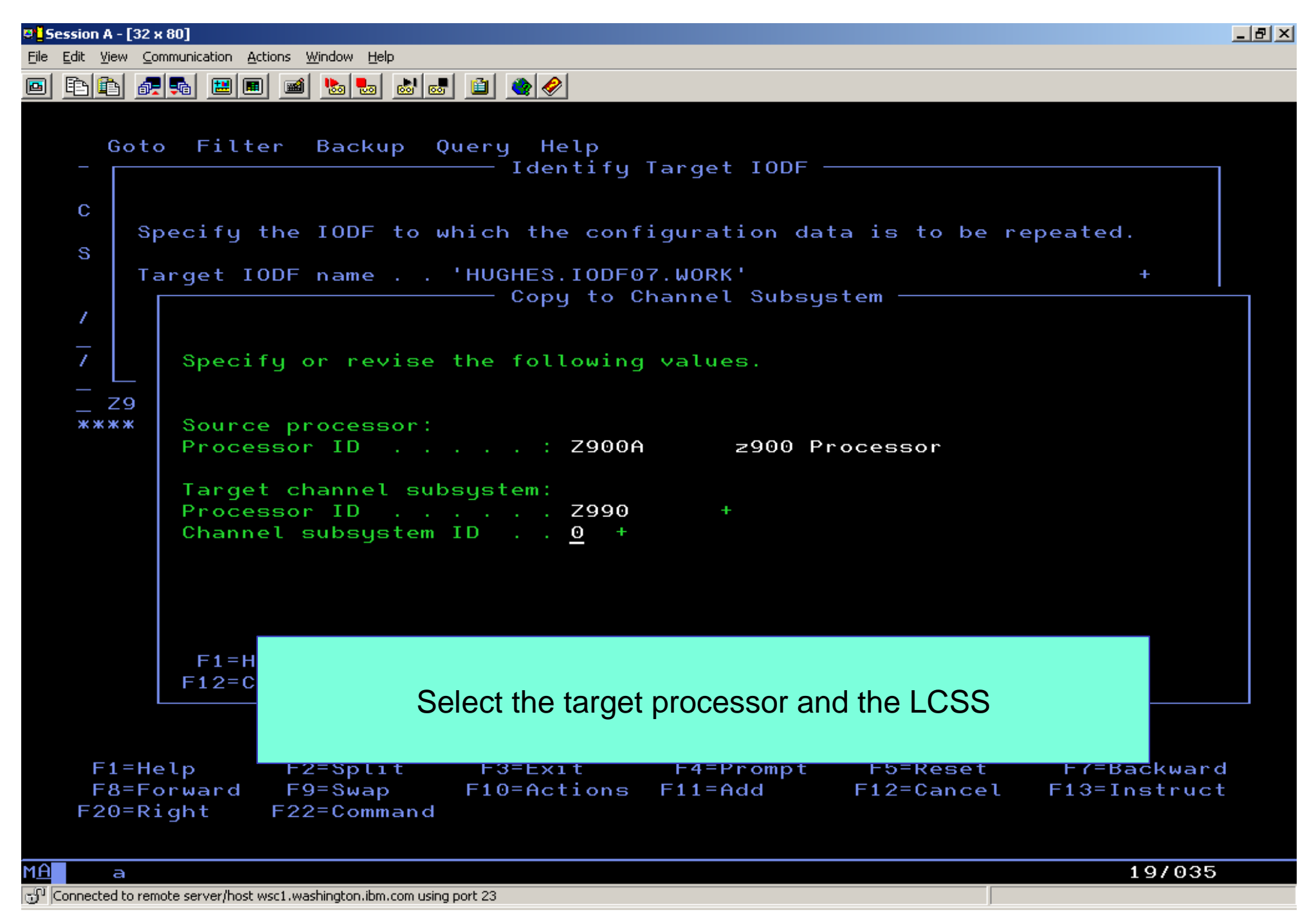

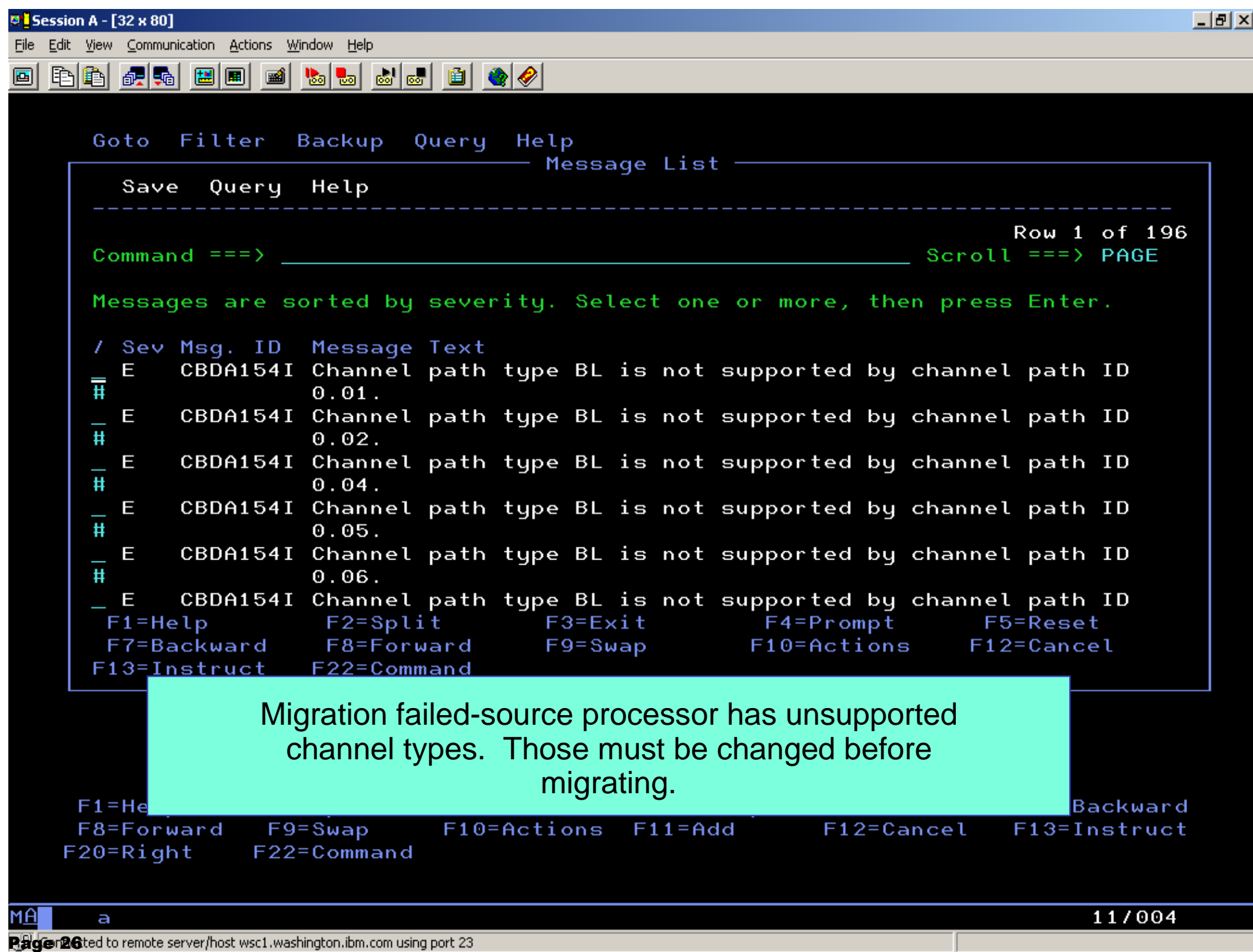

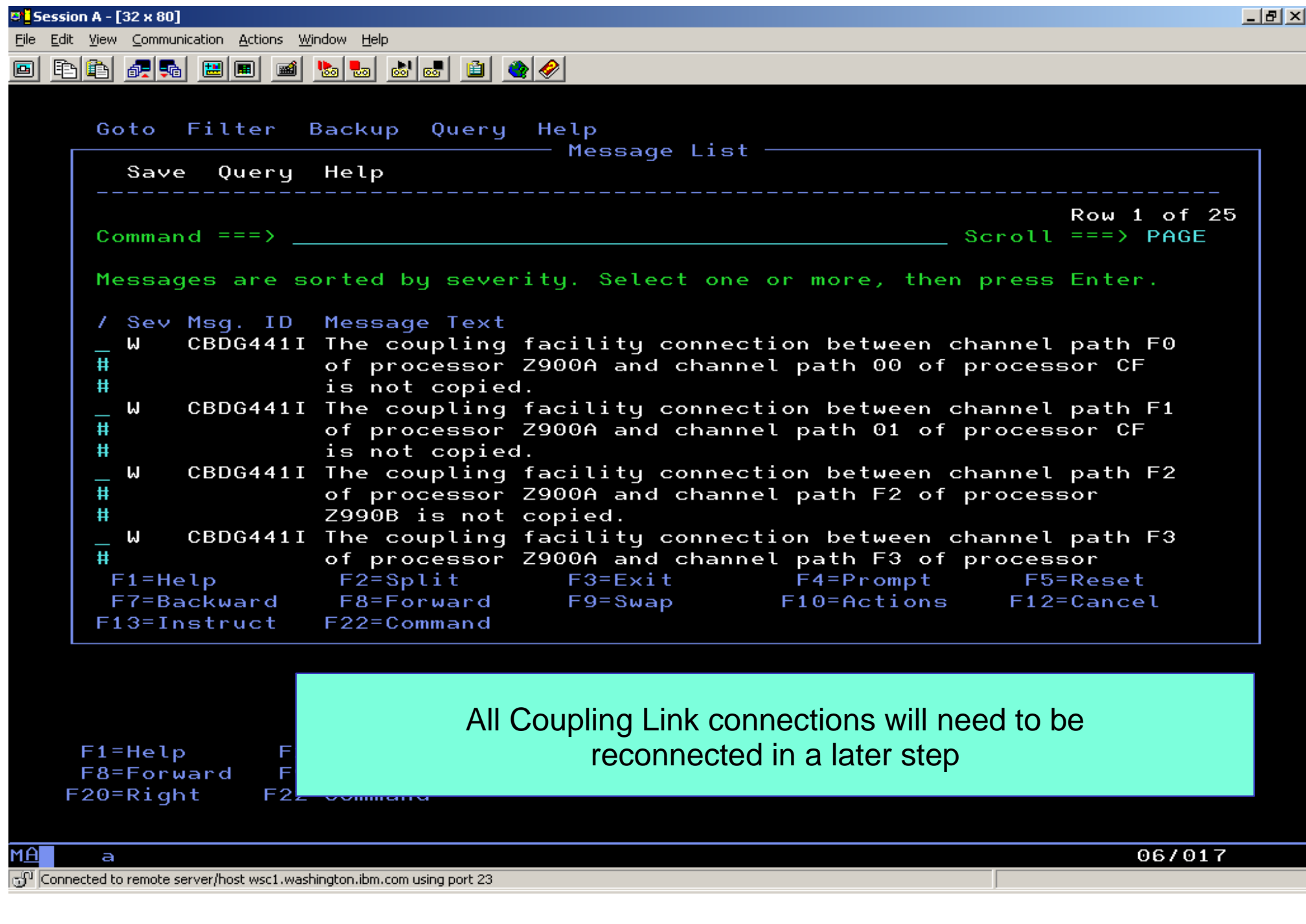

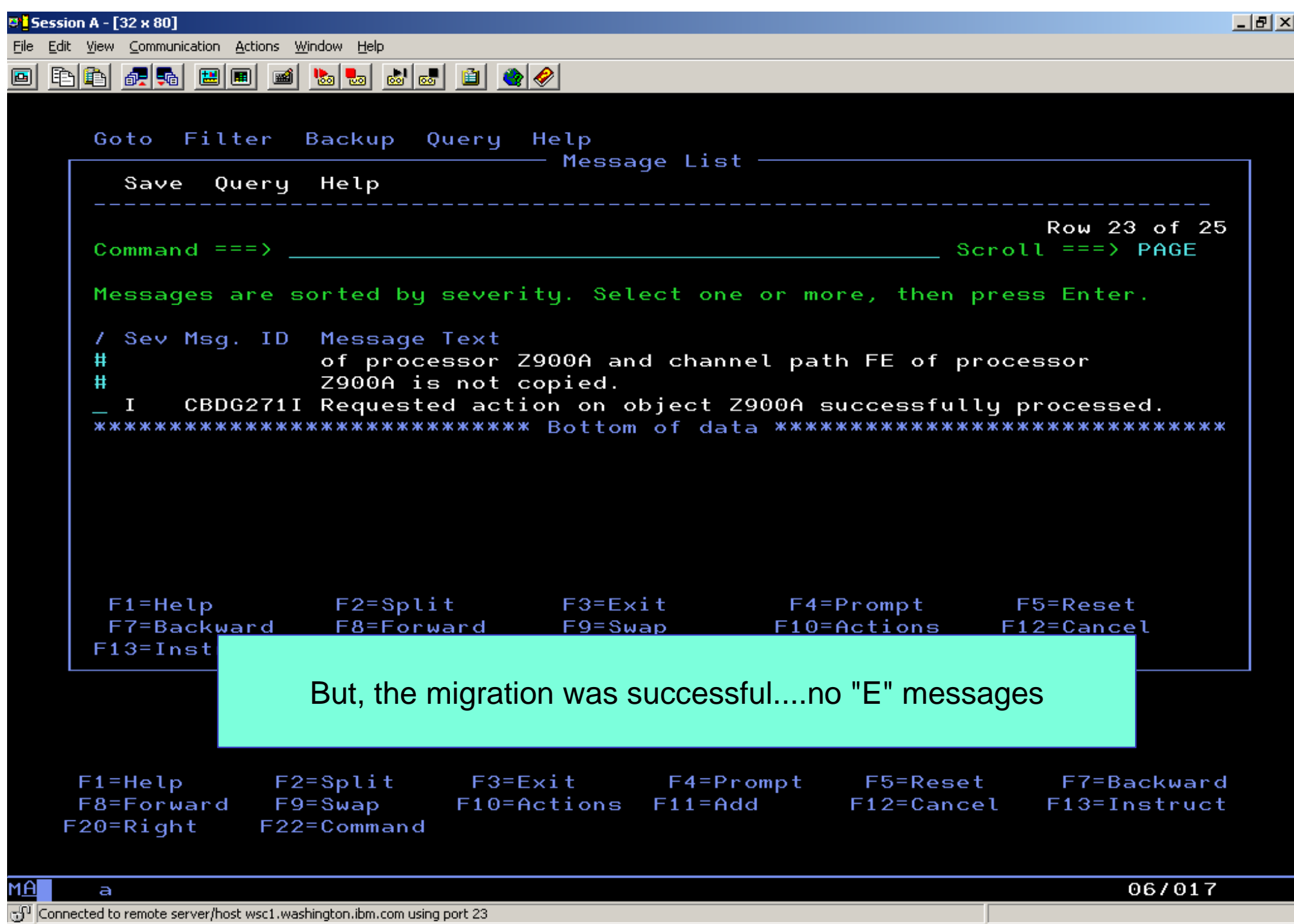

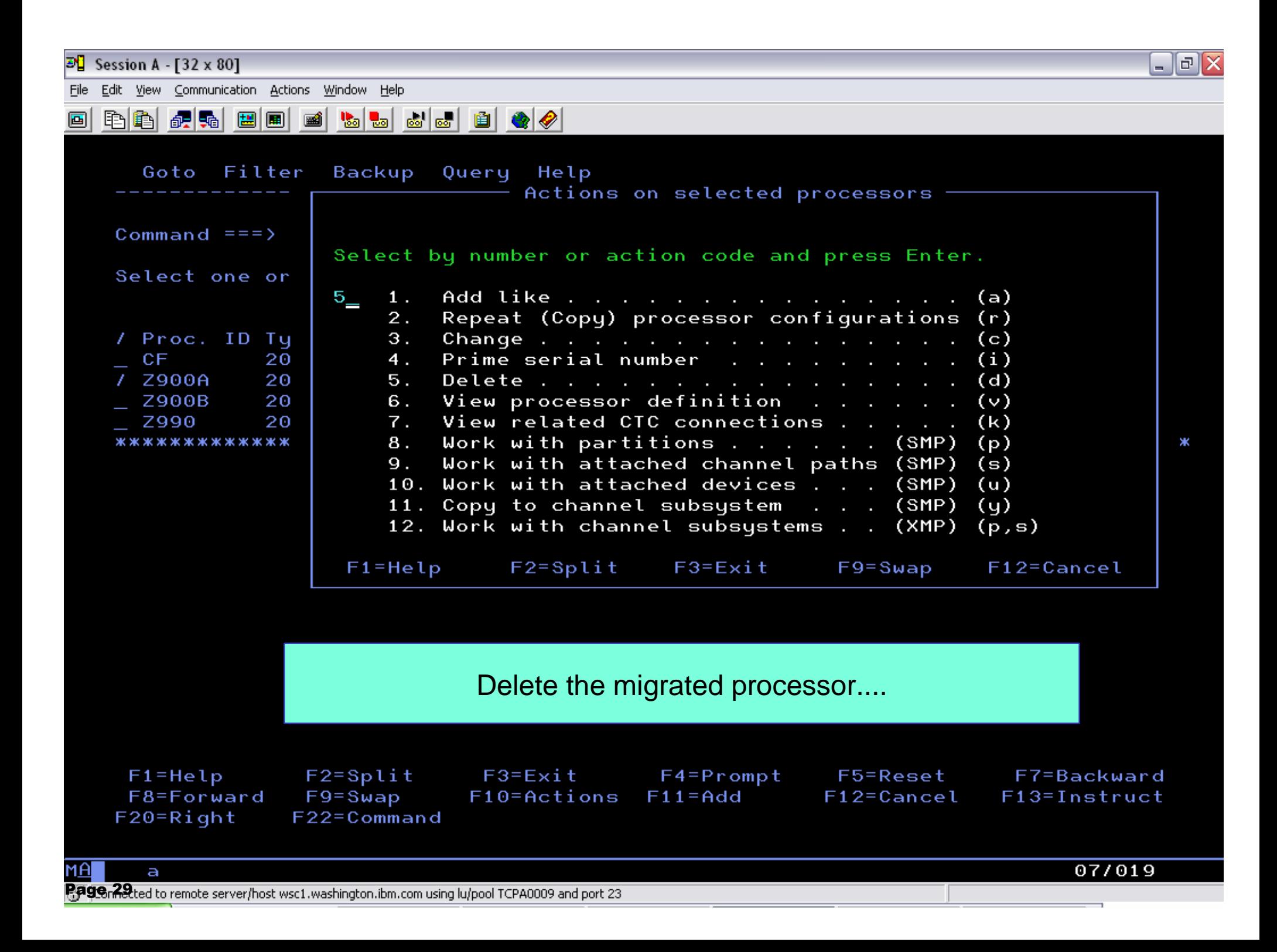

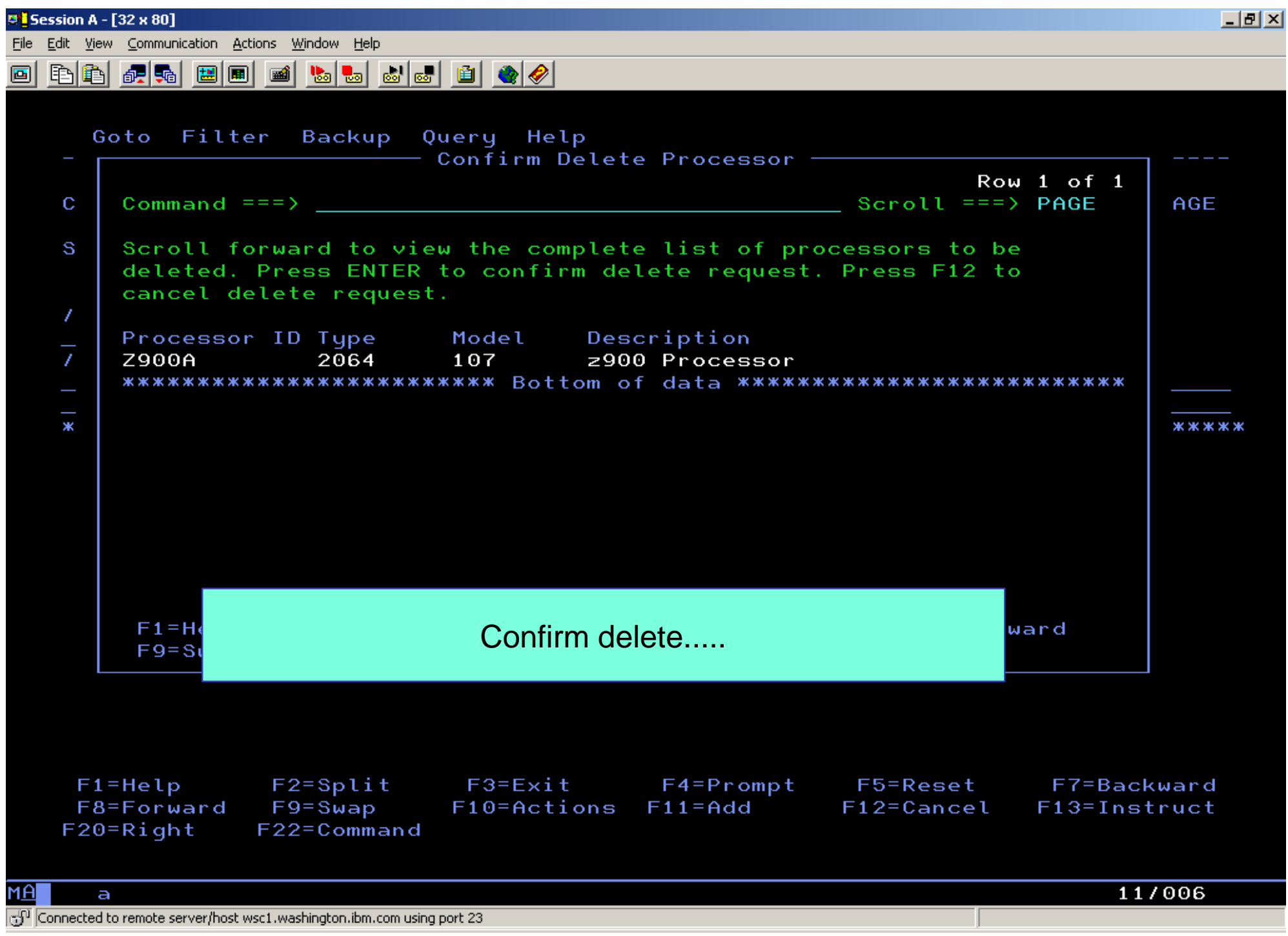

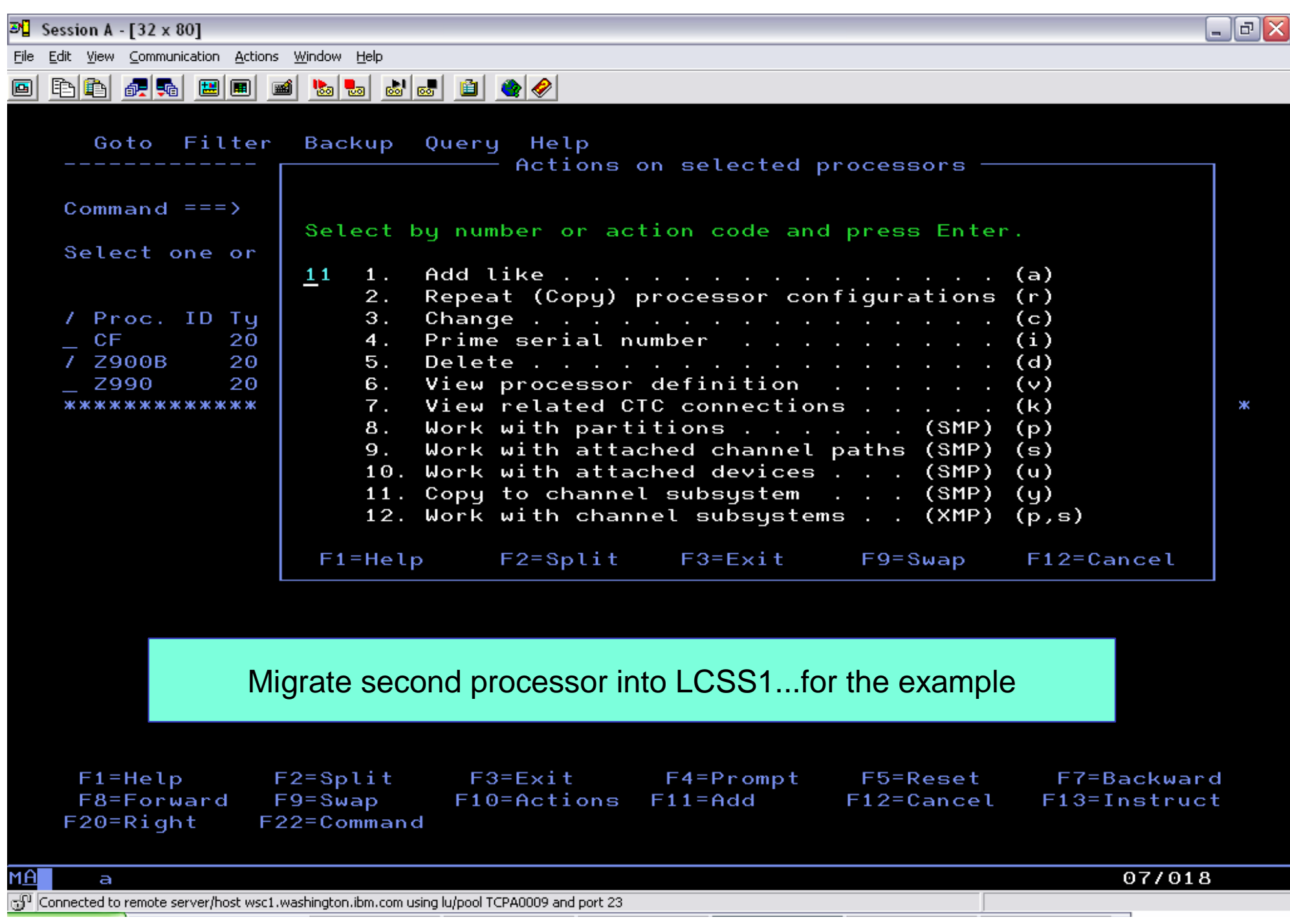

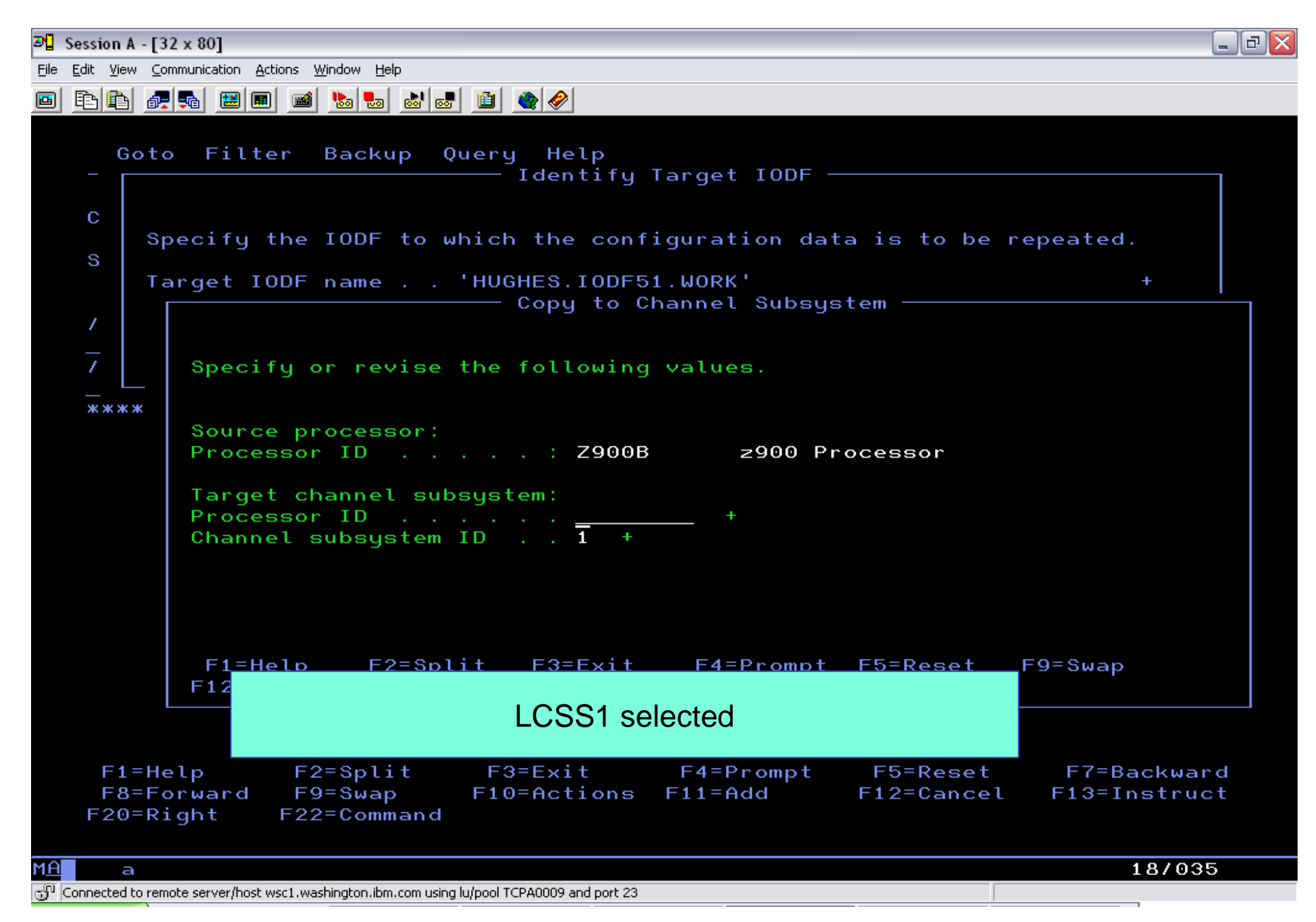

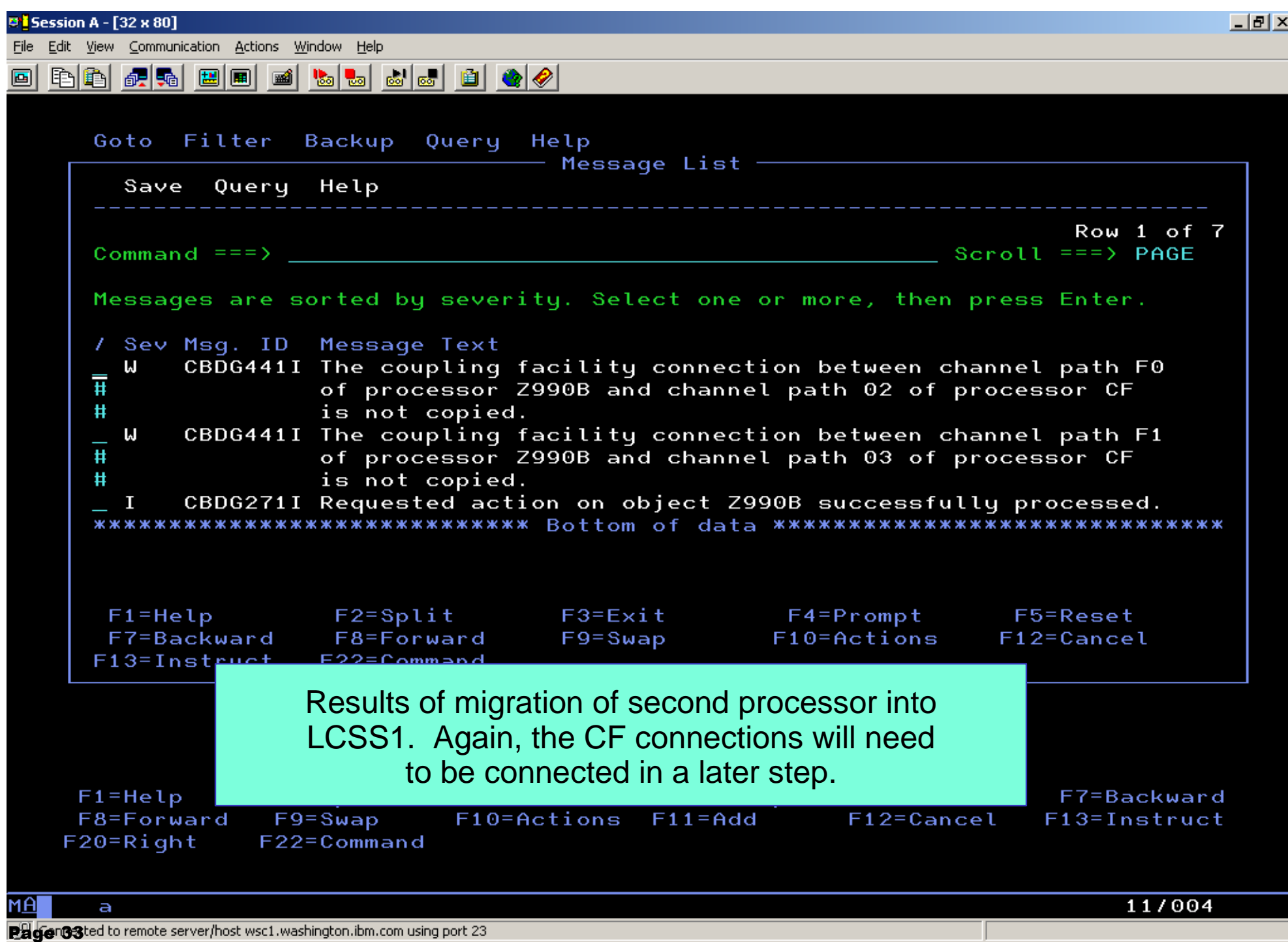

Session A -  $[32 \times 80]$ 

File Edit View Communication Actions Window Help

BB<mark>GR16 EE d'& b</mark>BB <mark>de d'& (</mark> 画

![](_page_33_Picture_25.jpeg)

 $\Box$ al

![](_page_34_Picture_9.jpeg)

**D' Session A - [32 x 80]** 

File Edit View Communication Actions Window Help

#### <u>de de de de de de de de de de </u> 画

![](_page_35_Picture_36.jpeg)

### Look at the LCSS results in the z990 after migration

![](_page_35_Picture_37.jpeg)

МĤ

 $\overline{a}$ 

 $\mathbb{C}^{\Pi}_{1}$  Connected to remote server/host wsc1.washington.ibm.com using port 23

07/018
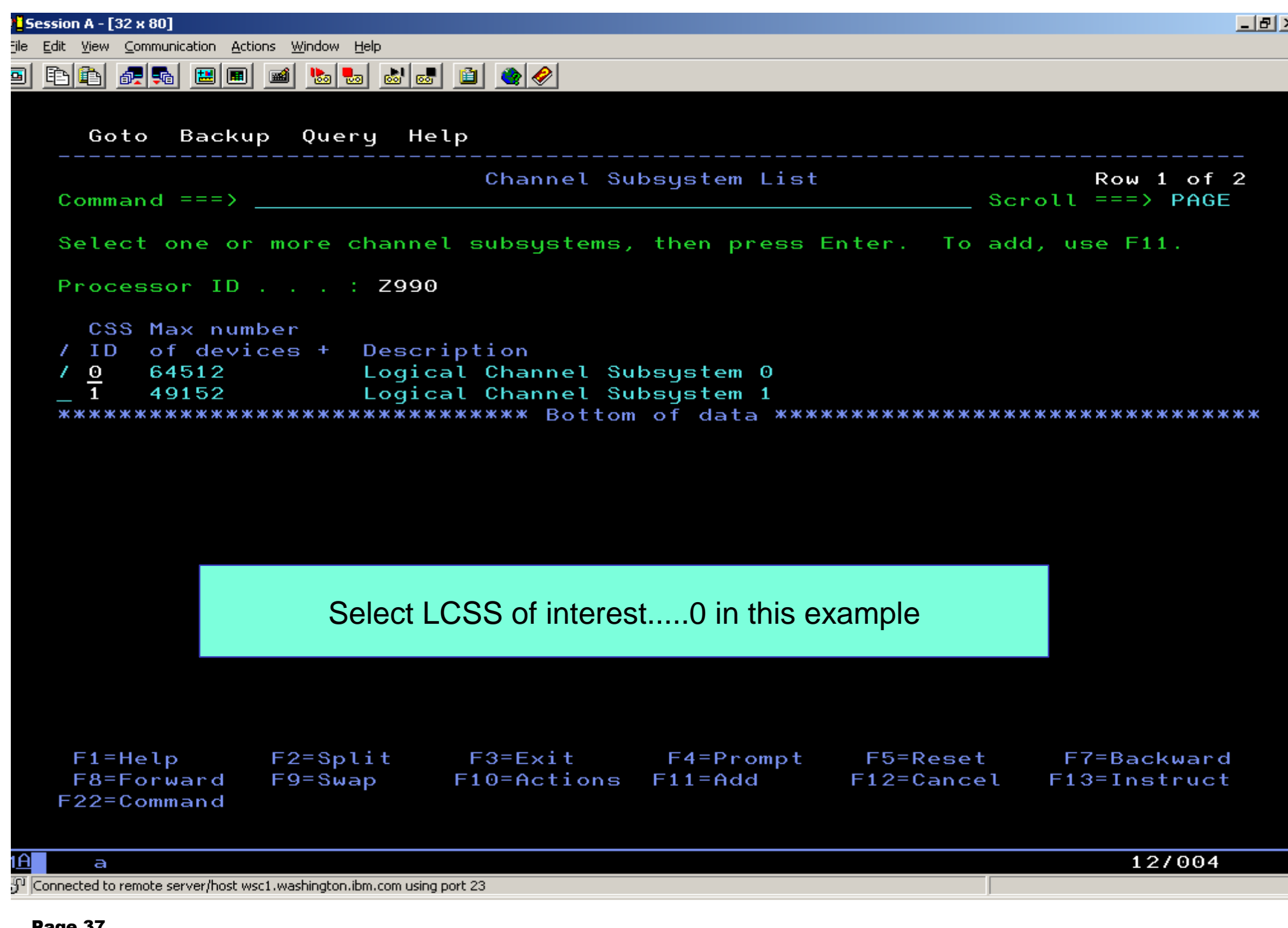

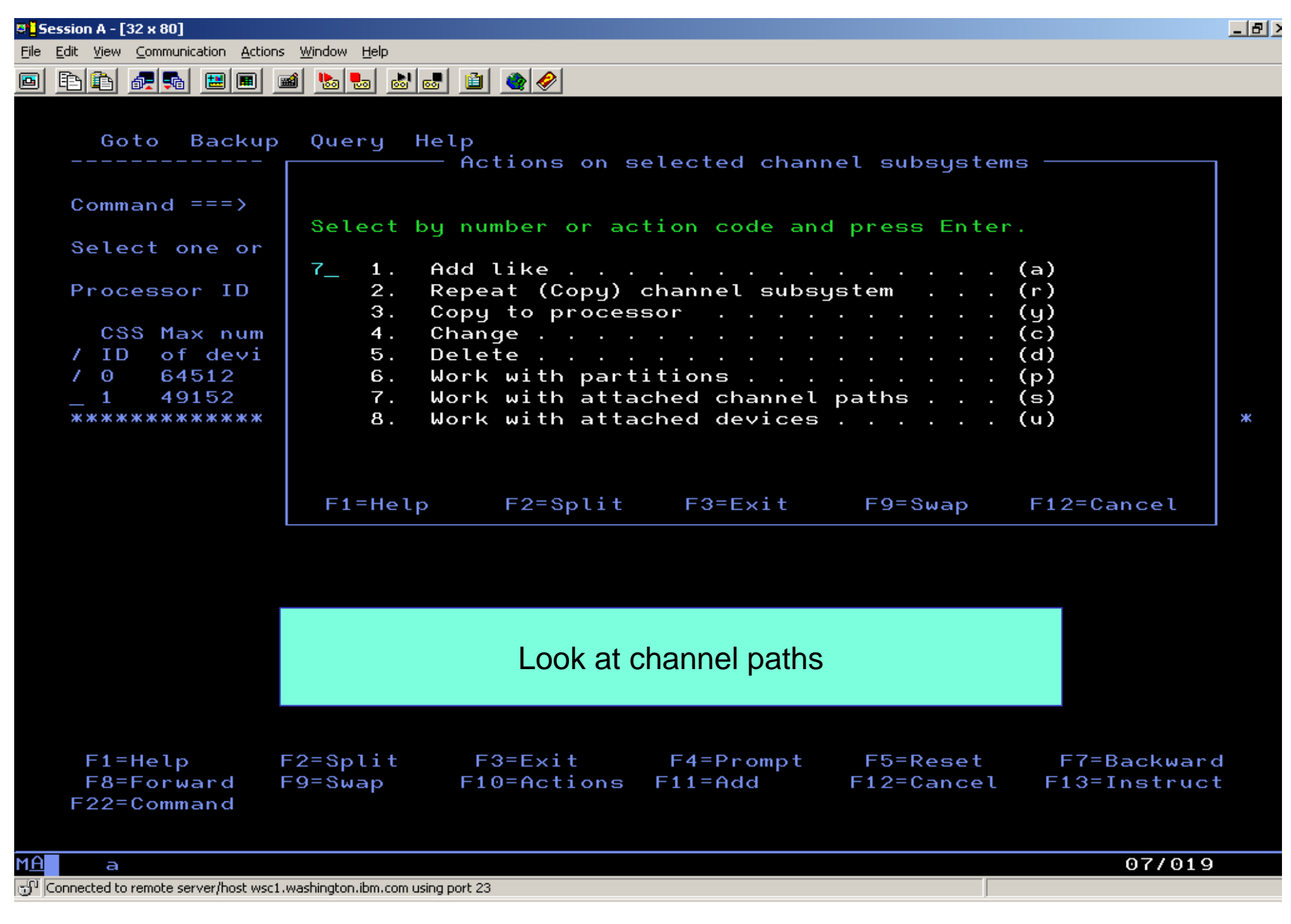

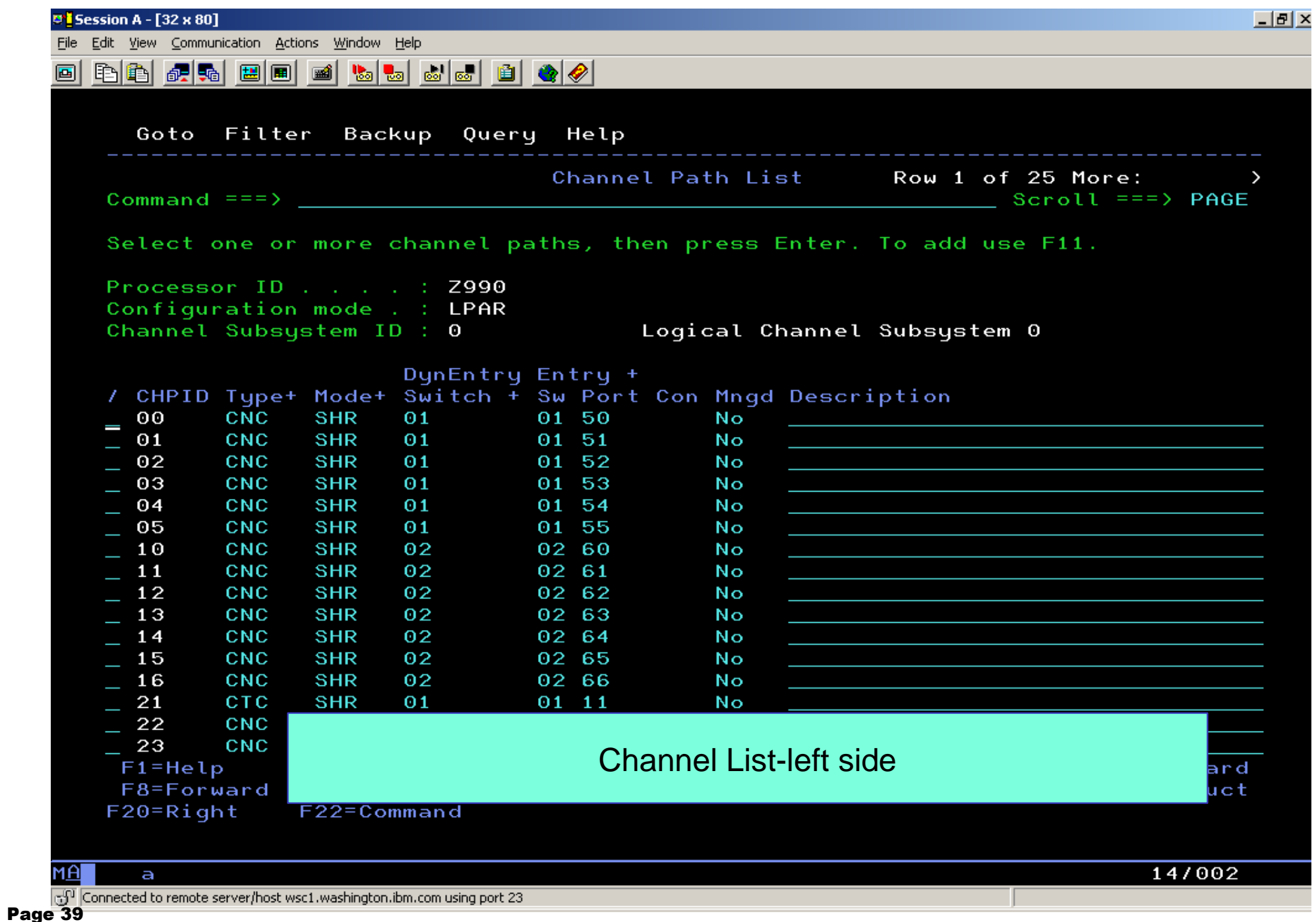

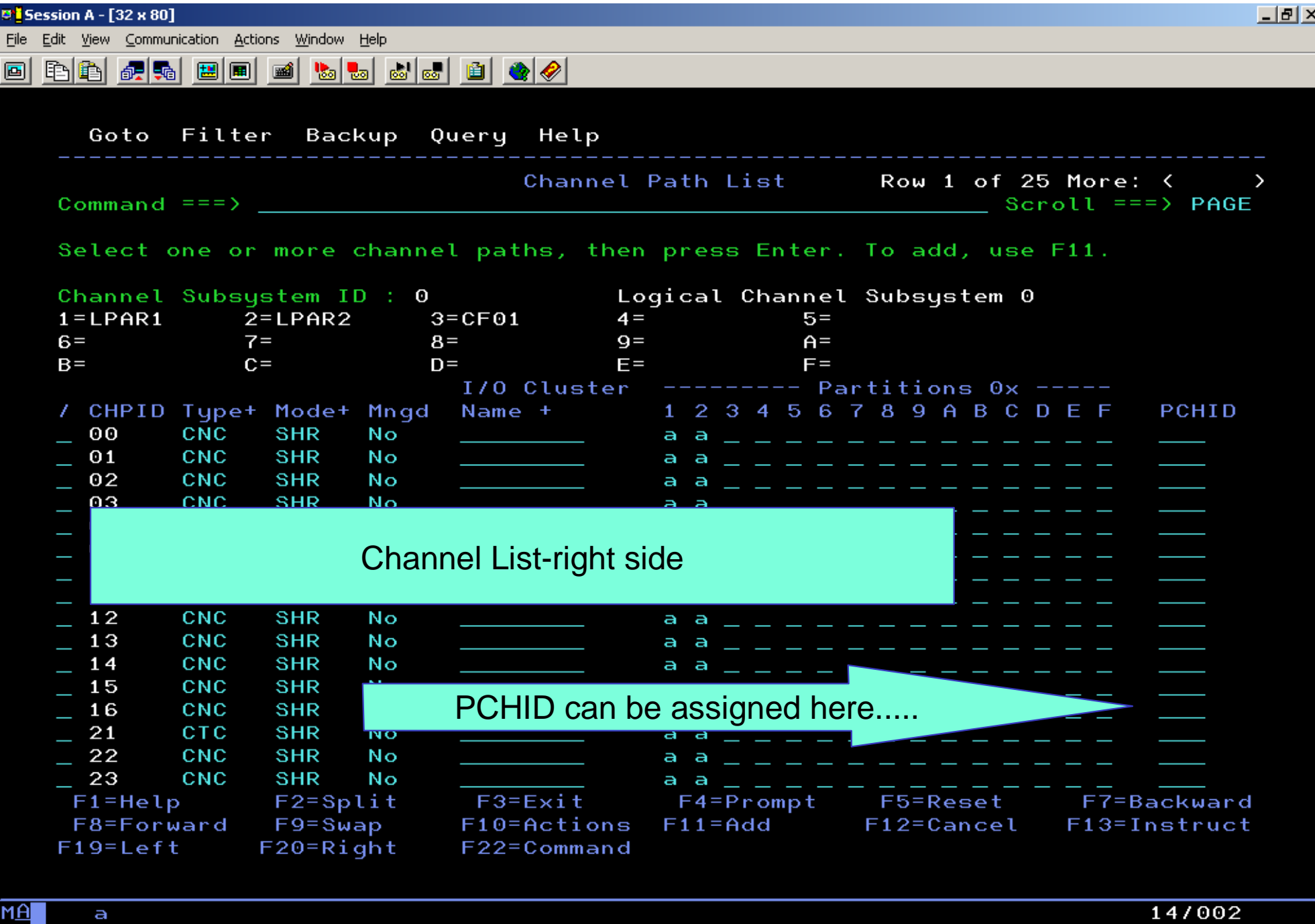

GP Connected to remote server/host wsc1.washington.ibm.com using port 23

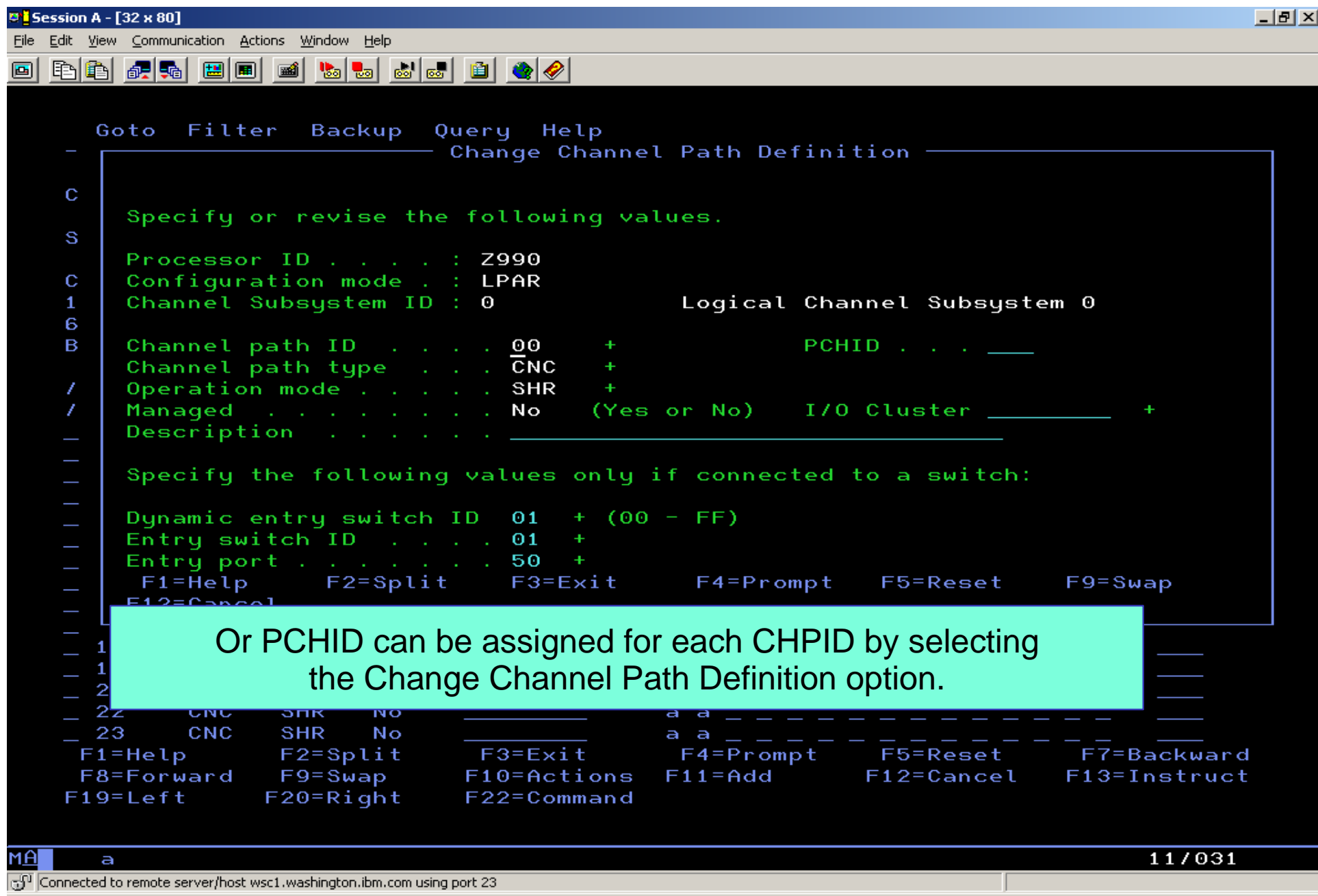

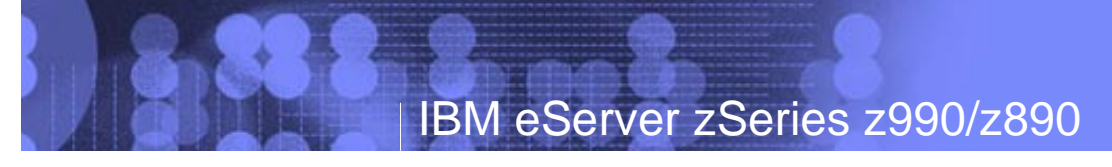

#### Note of caution.....

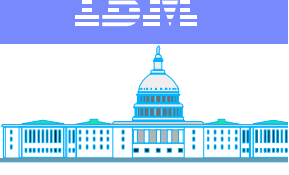

**IBM Washington Systems Center**

#### The CHPID Mapping Tool is **strongly** recommended for assigning PCHIDs to CHPIDs. HCD approach is extremely tedious, prone to error,and difficult to use.

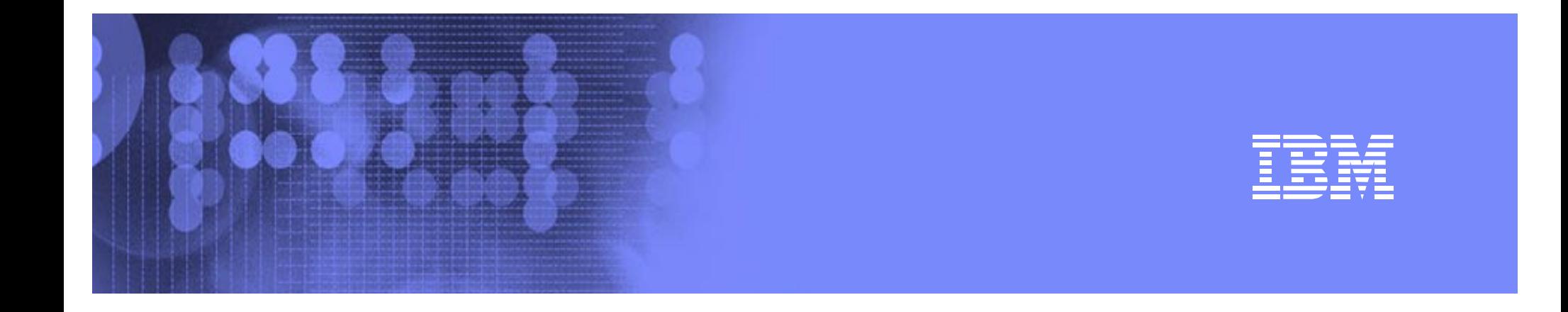

## Prepare Input for CHPID Mapping Tool

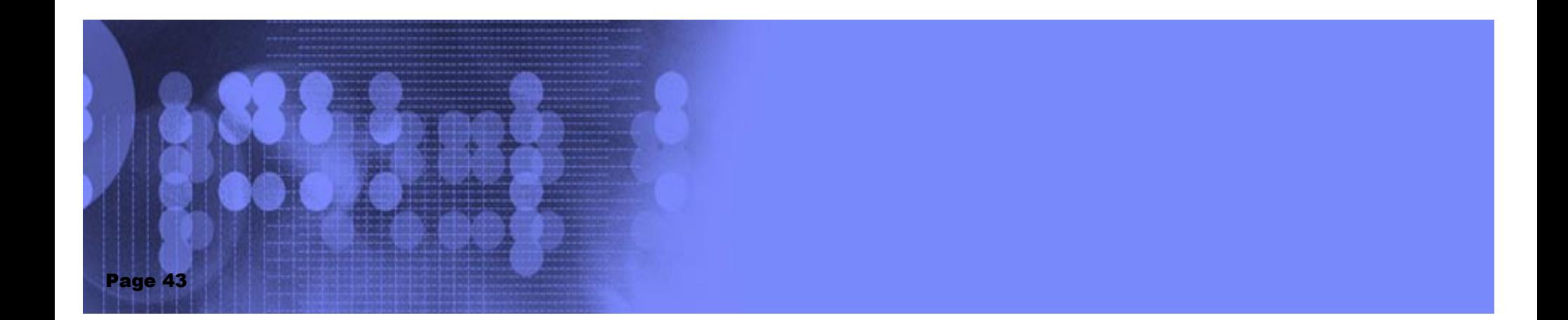

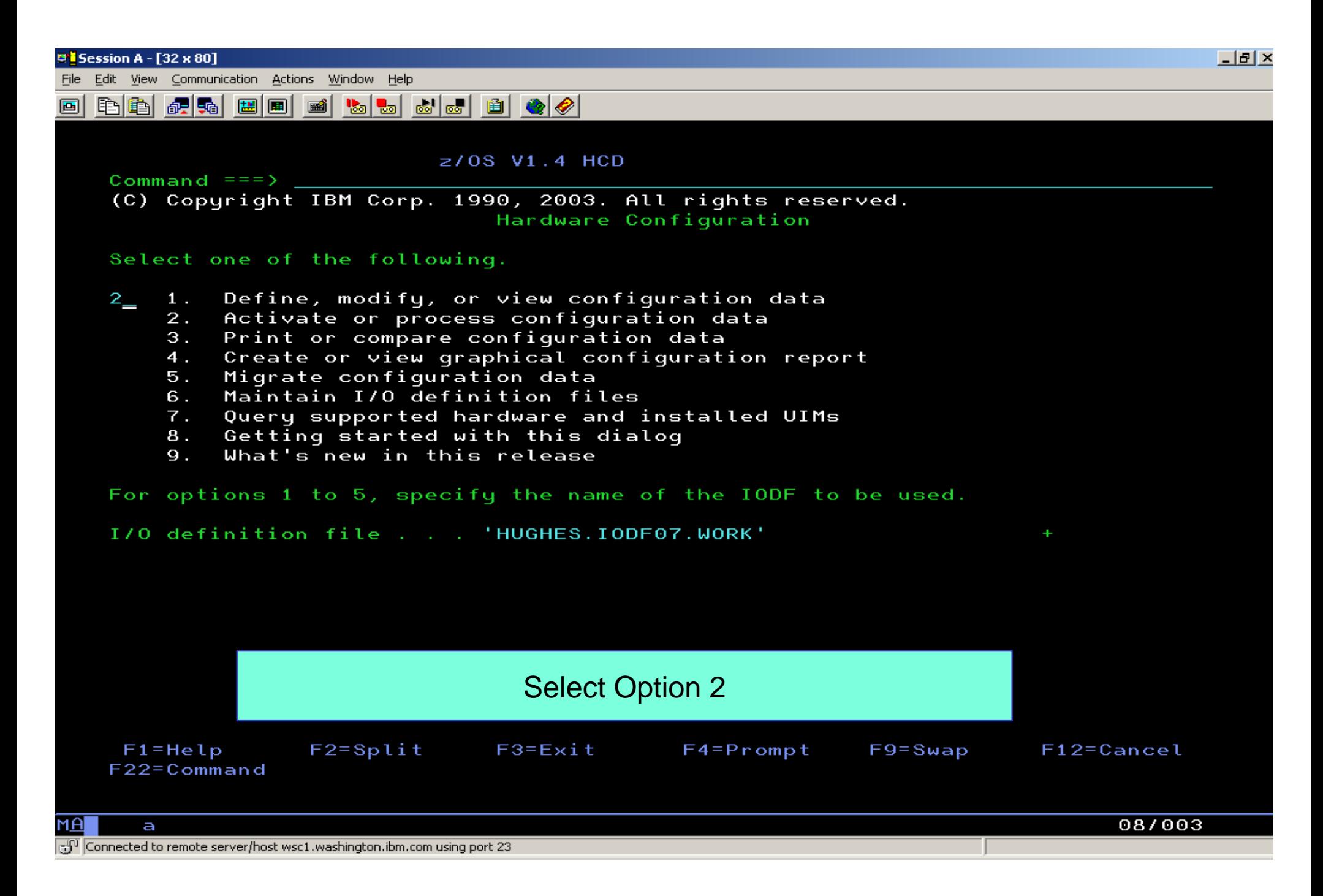

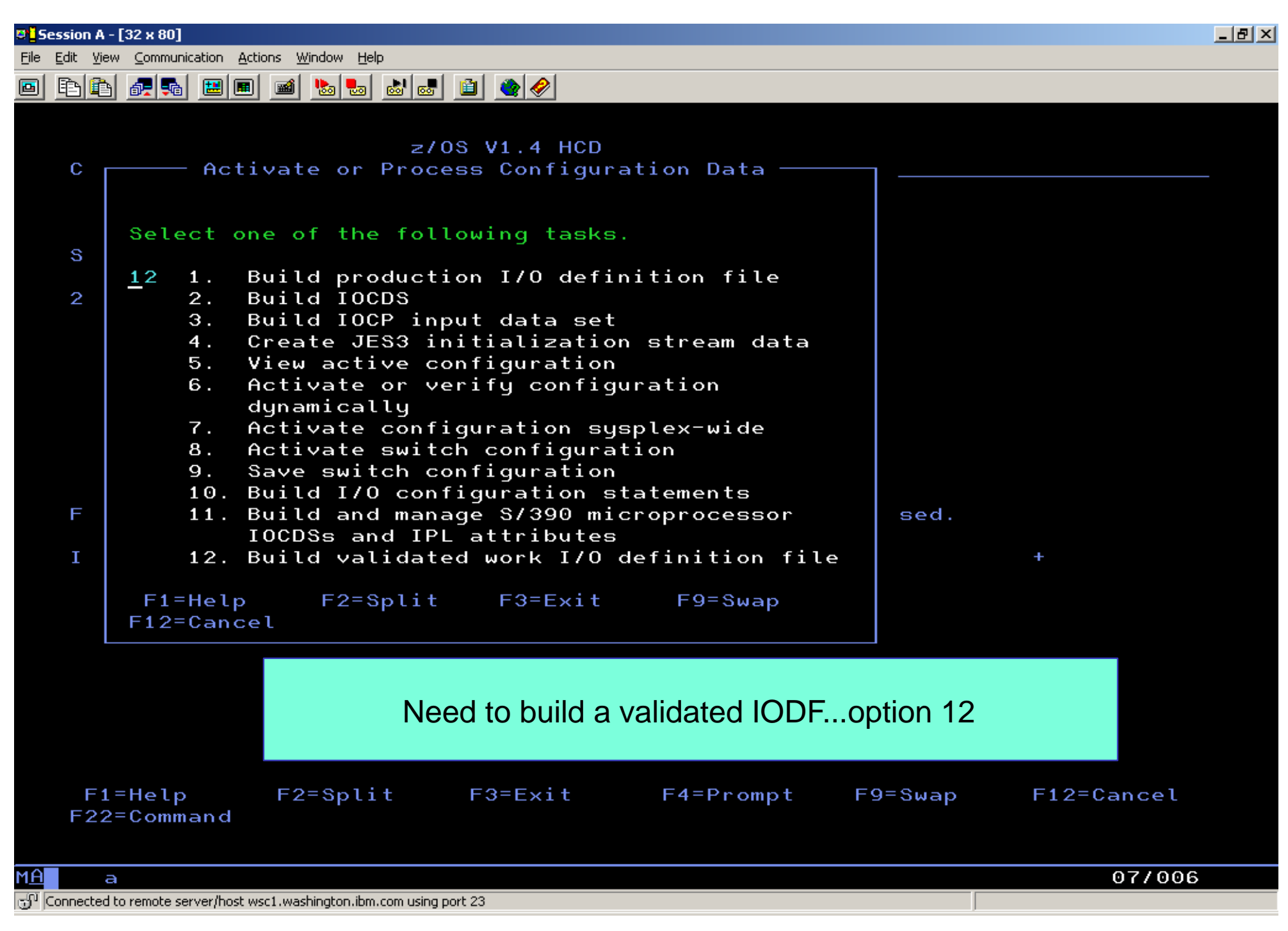

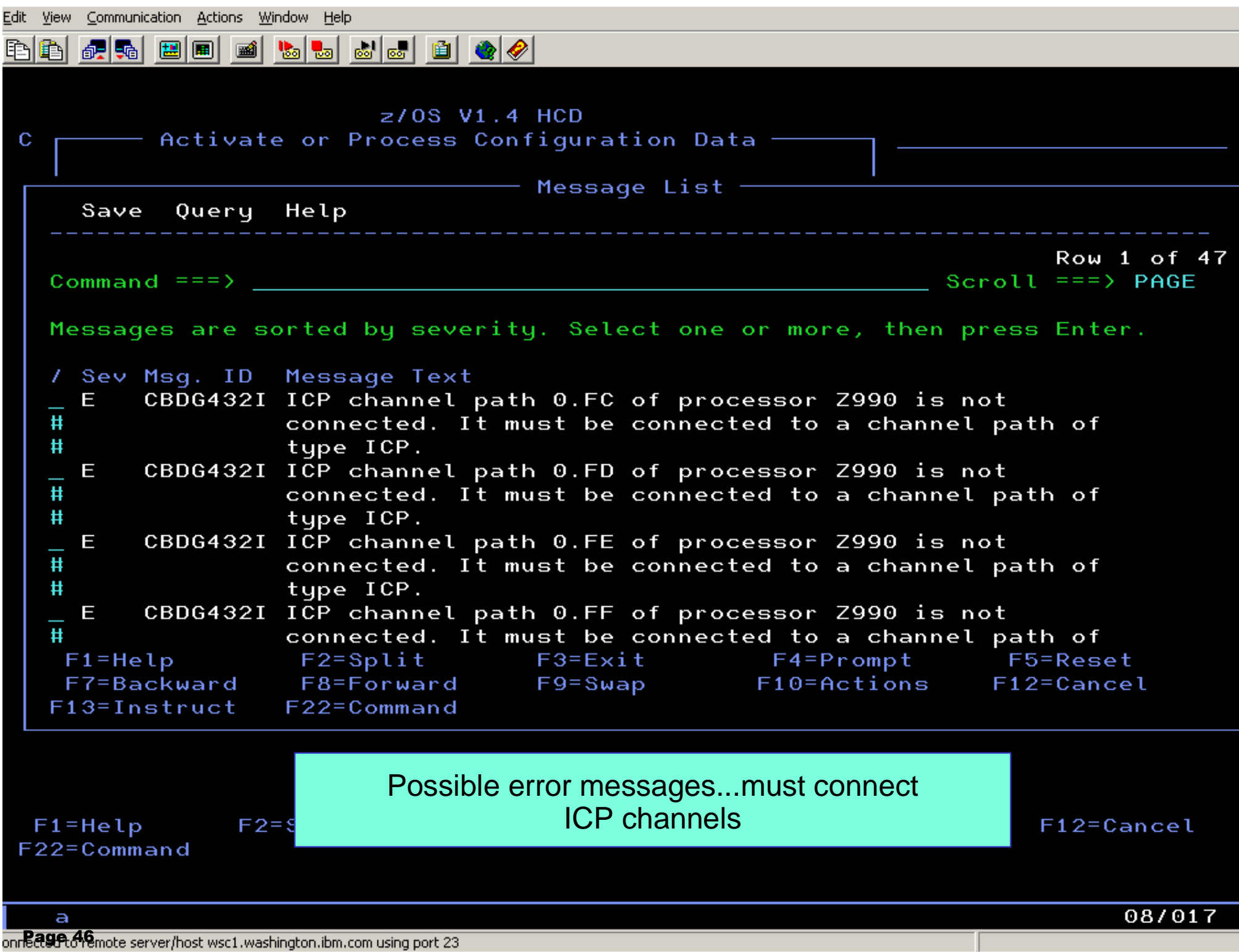

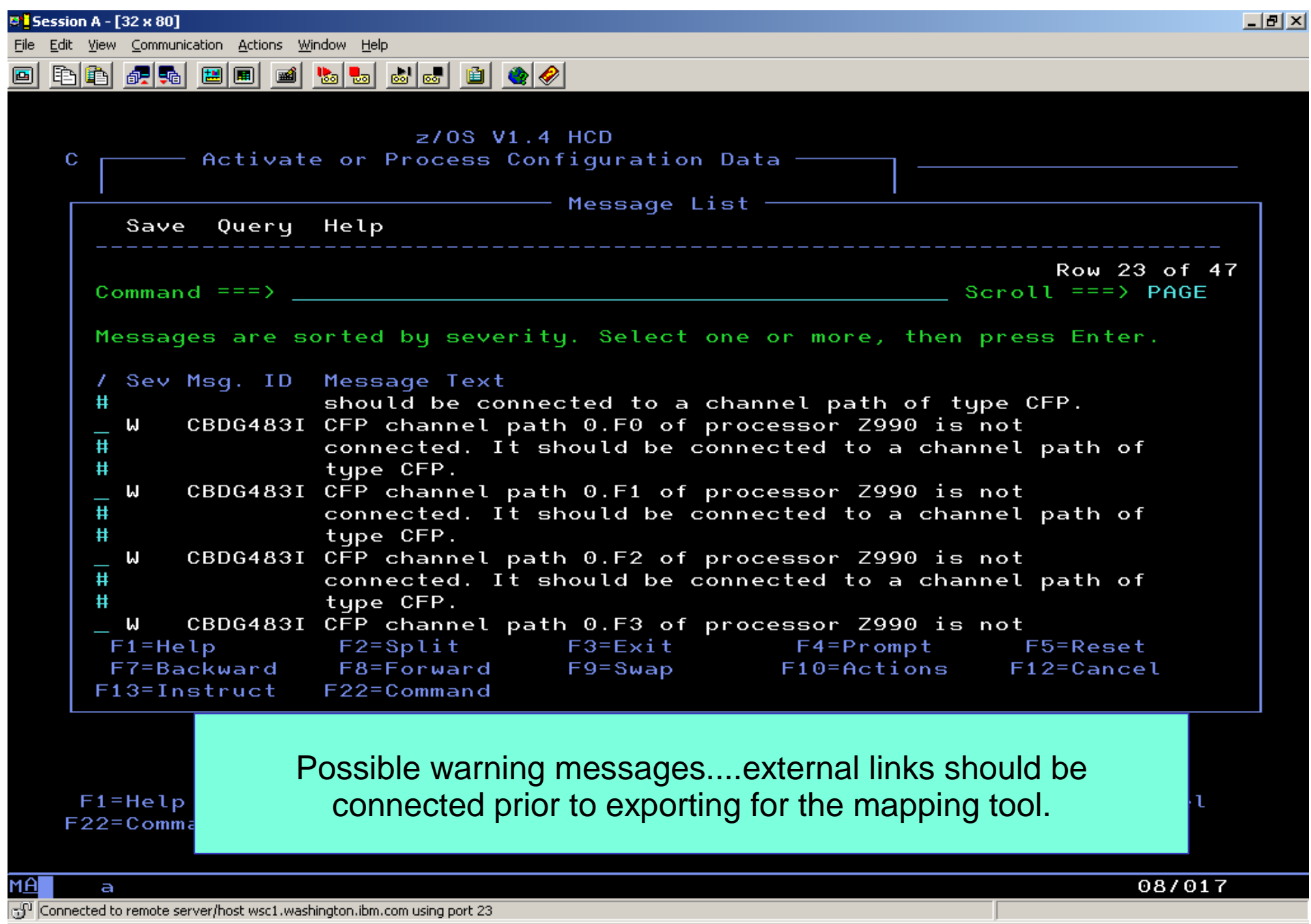

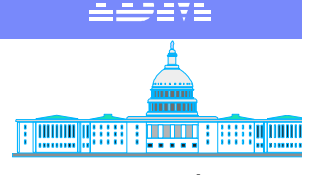

#### **Other error messages Systems** Center

- **Processor has unsupported channels** 
	- **Parallel**
	- ▶ OSA type CHPIDs
- **Must change or delete unsupported channel types** 
	- ▶ BLK to CVC etc.
	- ► OSA to OSD or OSE
		- implies new OSA Express cards
- **Migration could take a lot of time before it fails** 
	- **Firritating at least**

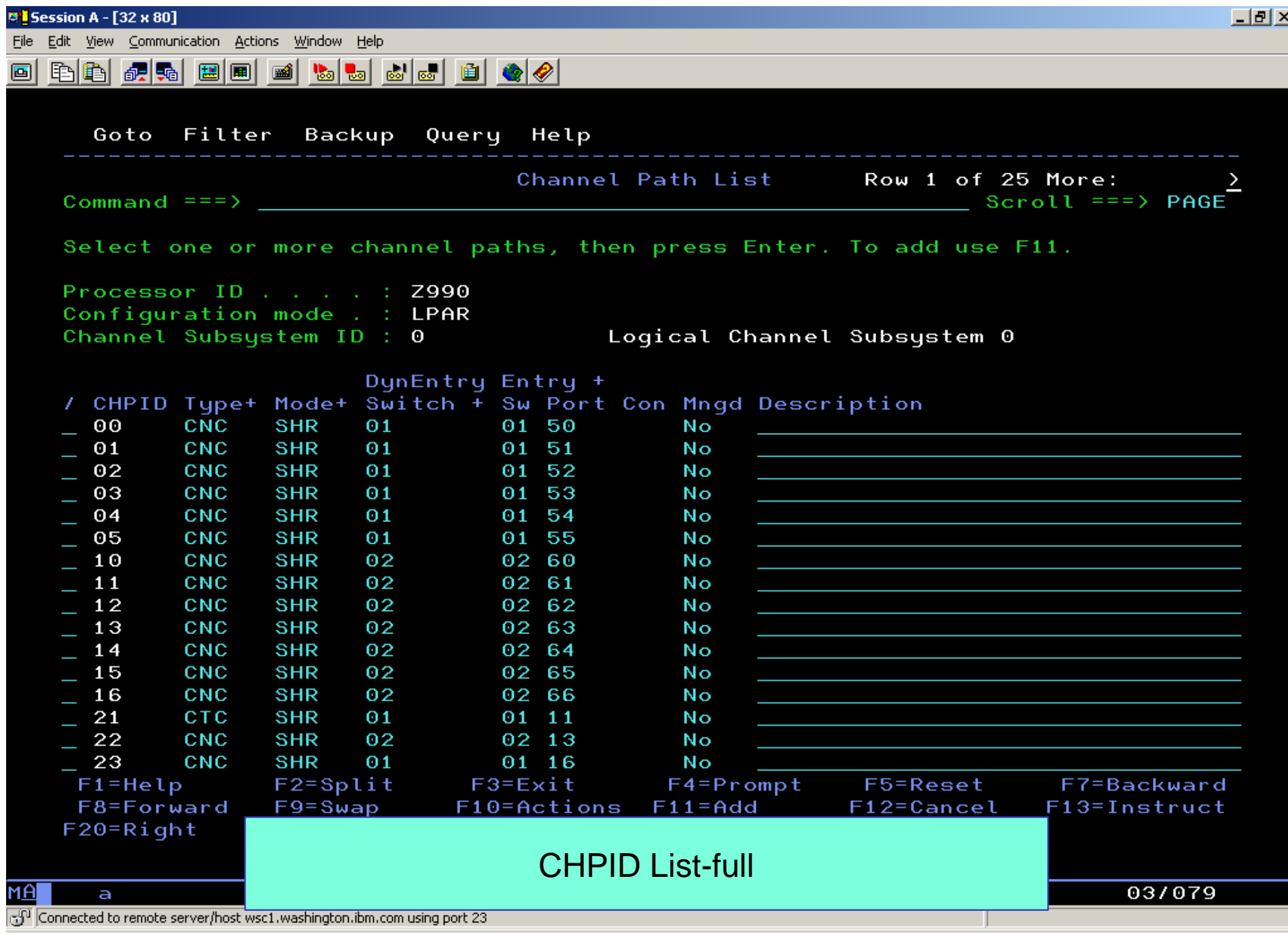

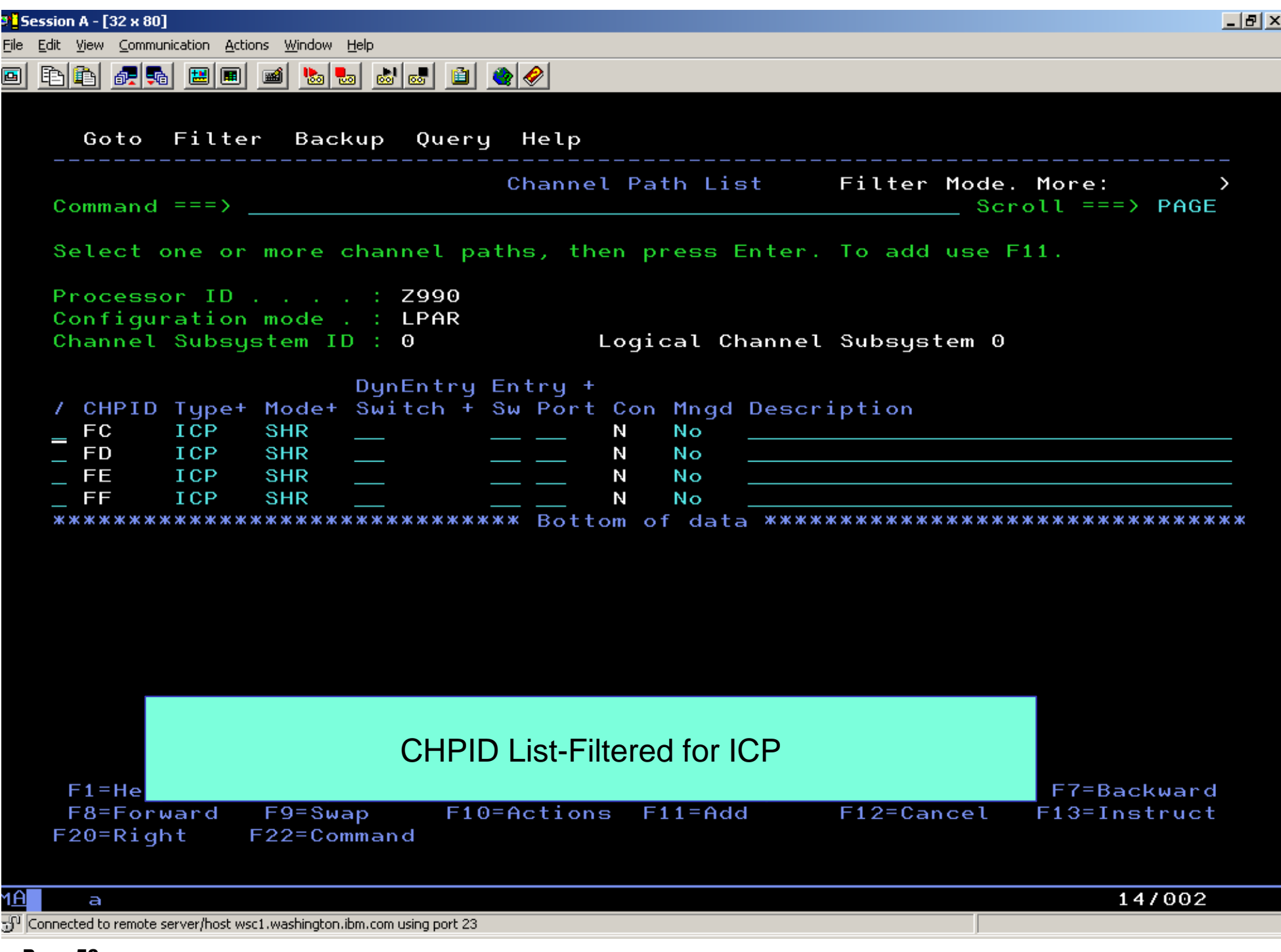

Edit View Communication Actions Window Help

ba <mark>de de de de de de de </mark>

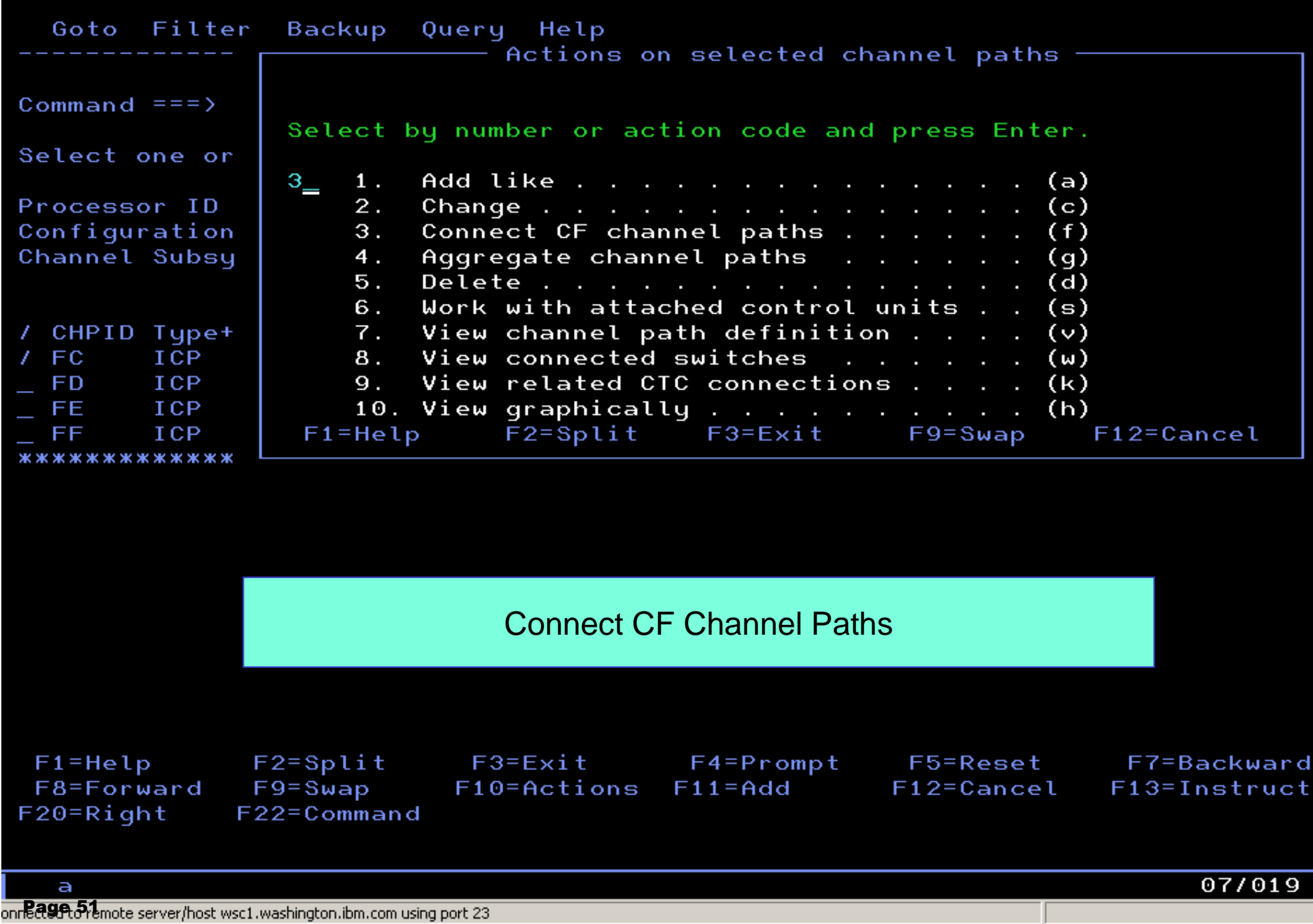

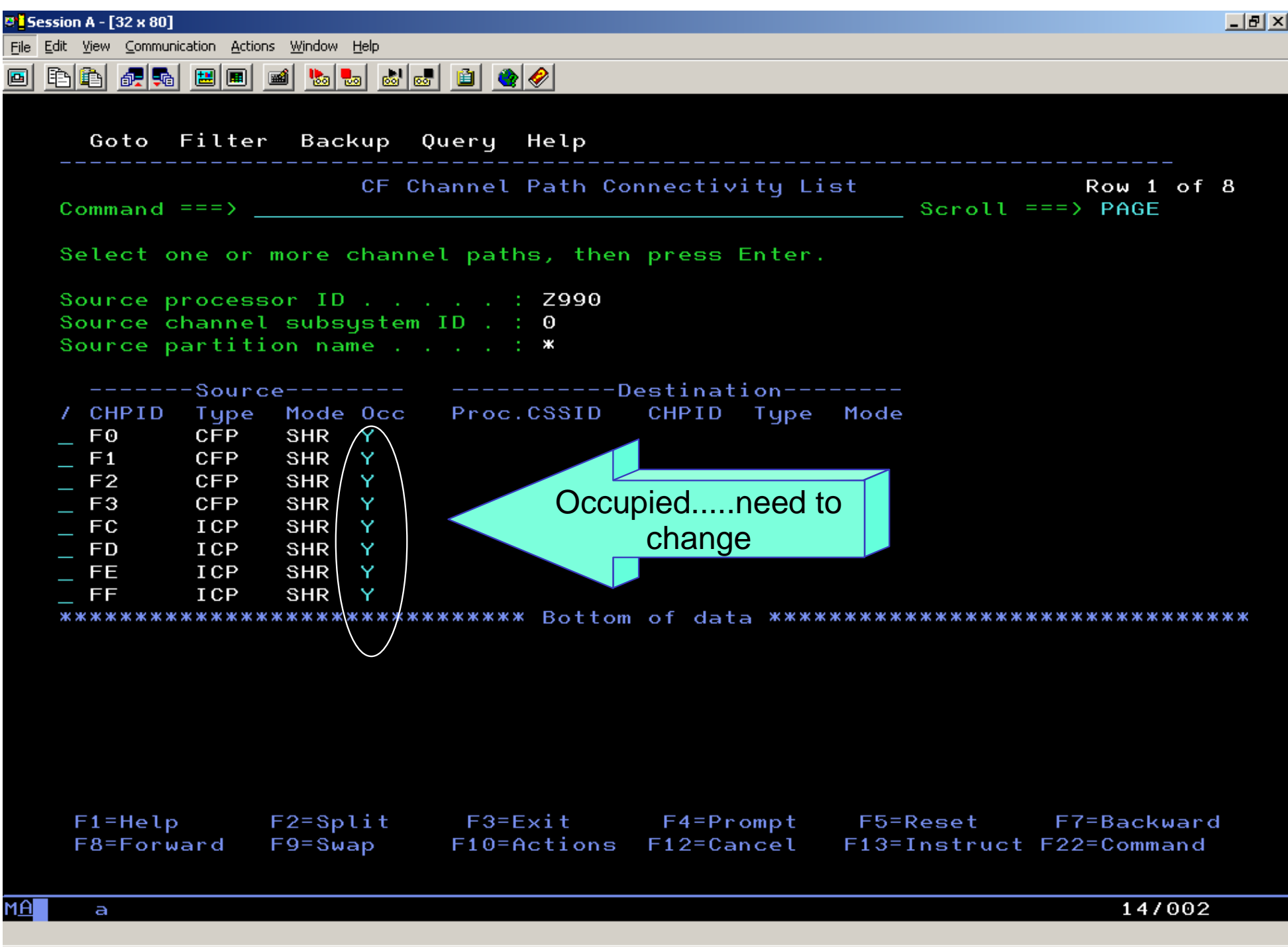

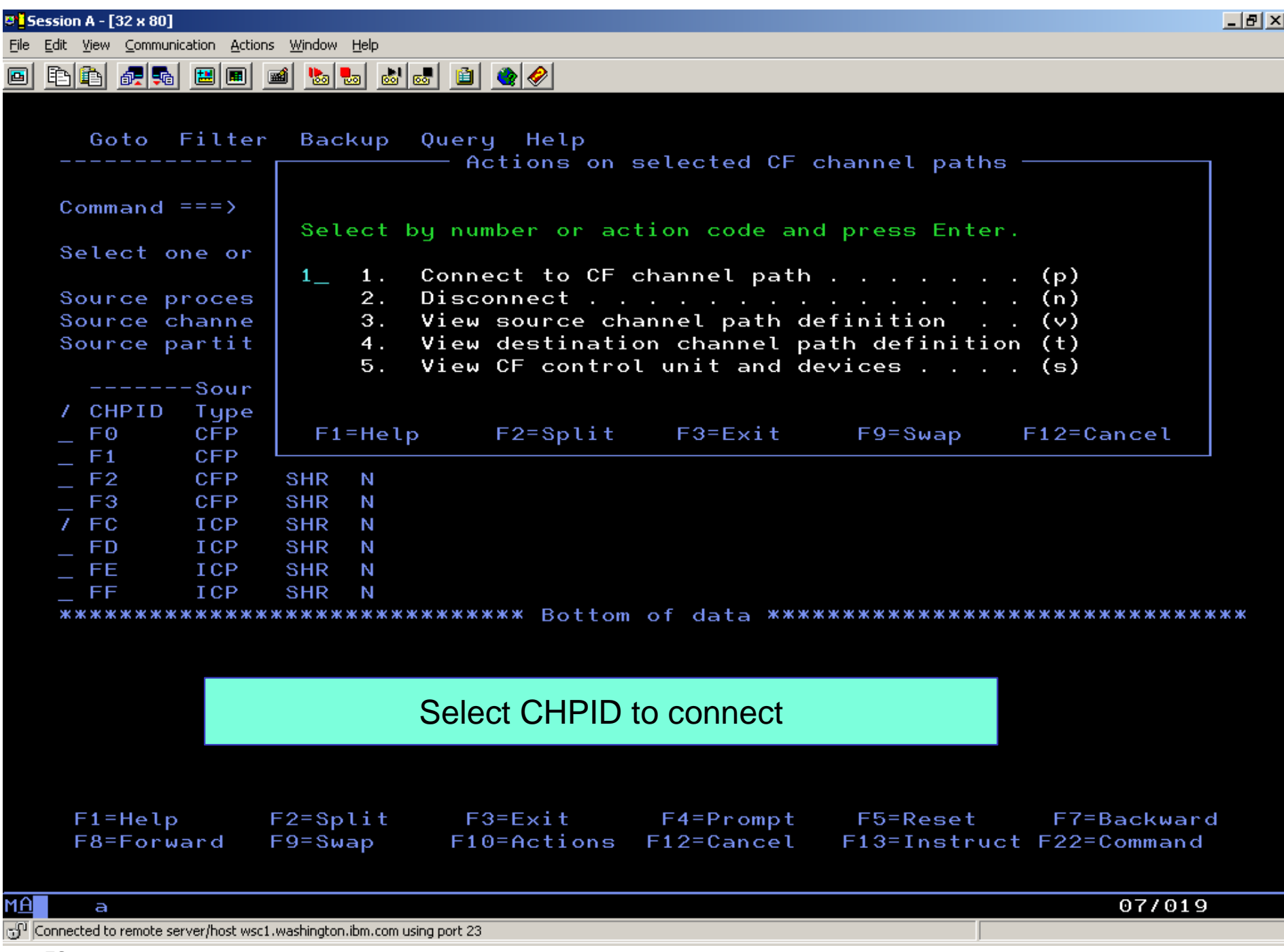

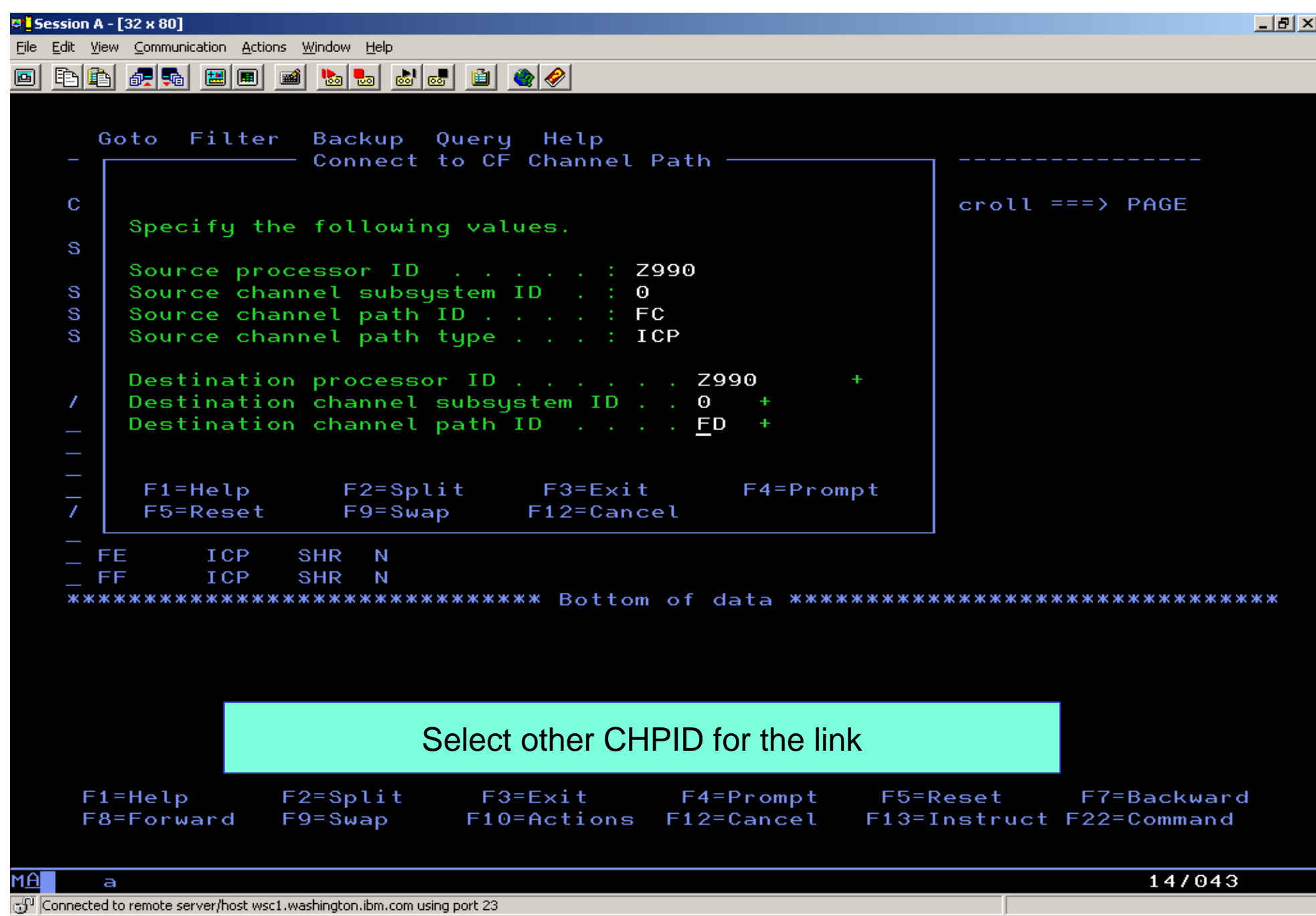

Edit View Communication Actions Window Help

Goto Filter Backup Query Help Add CF Control Unit and Devices  $\mathbf C$ Confirm or revise the CF control unit number and device numbers for the CF control unit and devices to be defined. S Processor ID . . . . . . . S  $: 7990$ S Channel subsystem ID . . . : 0 S Channel path ID . . . . . : FC Operation mode . . : SHR Channel path type . . . . : ICP Control unit number . . . . FFFE 7 Device number . . . . . . FFF9 Number of devices . . . . : 7  $\frac{1}{\sqrt{2}}$ F1=Help F2=Split  $F3 = Exit$  $F4 = Promp$ F5=Reset F6=Previous F9=Swap  $F12 =$ Cancel

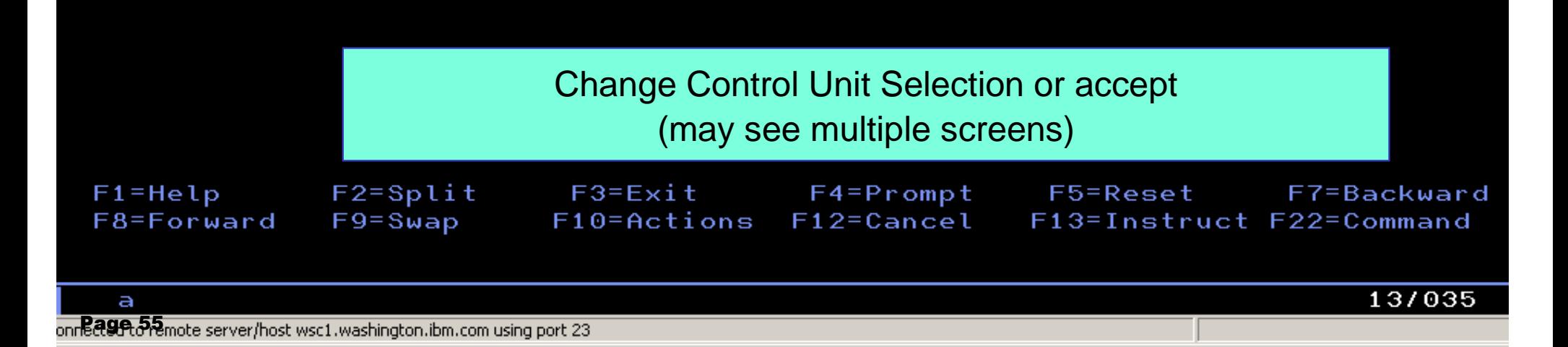

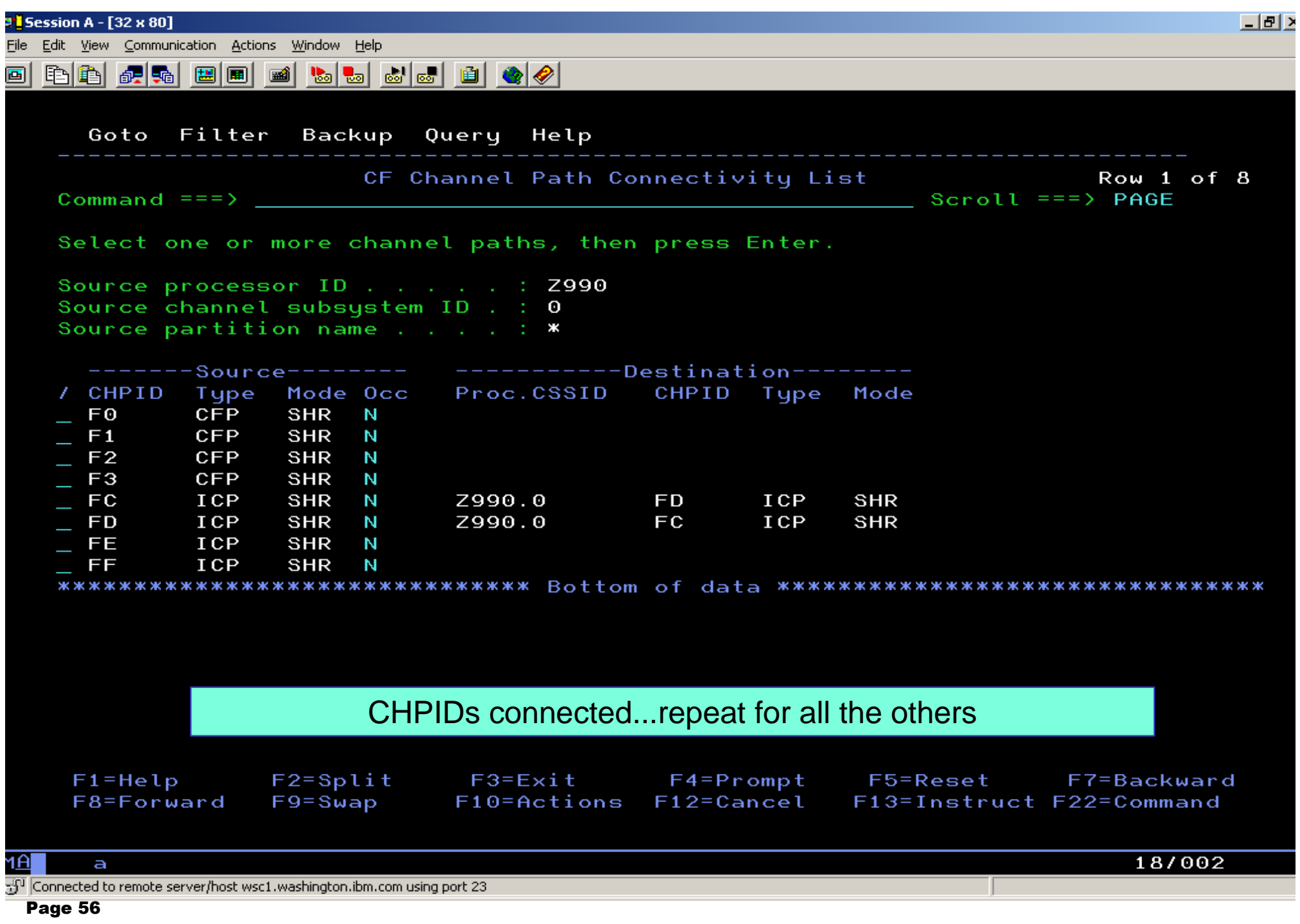

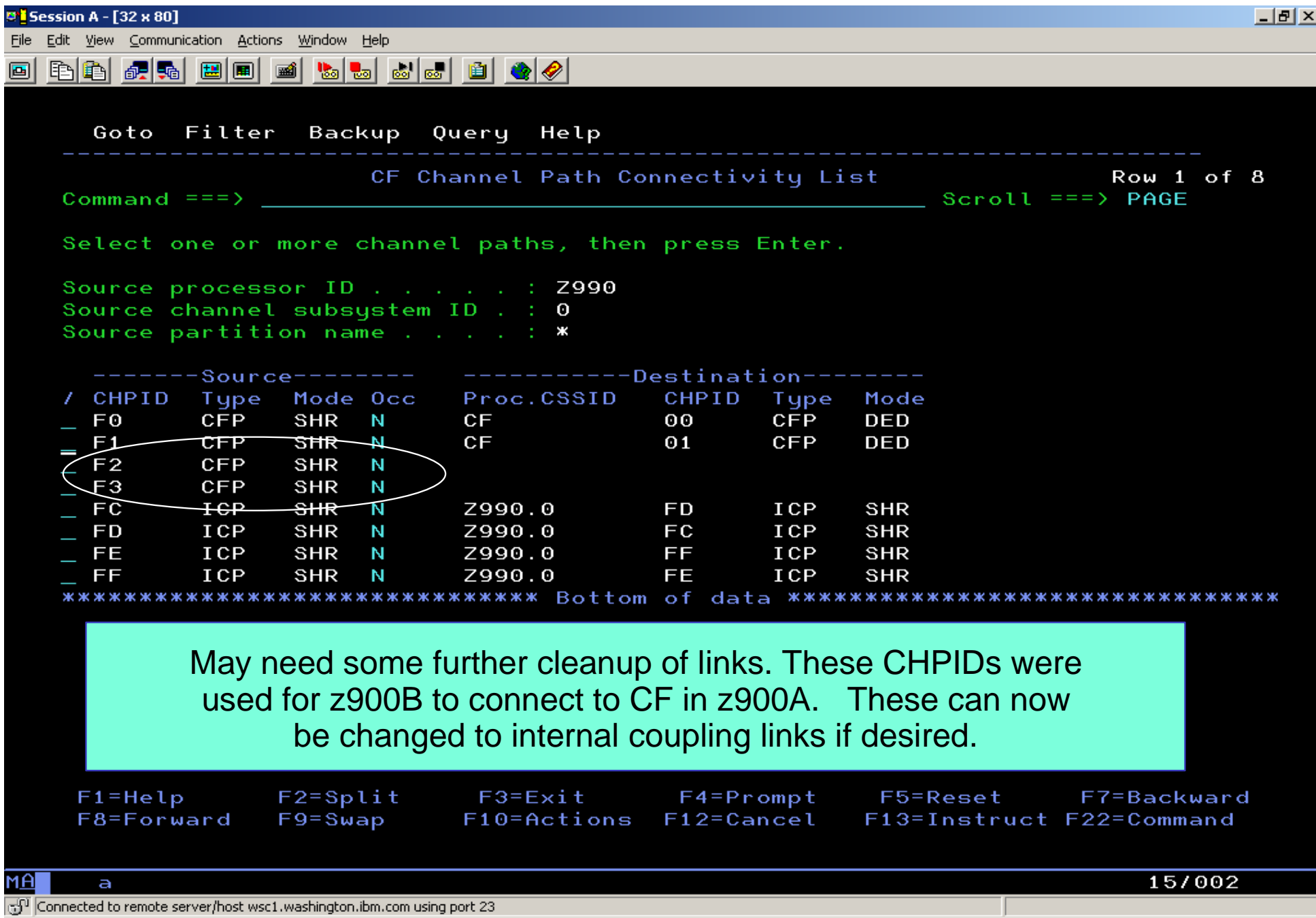

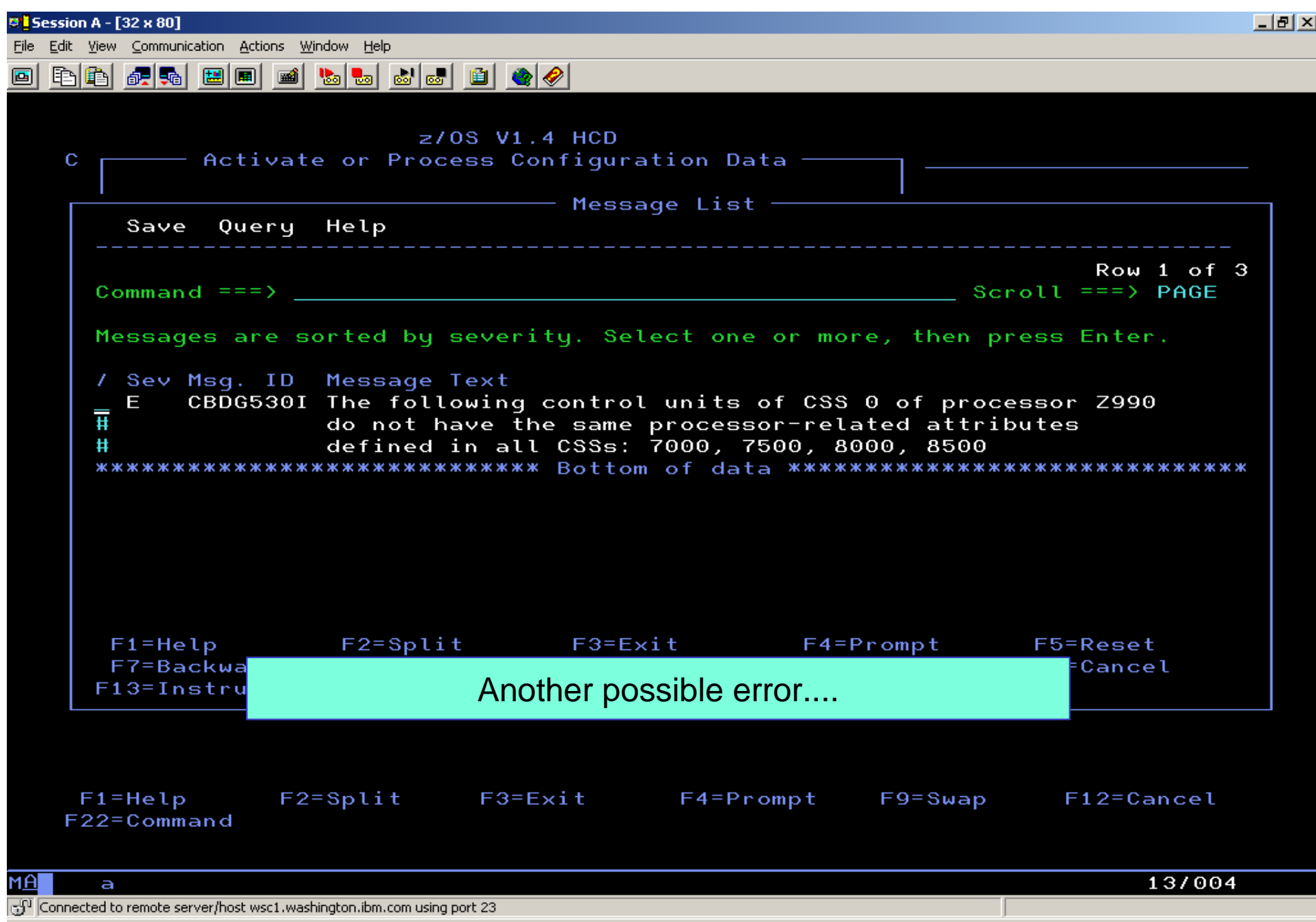

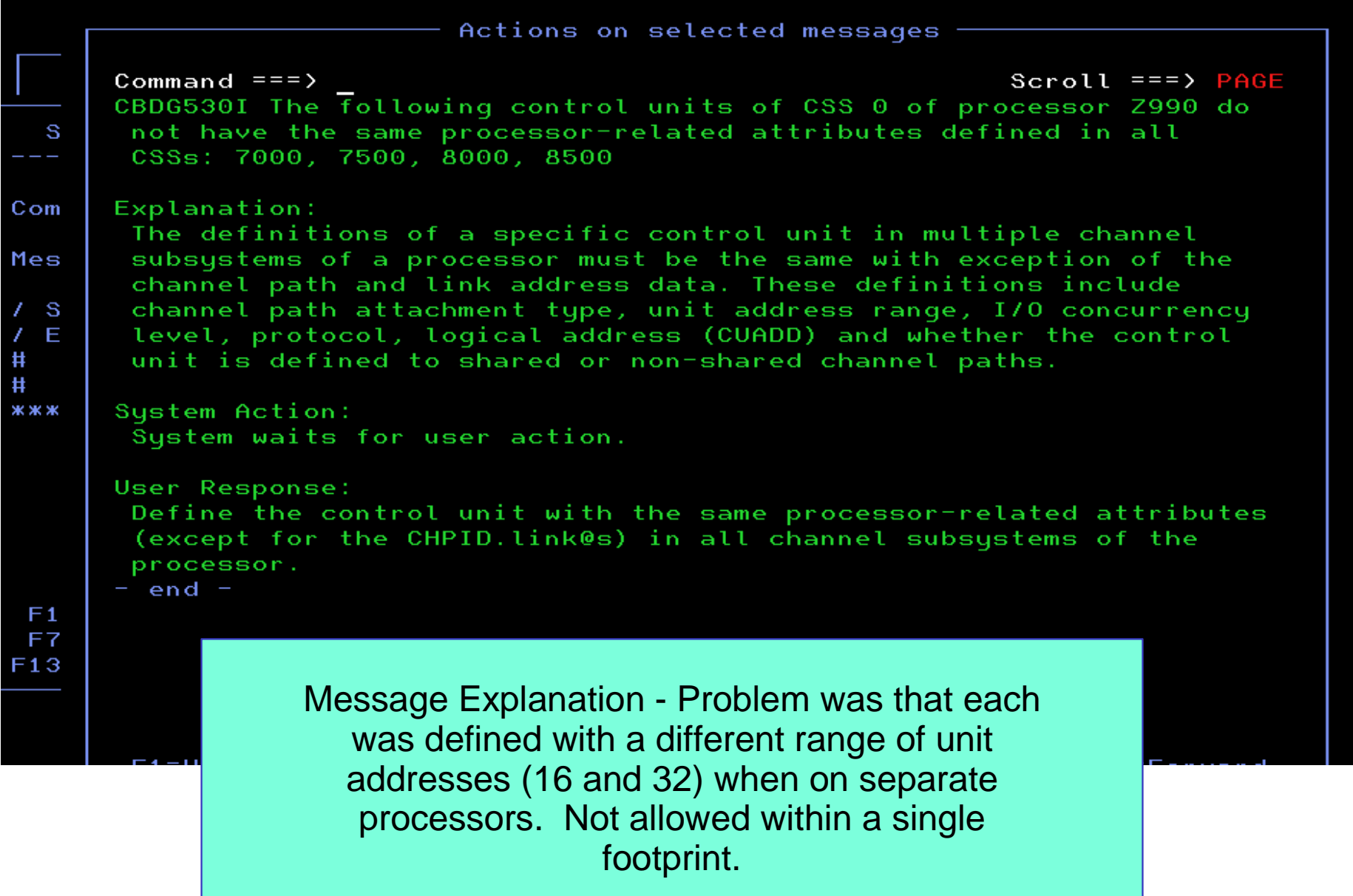

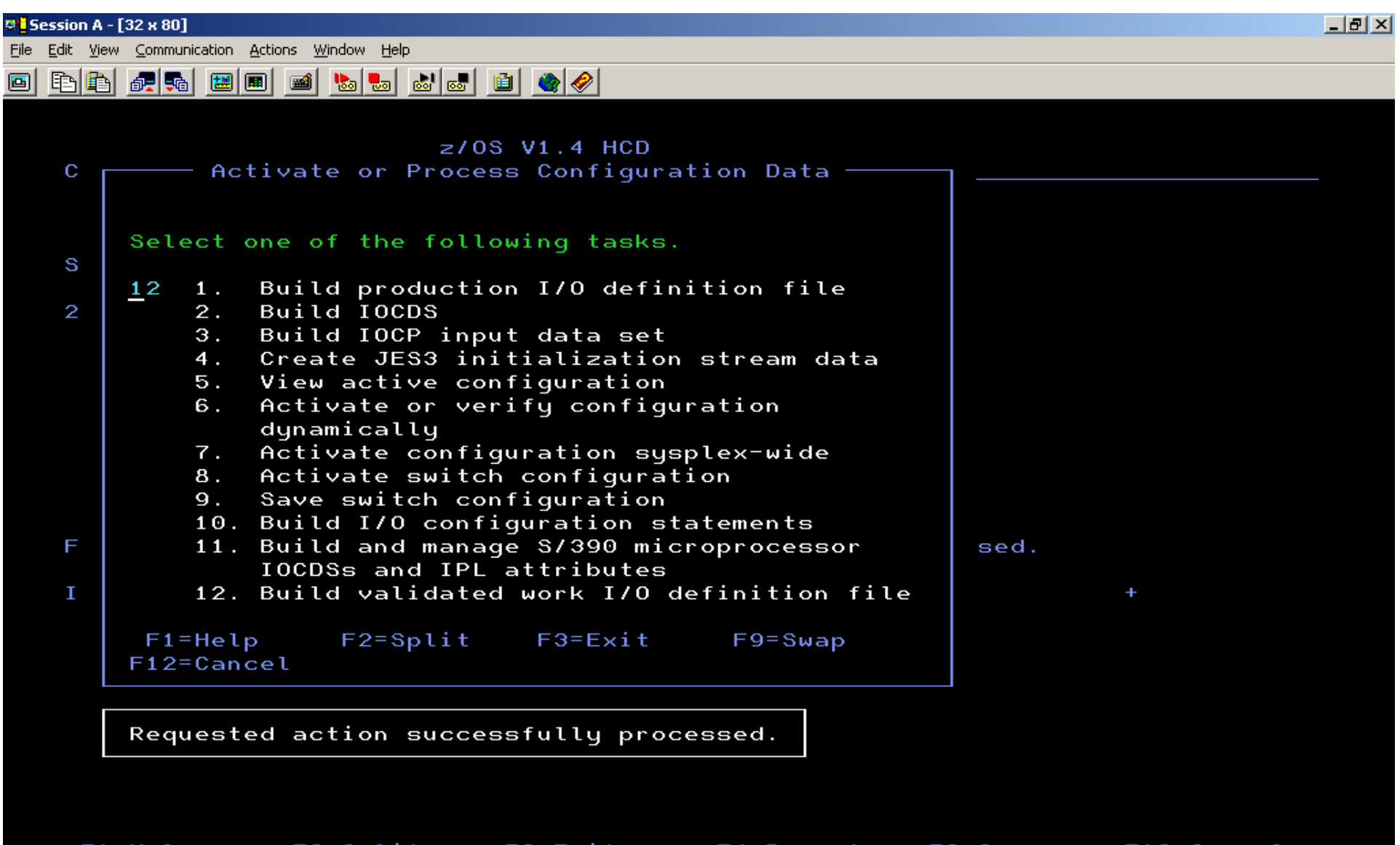

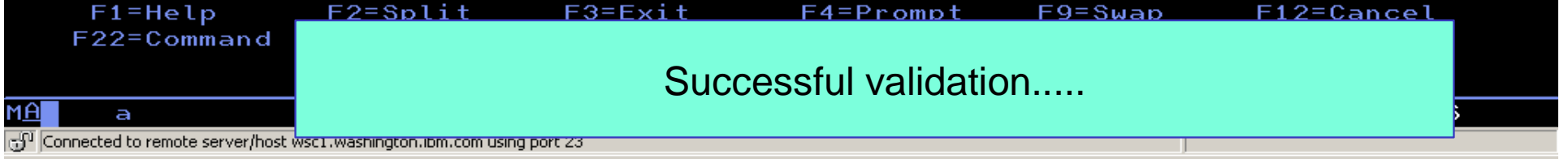

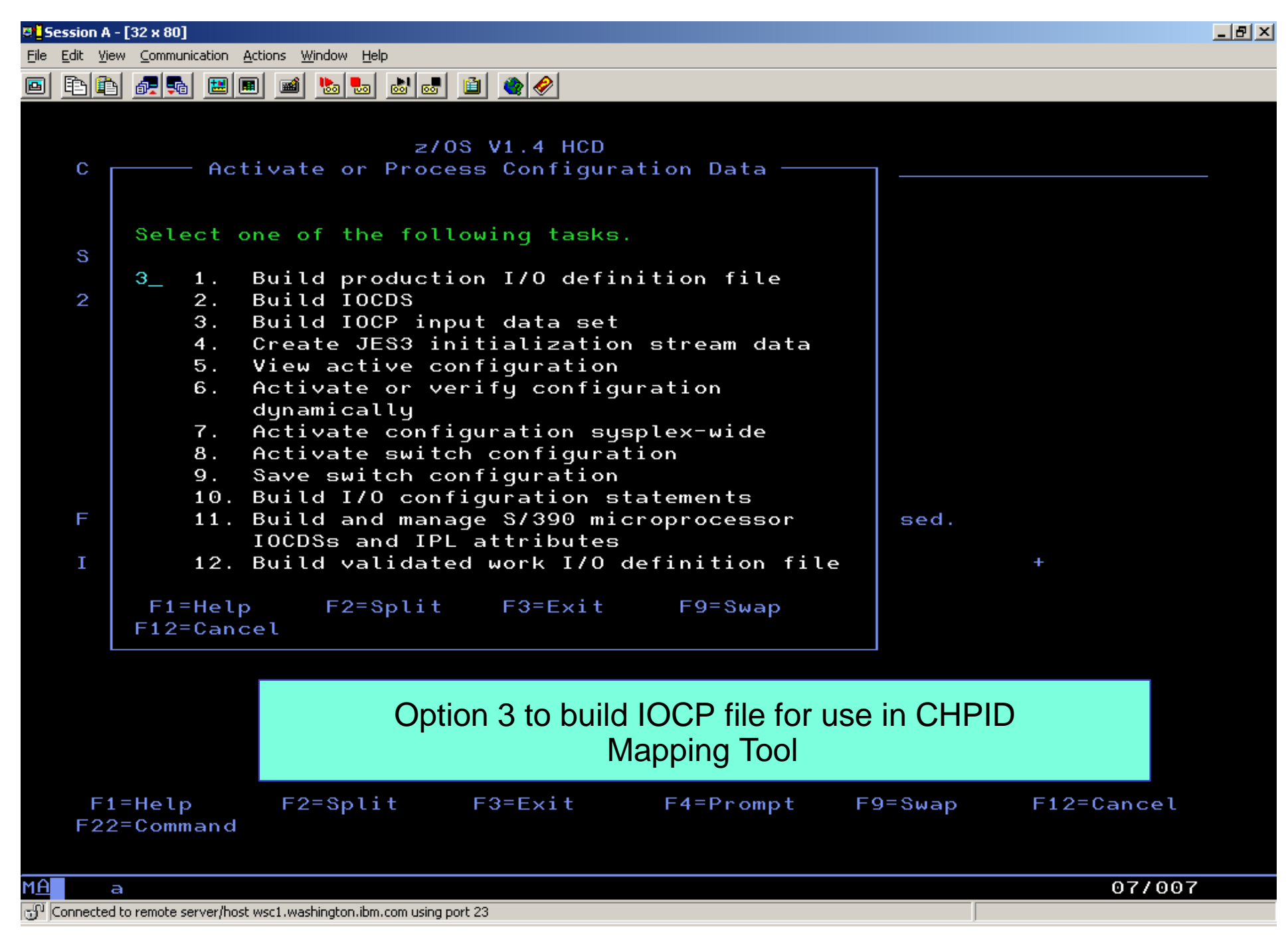

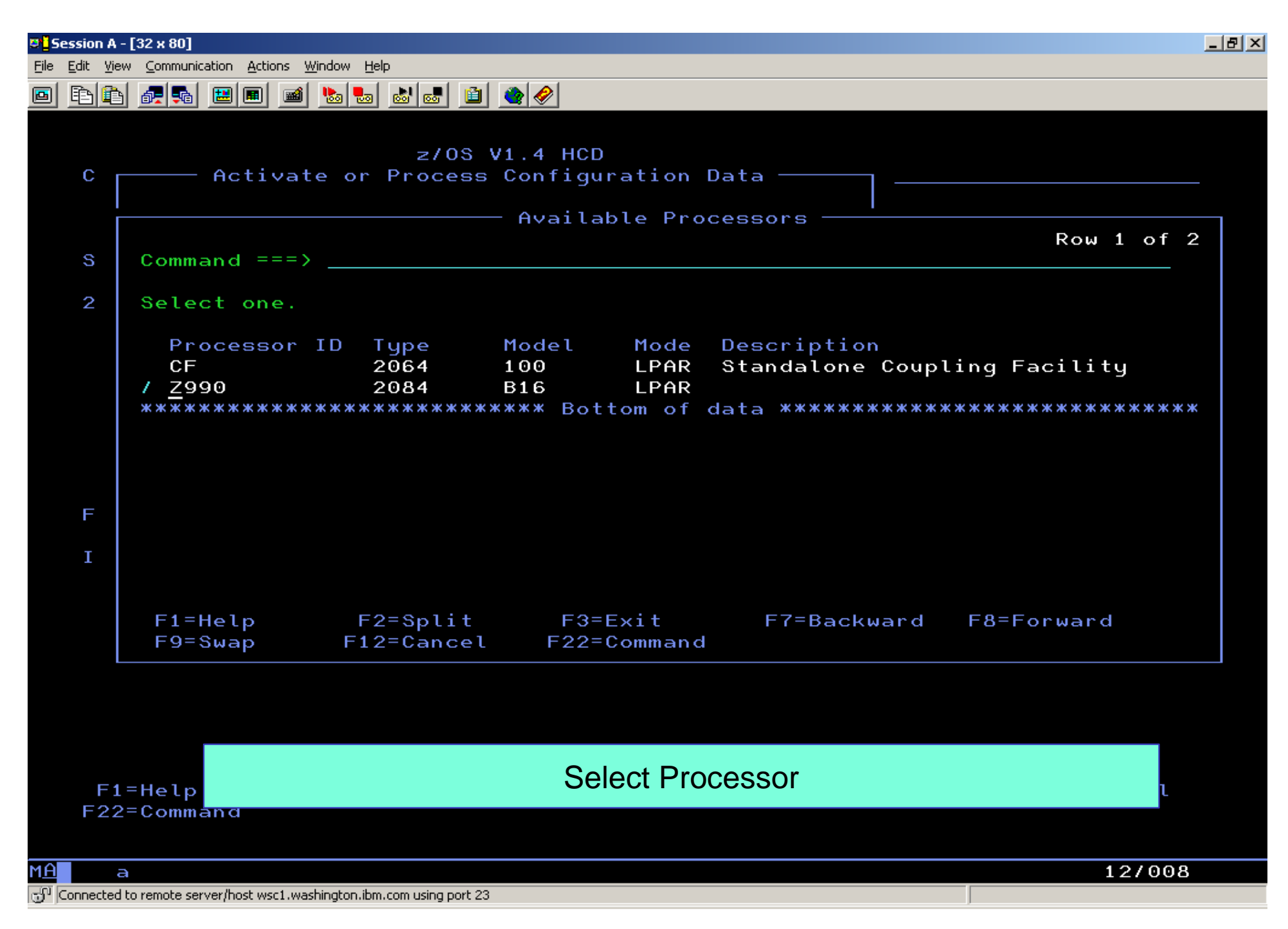

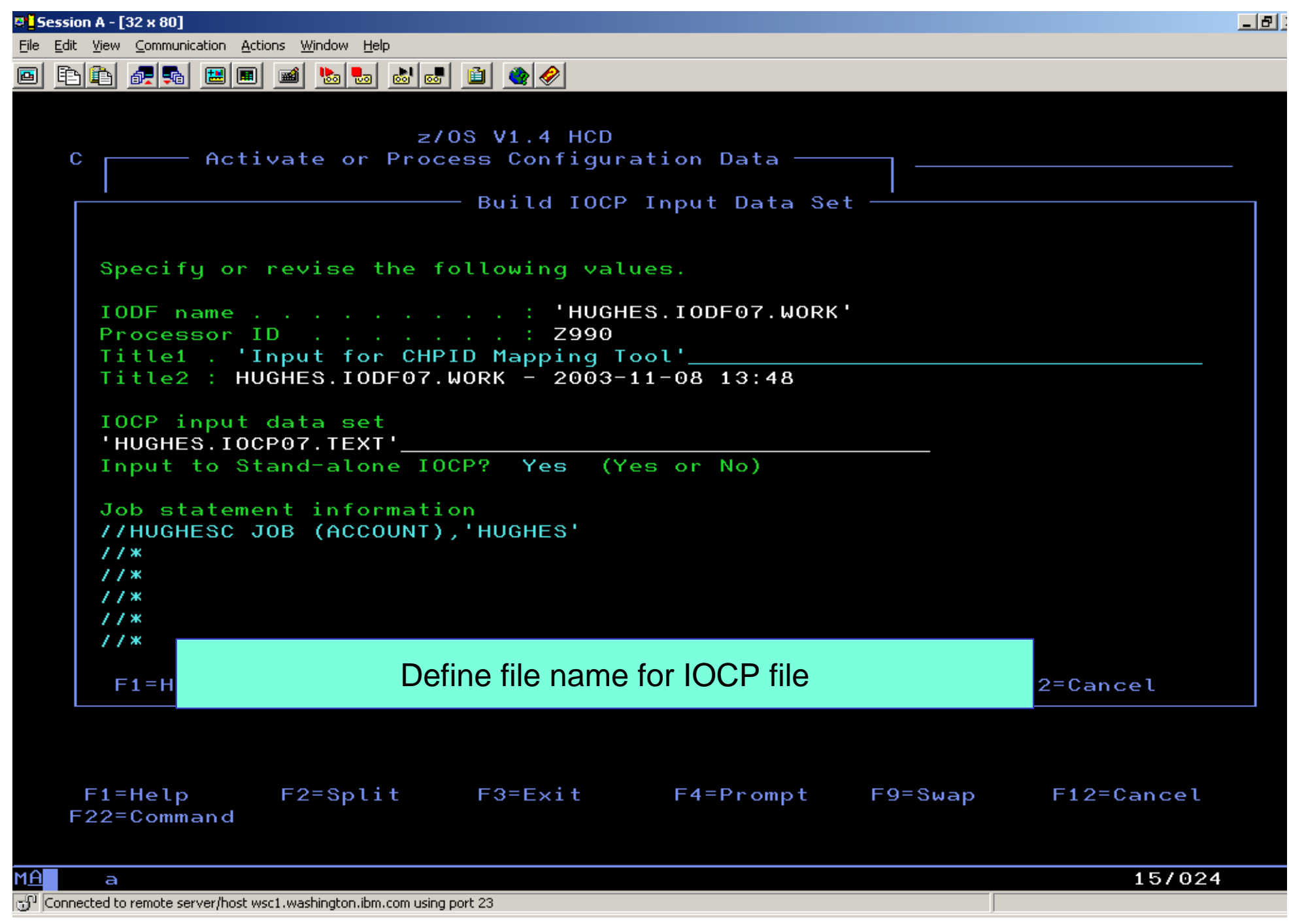

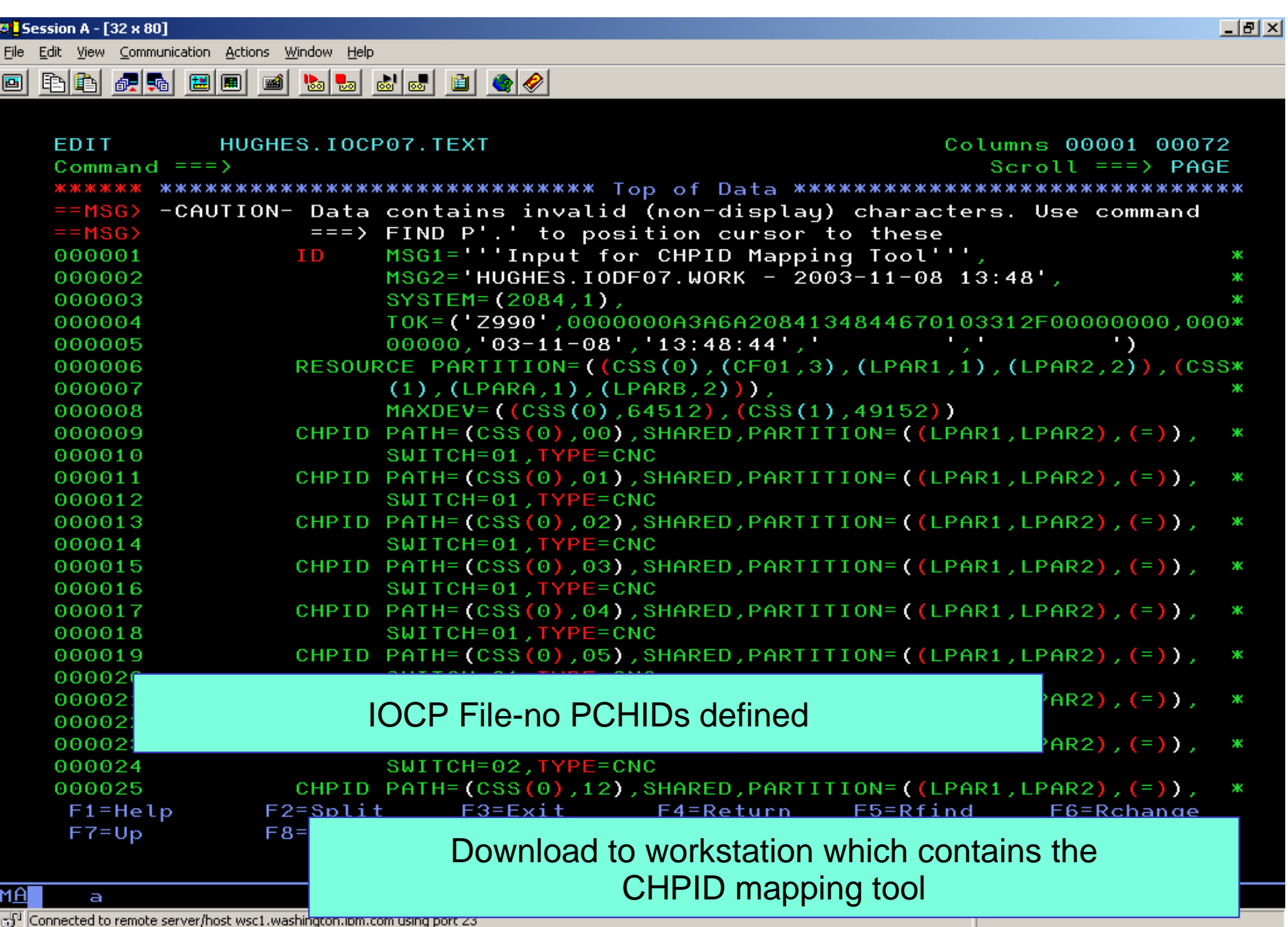

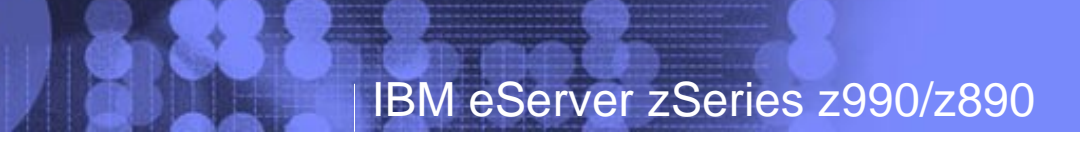

# WARNING!

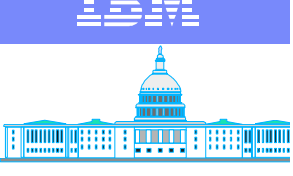

**IBM Washington Systems Center**

At this point, HCD and the IOCP file are synchronized by a token. If there are **any** changes made in HCD while using the mapping tool, it will not be possible to migrate the updated output from the mapping tool back into HCD to complete the process.

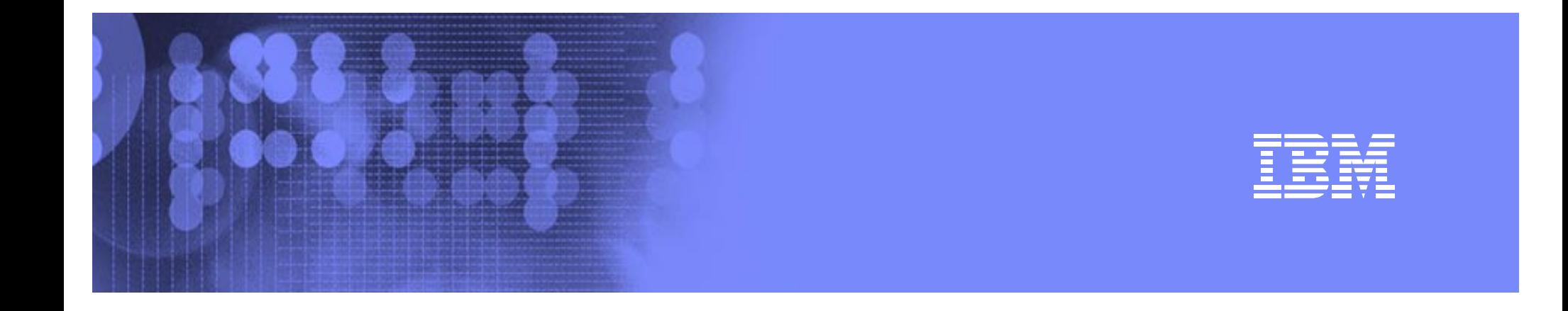

### CHPID Mapping Tool - Overview Presentation

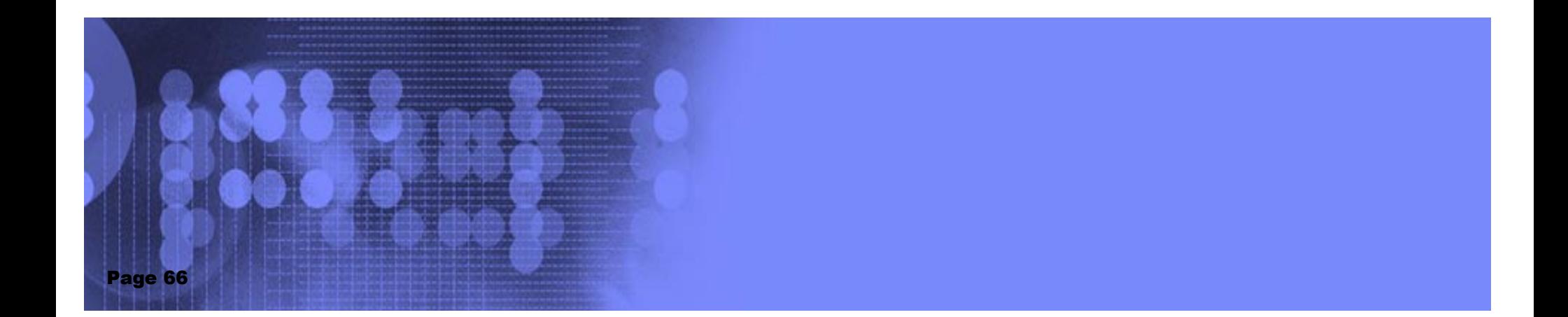

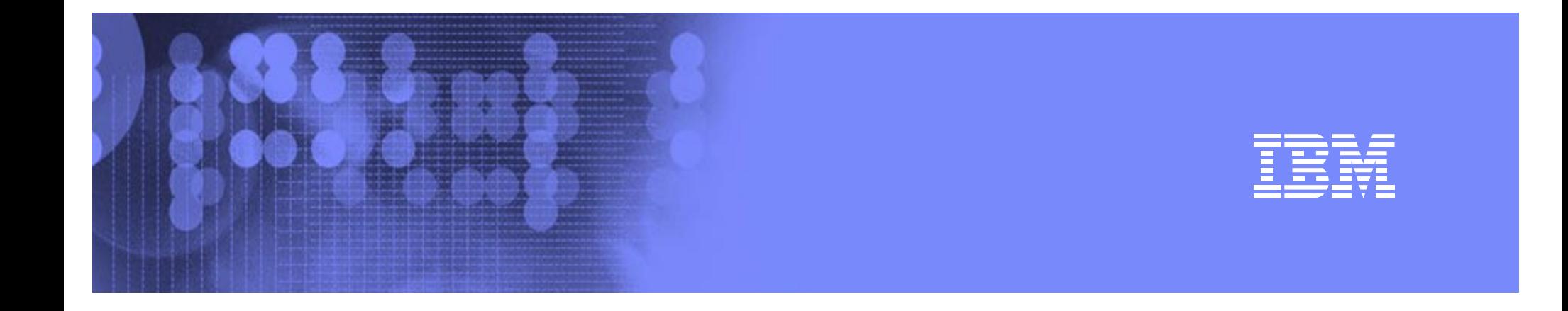

#### Migrate Updated IOCP back into HCD

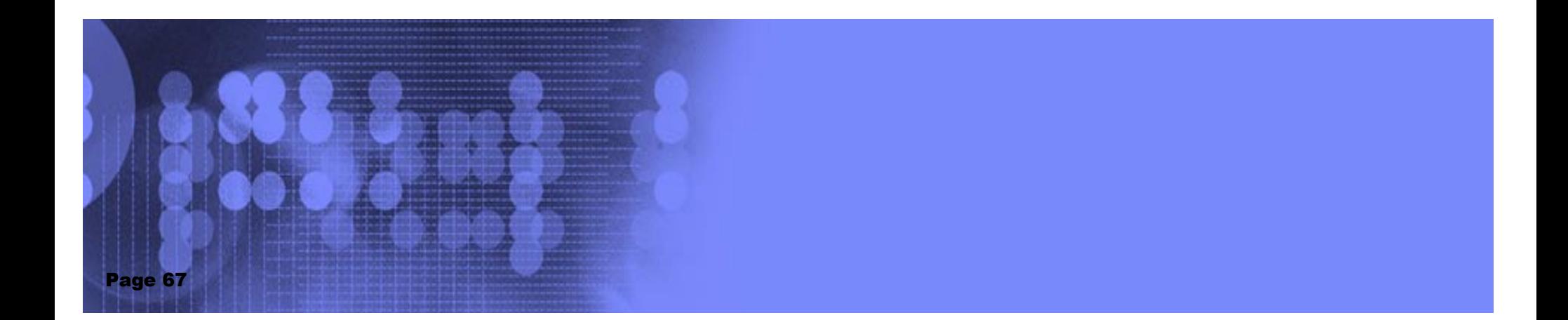

**D'i Session A - [32 x 80]** 

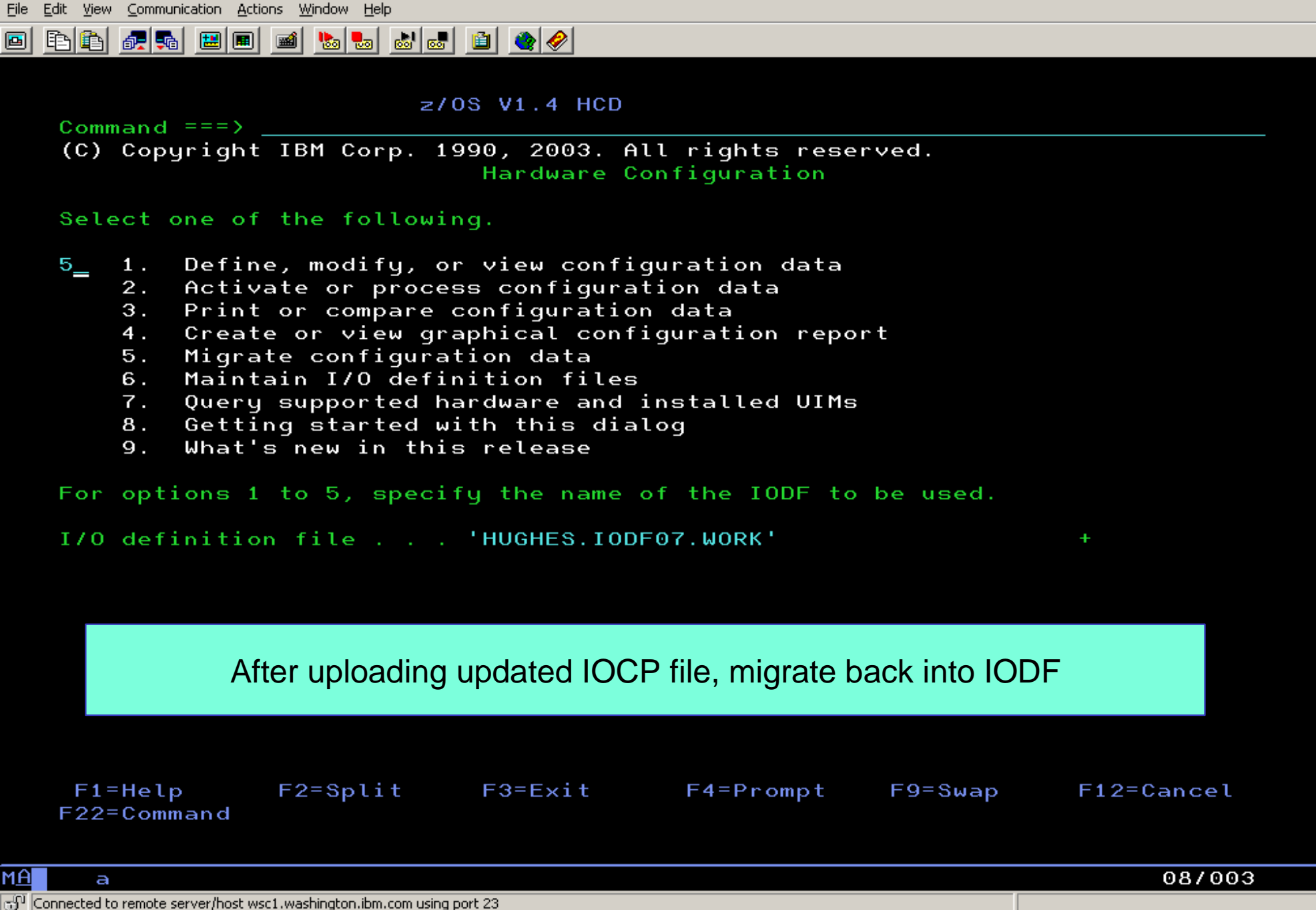

-151

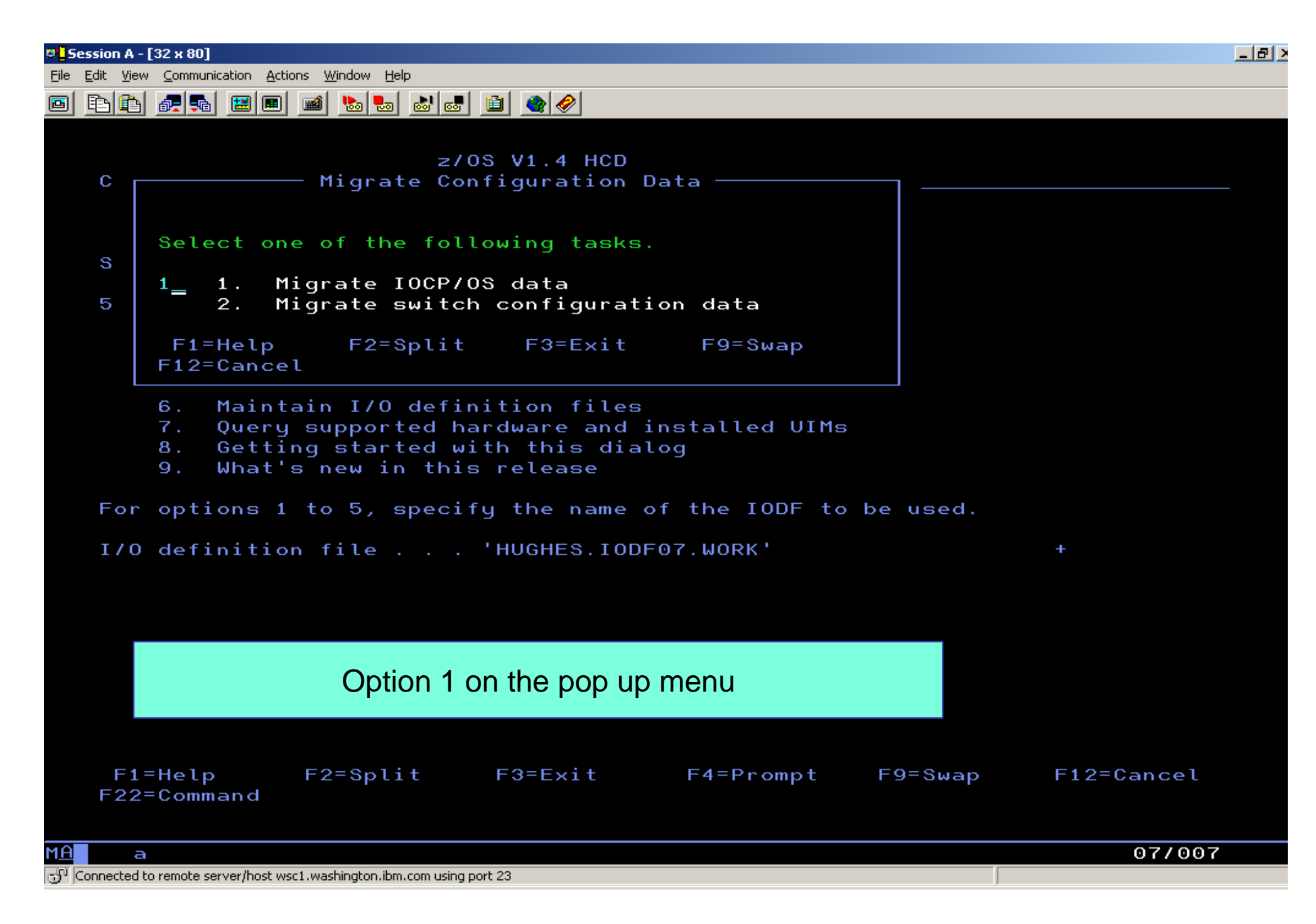

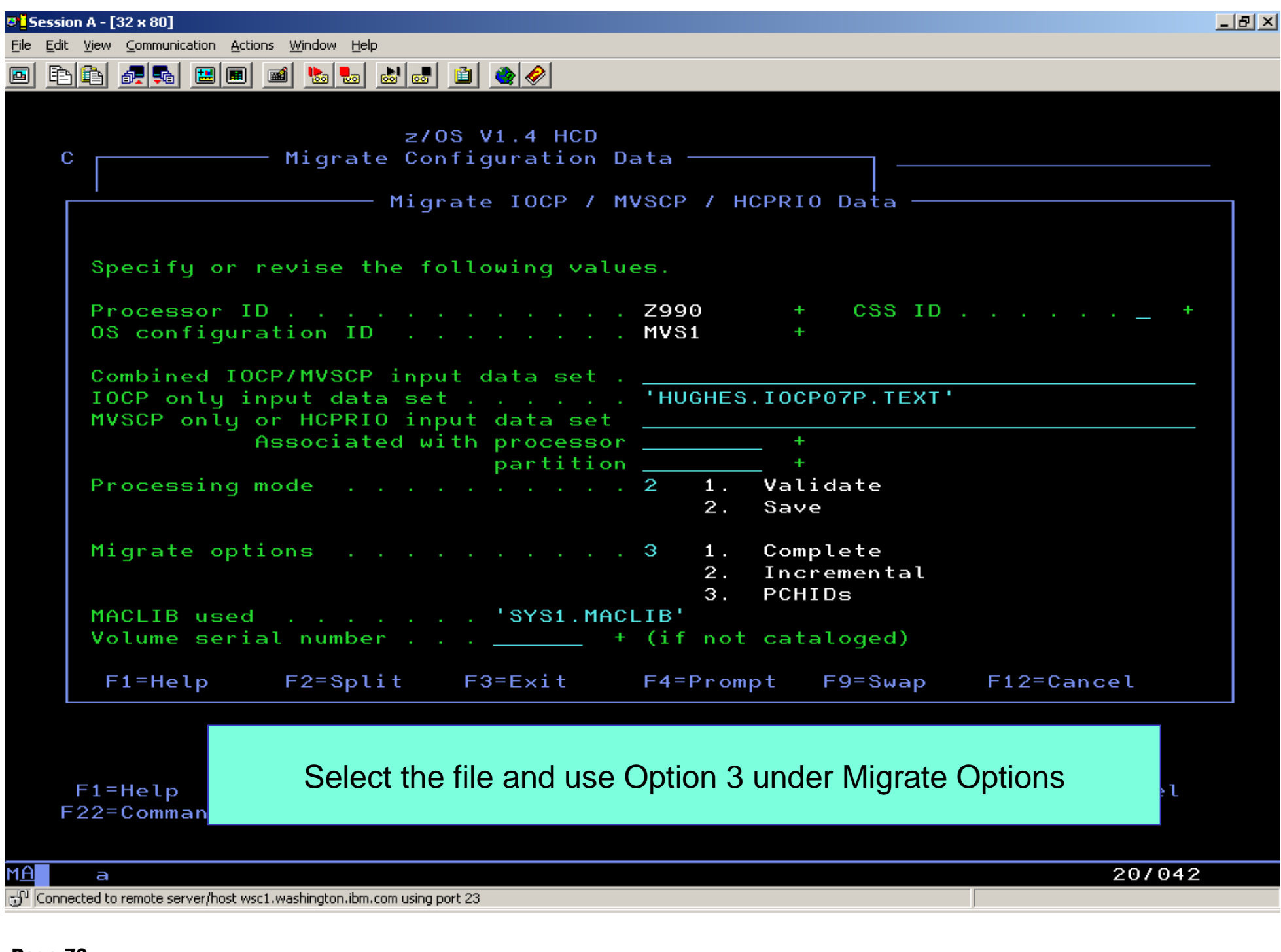

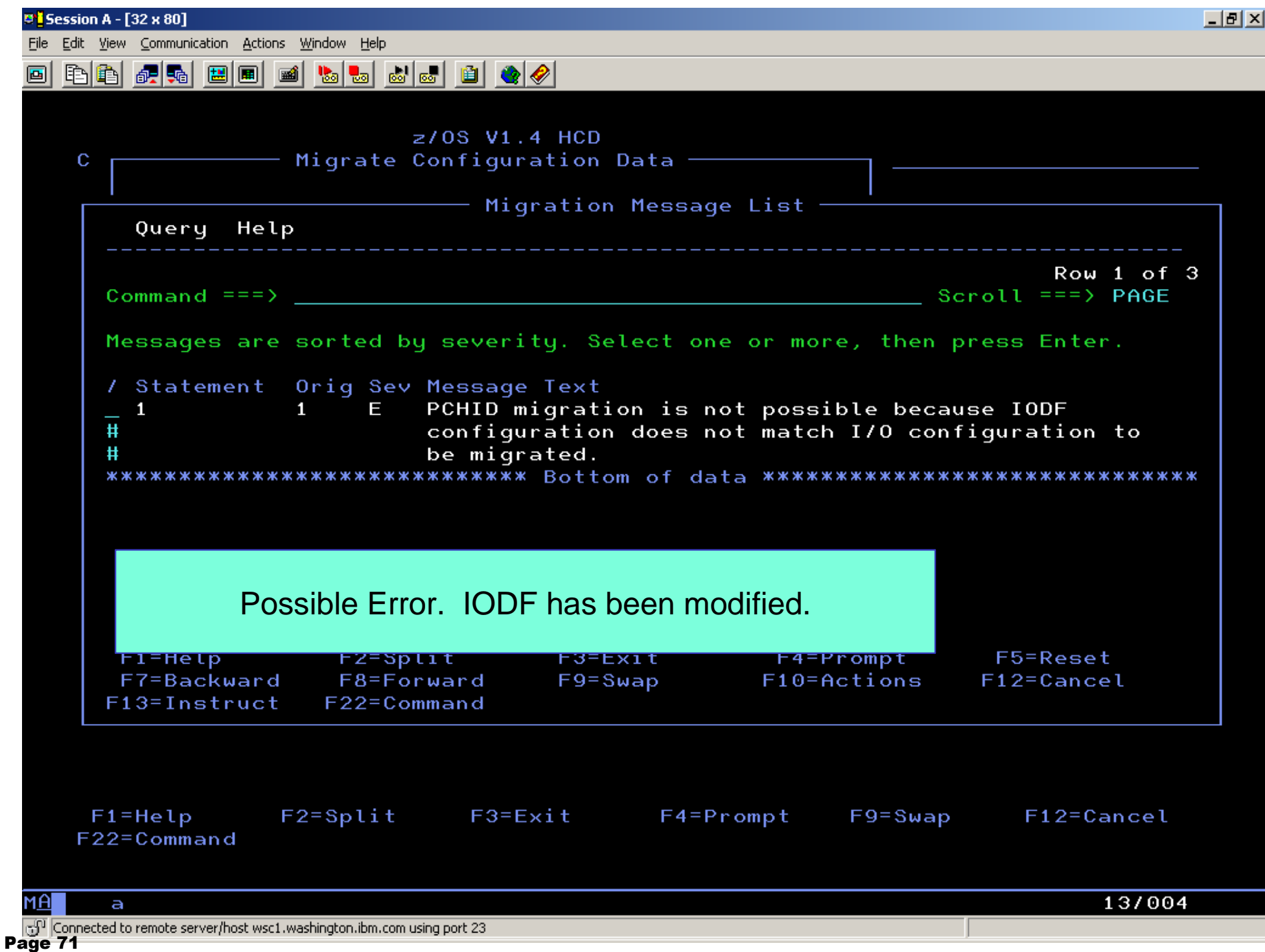

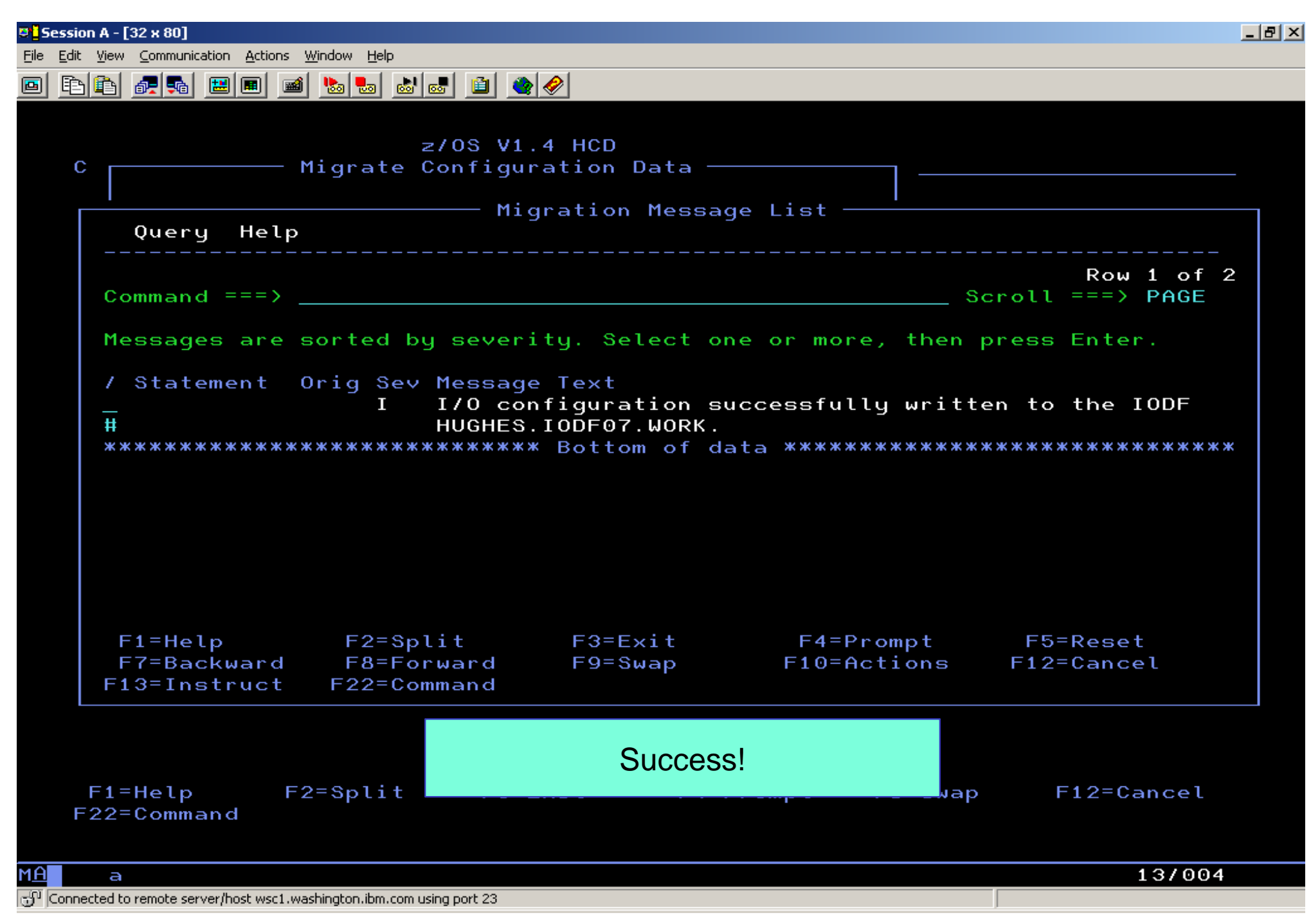
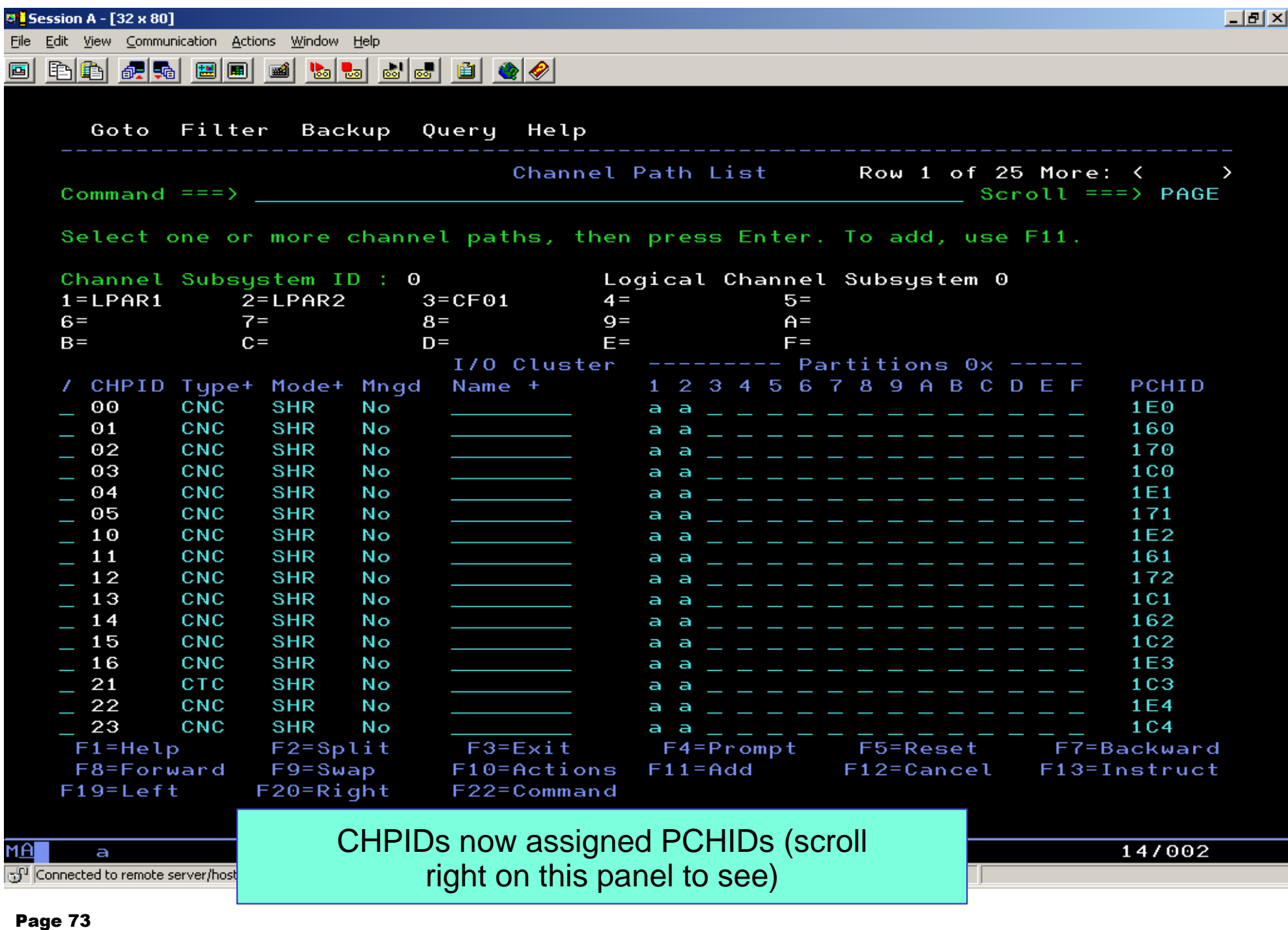

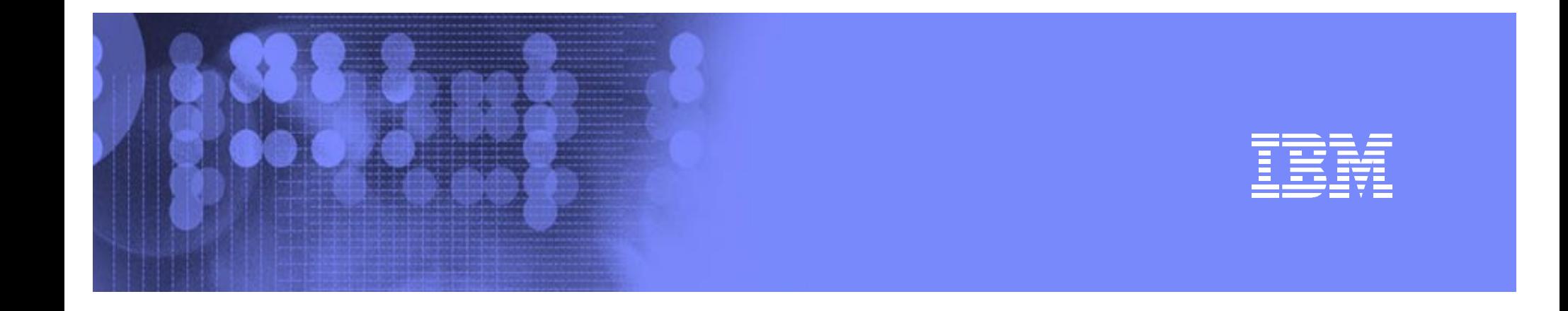

# Adding/Defining Control Units

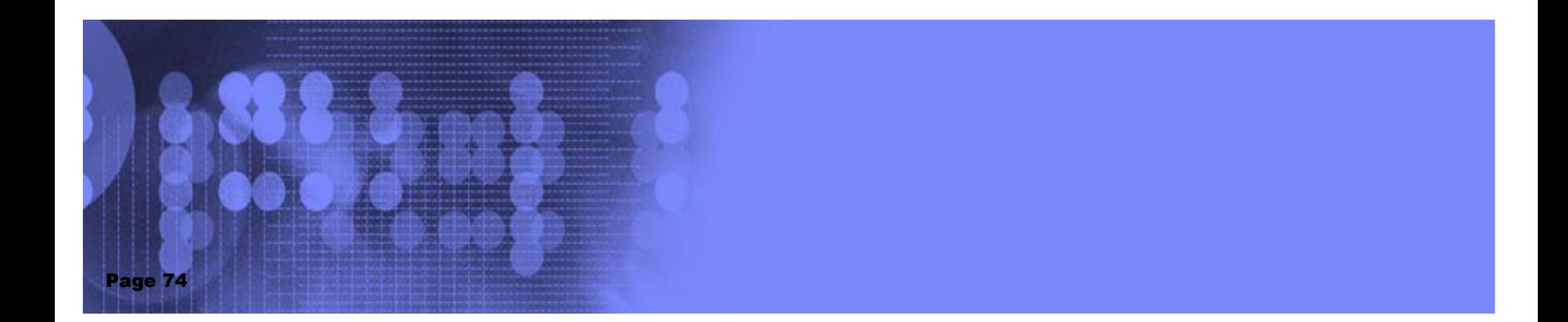

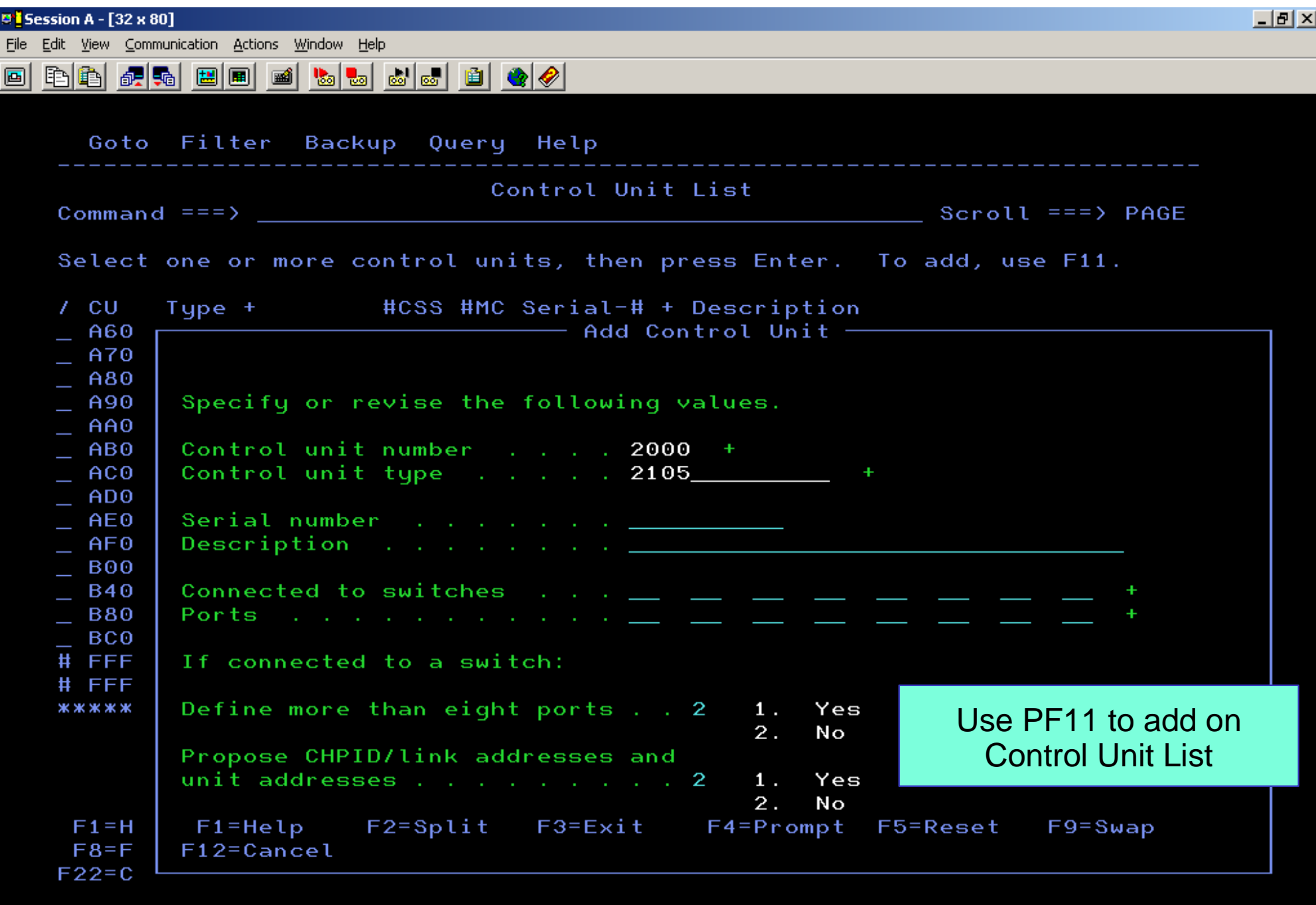

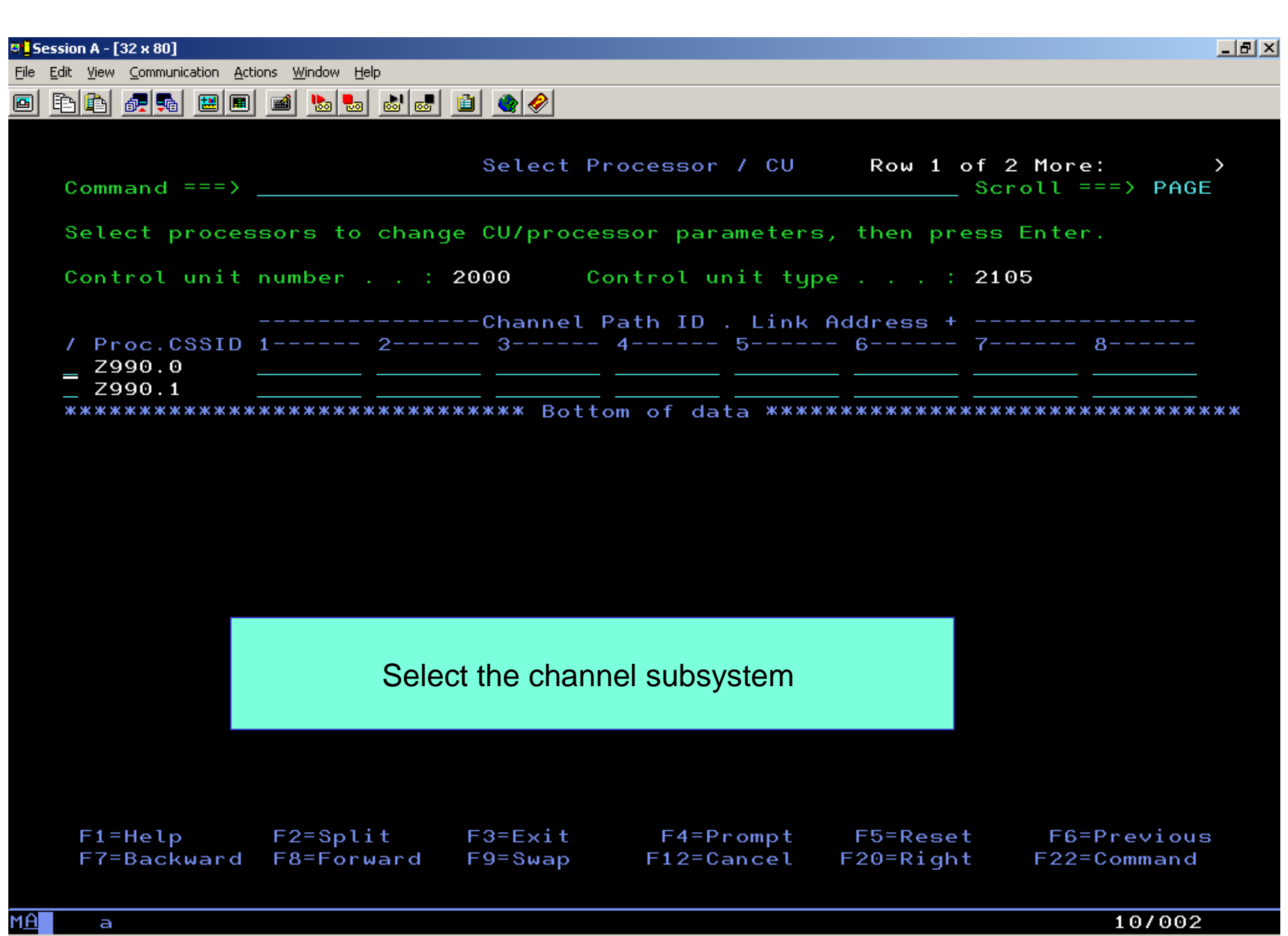

 $\mathbb{E}^{\mathbb{Q}}$  Connected to remote server/host wsc1.washington.ibm.com using port 23.

**March 1980** 

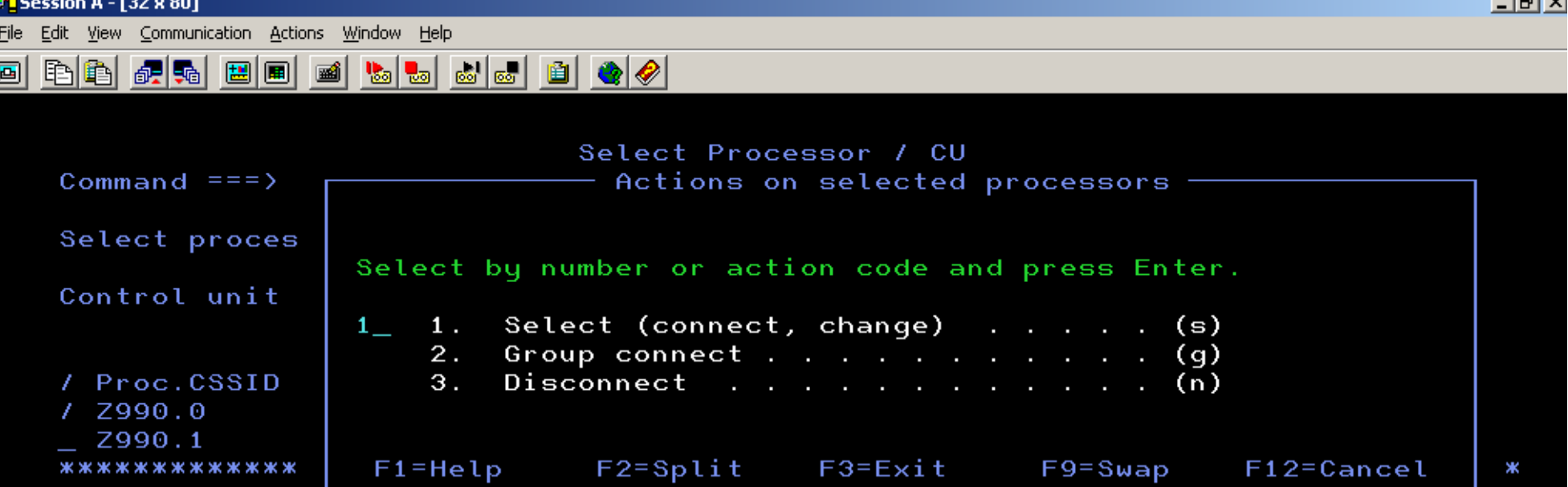

**Latyl** 

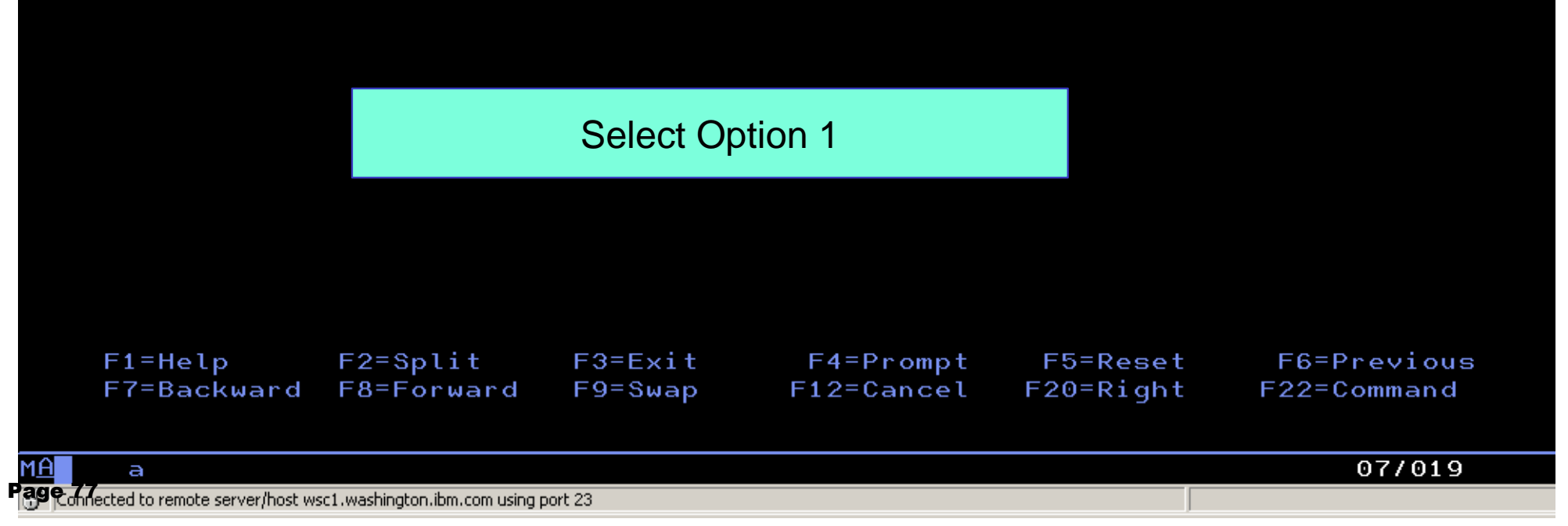

MA

File Edit View Communication Actions Window Help

<u>o bb fisic di sid di bb (10) di sid</u>

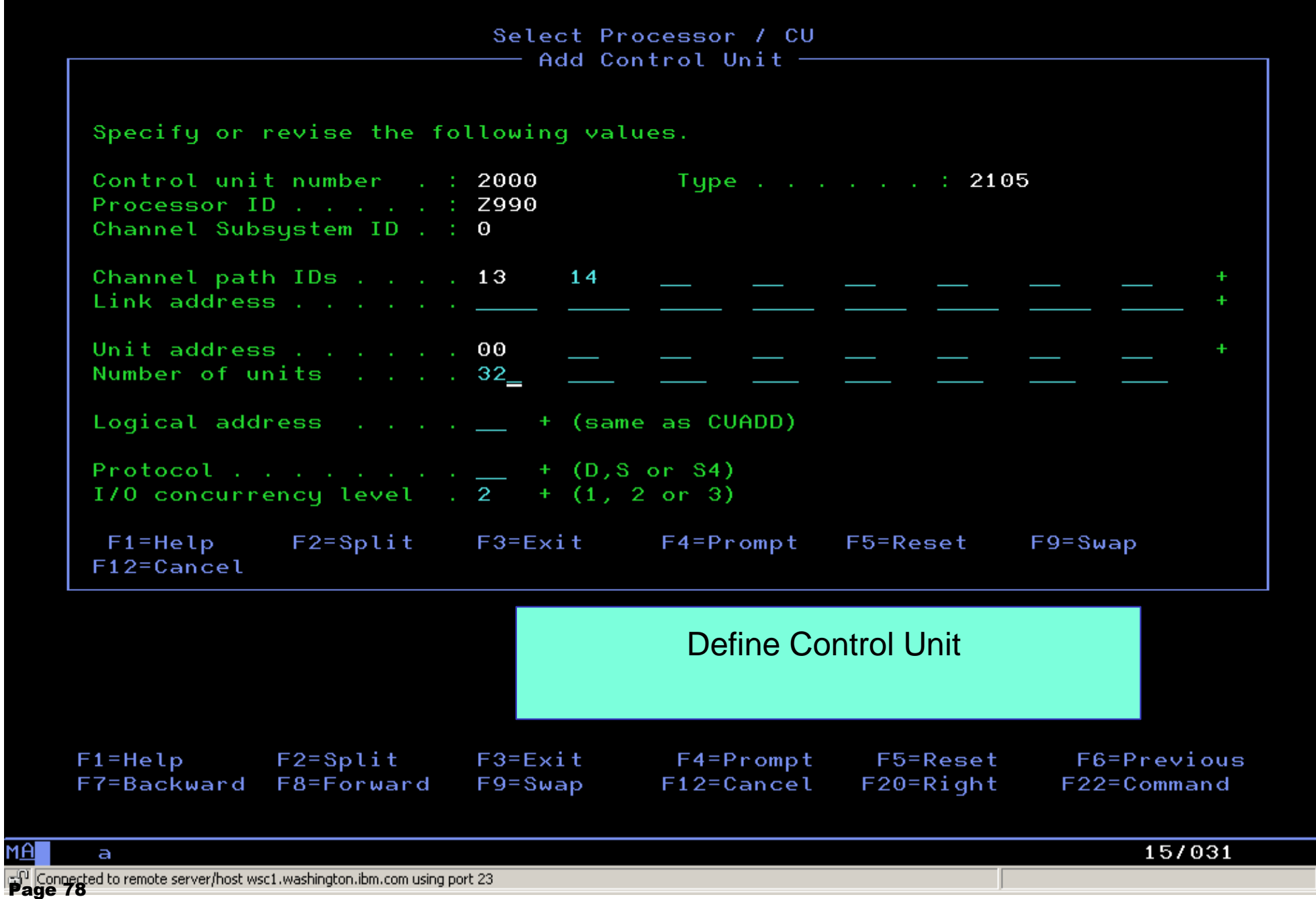

**LEIX** 

## Adding Devices

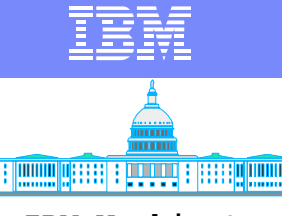

- No change from previous HCD for defining devices
	- Devices are associated with a particular channel subsystem based on the control units for which they are defined.

### HCD Enhancements and Tips for z990

- **Get the latest z/OS 1.4 publications for HCD and review changes!**
	- ▶ Same HCD for all "MVS" operating systems supported on z990
	- **http://www.ibm.com/servers/eserver/zseries/zos/bkserv/r4pdf/hcd.html**
	- **In particular:** 
		- **Processor type cannot be changed to 2084.**
		- **Use new HCD migration functions to copy from earlier machines.**
- **Be sure HCD APAR OA03278 is installed (PTF available 8/22/2003)**
	- **"Overgen" support for CHPIDs with PCHID value '\*' for easier migration or pre-definition of channels to be added in the future. The CHPID and its attached I/O units are validated, but not passed to the IOCDS nor to the HSA via dynamic I/O. Without this support, a production IODF cannot be created from a work IODF containing a 2084 with overdefined or predefined CHPIDs.**
	- ▶ Migration support for FICON CTC destination CUADD for more than one LCSS.
	- **Several important fixes**
- In working with multiple processor definitions in HCD, work on one processor at a time. **Complete the export and CHPID mapping tool activities for each machine before beginning the next.**

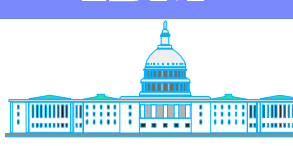

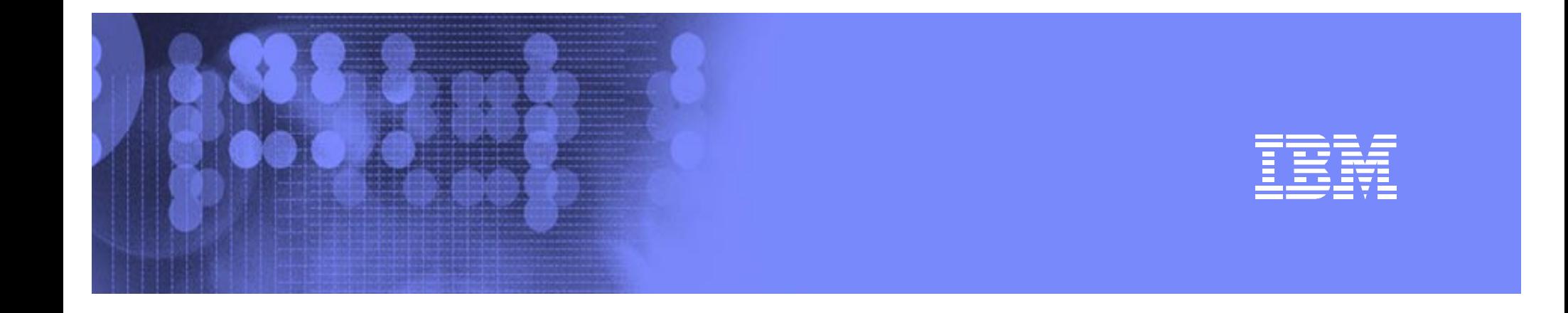

### HCM

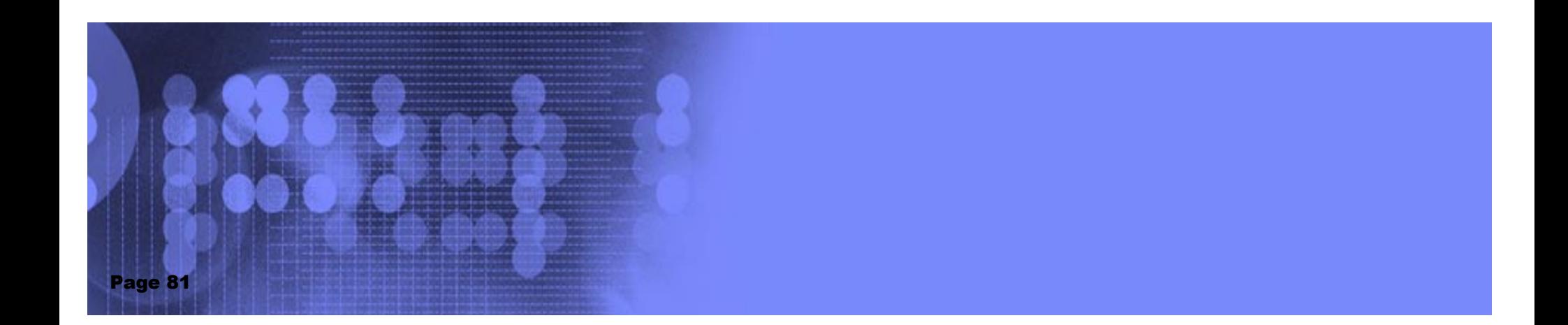

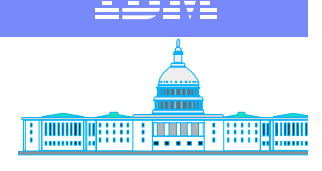

# **IBM WASHINGHT MIGRATION CONSERVITY MOVE TO A TEM WAShington**

- Requires use of HCD panels for some steps
- **Two approaches** 
	- ▶ Configurations with Logical Definitions only
	- ▶ Configurations with Logical and Phsyical Definitions
- **Reference Newsletter 24** 
	- ▶ www.ibm.com/servers/eserver/zseries/zos/hcm/hcmhtmls/newsletter24.html
- For general information:
	- www.ibm.com/servers/eserver/zseries/zos/hcm/

### HCM Migration Steps - Logical Definitions Only

- **Back up HCM files and IODF**
- **HCM:**
	- **Create a new 2084 Processor using HCM and define the number of Logical Channel Subsystems**
	- **Exit HCM**
- **HCD:**
	- **Perform the Copy processor to channel subsystem task on the non-2084 processor**
	- **Delete the processor definition that was copied to the 2084 LCSS**
	- **Update any link CHPIDs to "not occupied"**
	- **Exit HCD**
- $HCM$ 
	- ▶ Restart HCM which will force a resynchronization
	- ▶ Reestablish Coupling Facility Connections
	- **Verify CTC connections**
		- **Point to point especially**
- **Migration Complete**

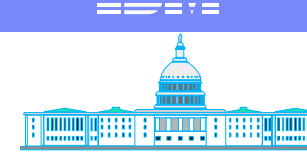

### HCM Migration Steps - Logical and Physical Definitions

- **Back up HCM files and IODF**
- **HCM:**
	- **Determine existence of Generic Converters and update as needed**
	- ▶ Save the HCM configuration file
	- **Export the files "CONNECT.txt" and "LOGLINK.txt"**
	- **Create a new 2084 Processor using HCM and define the number of Logical Channel Subsystems**
	- **Exit HCM**
- **HCD:**
	- **Perform the Copy processor to channel subsystem task on the non-2084 processor**
	- **Delete the processor definition that was copied to the 2084 LCSS**
	- **Update any link CHPIDs to "not occupied"**
	- **Exit HCD**
- **DO NOT RESTART HCM AT THIS TIME**

Continued next page....

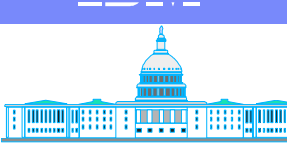

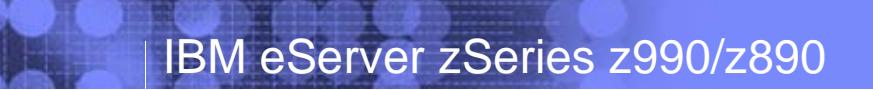

### HCM Migration Steps - Logical and Physical Definitions ........continued

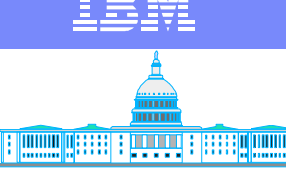

**IBM Washington Systems Center**

- **Edit the files "CONNECT.txt" and "LOGLINK.txt"** $\mathcal{L}_{\mathcal{A}}$
- **HCM:**
	- ▶ Do not load the HCM configuration file but execute the "Import" **data" menu item**
	- **Evaluate any error messages generated**
	- **Re-establish coupling facility connections.**
	- **Verify CTC connections**
		- **Point to point especially**
- **Migration Complete**

Please refer to Newsletter 24 for details

### HCM-z990 Processor Support

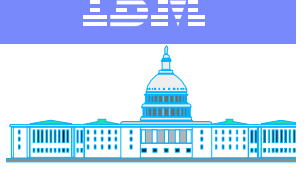

- HCM supports defining z990 processors: in the Create Processor dialog, select processor type, and specify the number of channel subsystems required
- Created channel subsystems will then have ascending CSS ids
- In the Channel Subsystem section of the Processor dialog for z990 processors, you can work with channel subsystems (Edit/Create/Delete) and their partitions and CHPIDs
- Channel subsystems are referenced as <proc>.<channel subsys Id> in HCM (for an example, see PCHID support)

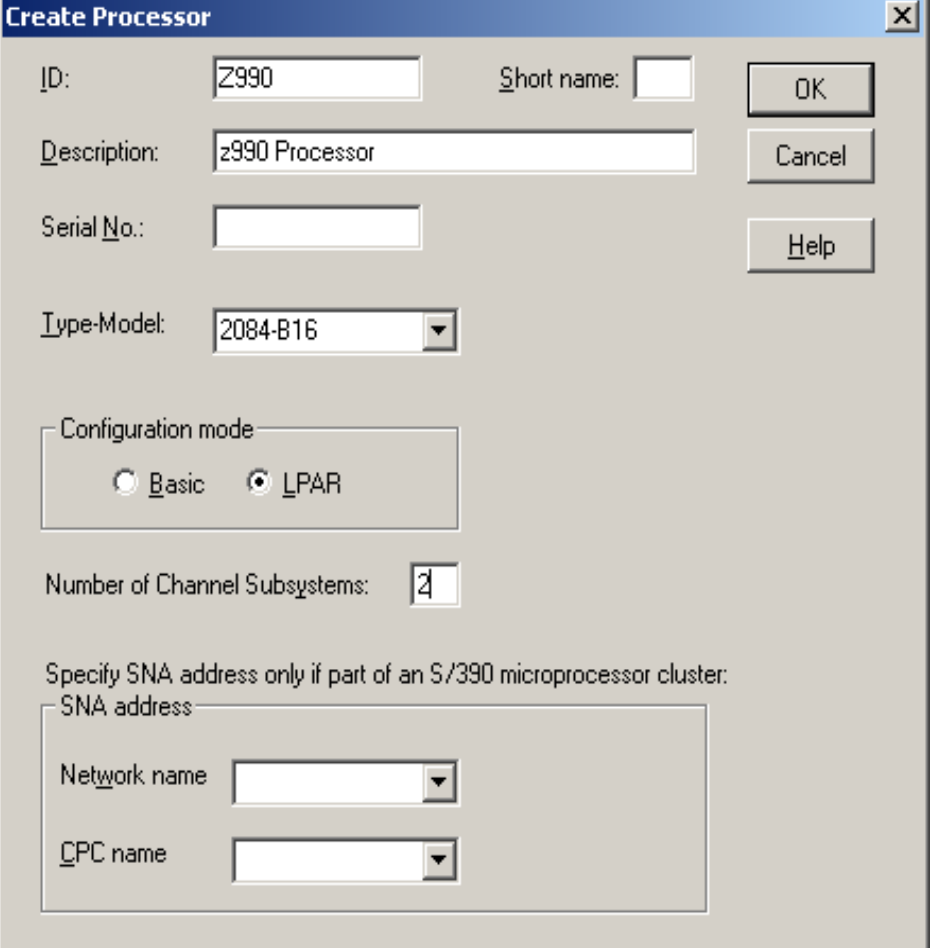

### Processor Panel

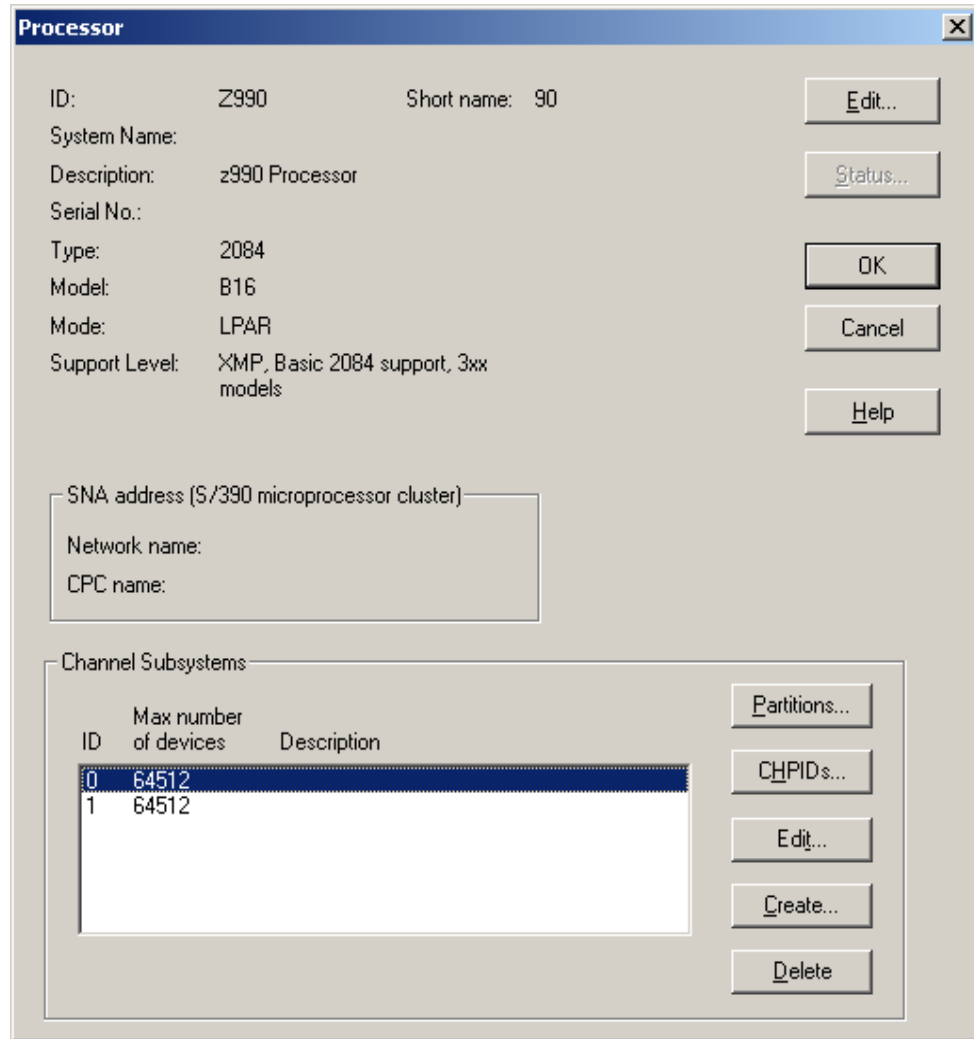

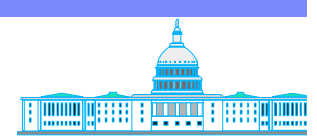

IBM

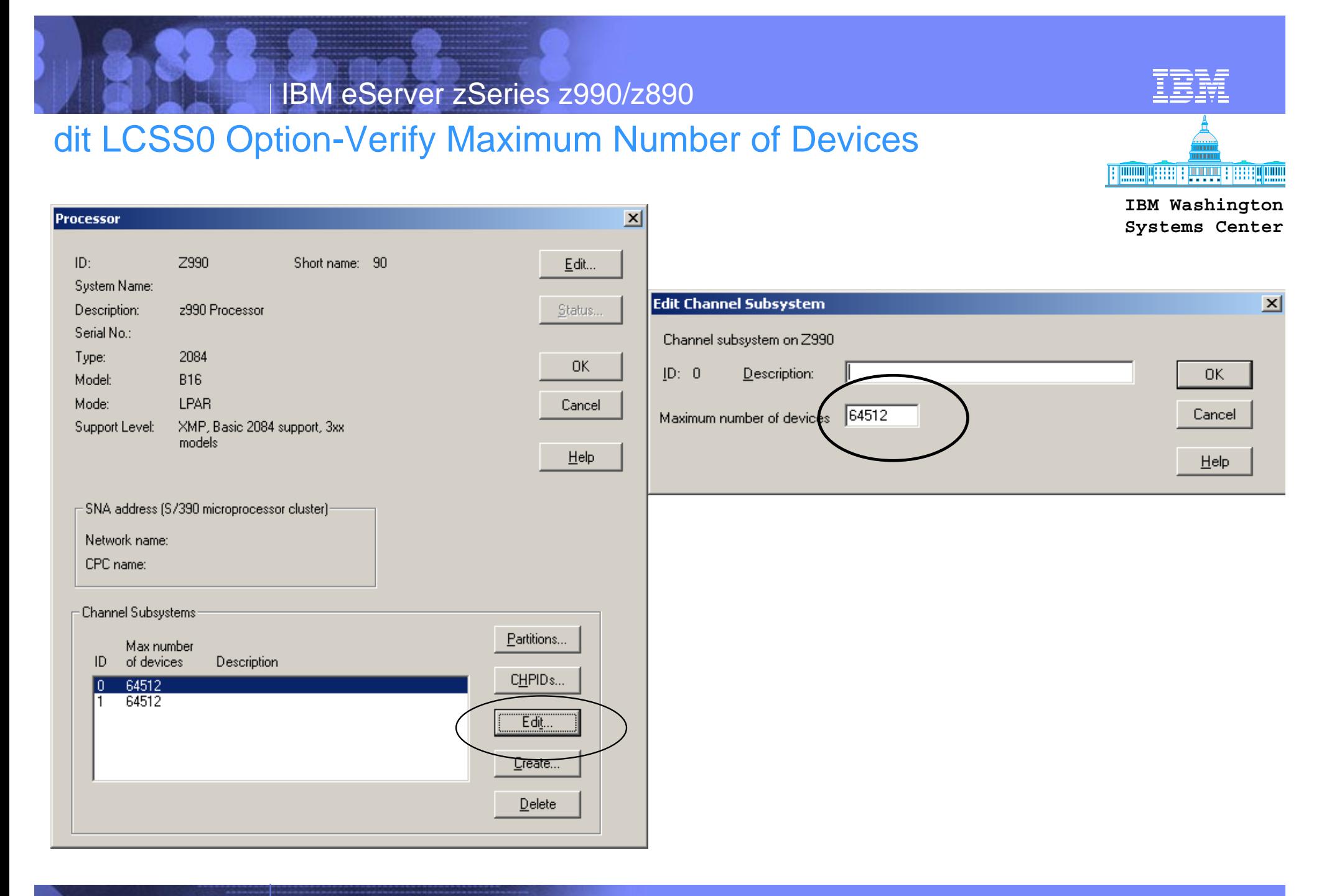

### CHPIDS and PCHIDS Displayed

#### **CHPIDs**

#### CHPIDs on Z990.0

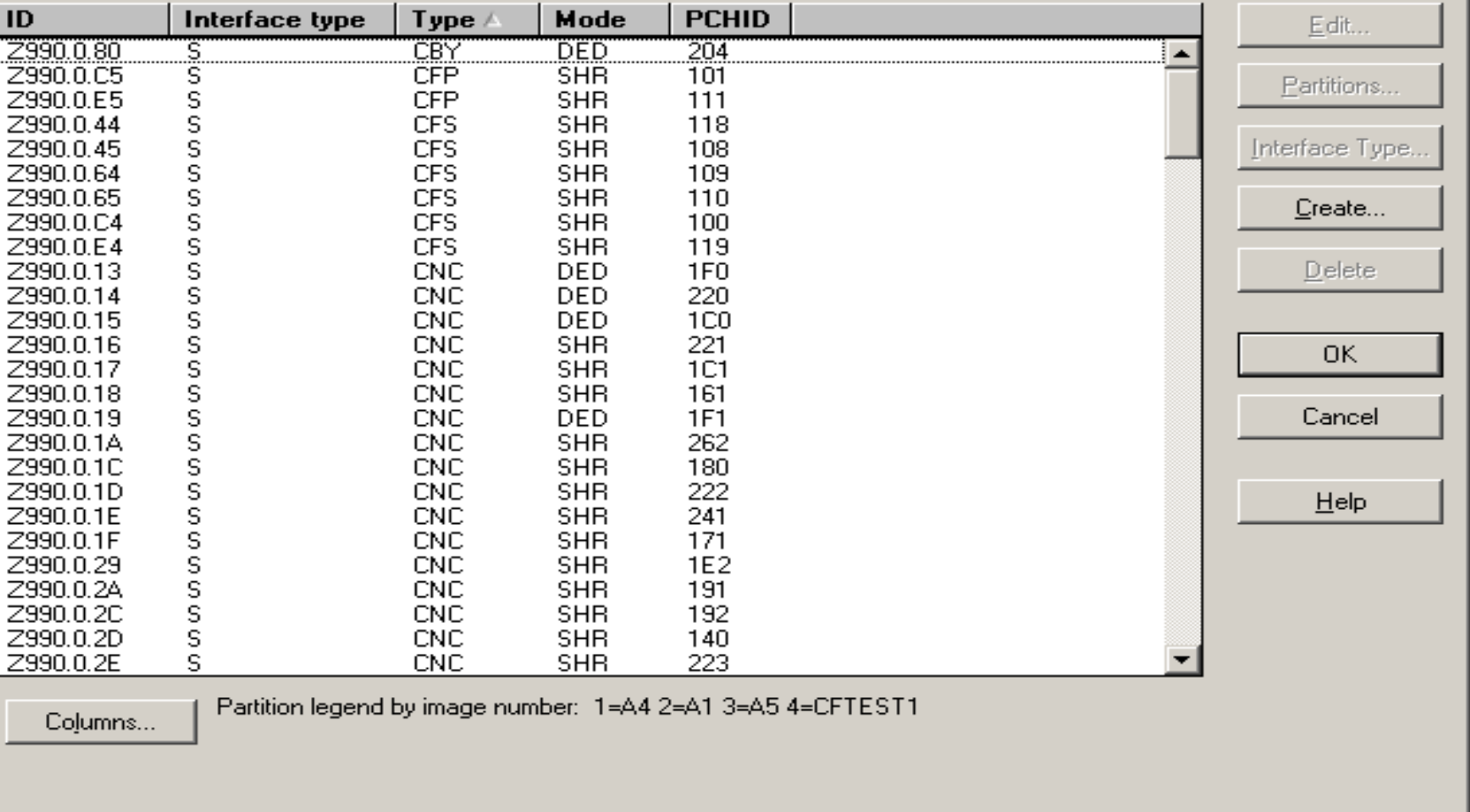

**IBM Washington Systems Center**

IEM

**Filmon Accord Format** 

図

## HCM-Spanned CHPID Support (GA2)

- HCM supports defining spanned CHPIDs on XMP processors **EXPLUS 15M Washington**
- Define a spanned CHPID by selecting spanned as CHPID mode on HCM's Create CHPID dialog, and by then assigning partitions from more than one channel subsystem to the CHPID (only possible if the CHPID is eligible for being spanned)
- HCM allows changing a shared CHPID to a spanned CHPID by assigning partitions of other channel subsystems to the CHPID (only if the CHPID is eligible for being spanned)
- HCM allows changing a spanned CHPID to shared CHPID by removing partitions of other channel subsystems from the CHPID
- Deleting a spanned CHPID from one channel subsystem removes the CHPID from all channel subsystems. To remove ('delete') the access from a particular channel subsystem, remove the partitions in the Assign Partitions dialog.

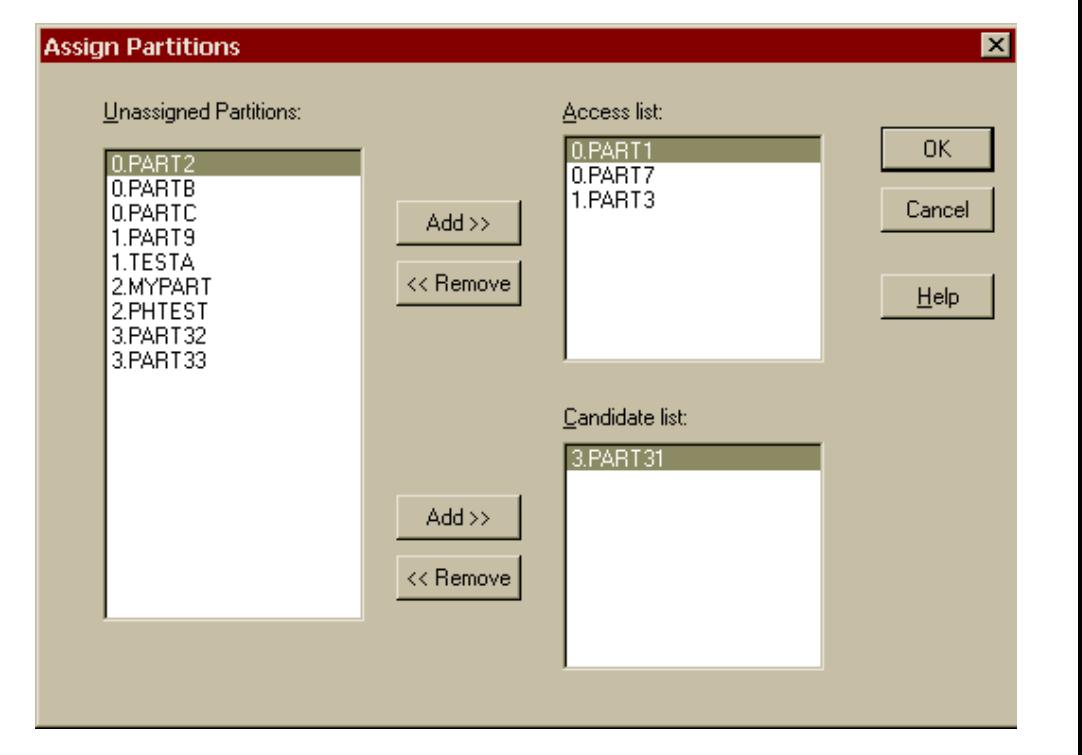

<u> III | progetti |</u>

© 2003 IBM Corporation

## HCM-Spanned CHPID Support (GA2)

- **Connect spanned ICP channels via HCM's Create Coupling**   $\overline{\phantom{a}}$ **Facility Connection dialog (similar to previous CF connections)**
- **Connect objects to spanned CHPIDs which are not CF**   $\mathcal{L}_{\mathcal{A}}$ **CHPIDs via the Select Connection Target(s) dialog**
- **Locating or selecting a spanned CHPID will select the CHPID**   $\mathcal{L}_{\mathcal{A}}$ **on all channel subsystems it is defined to and will highlight all paths it is involved in**

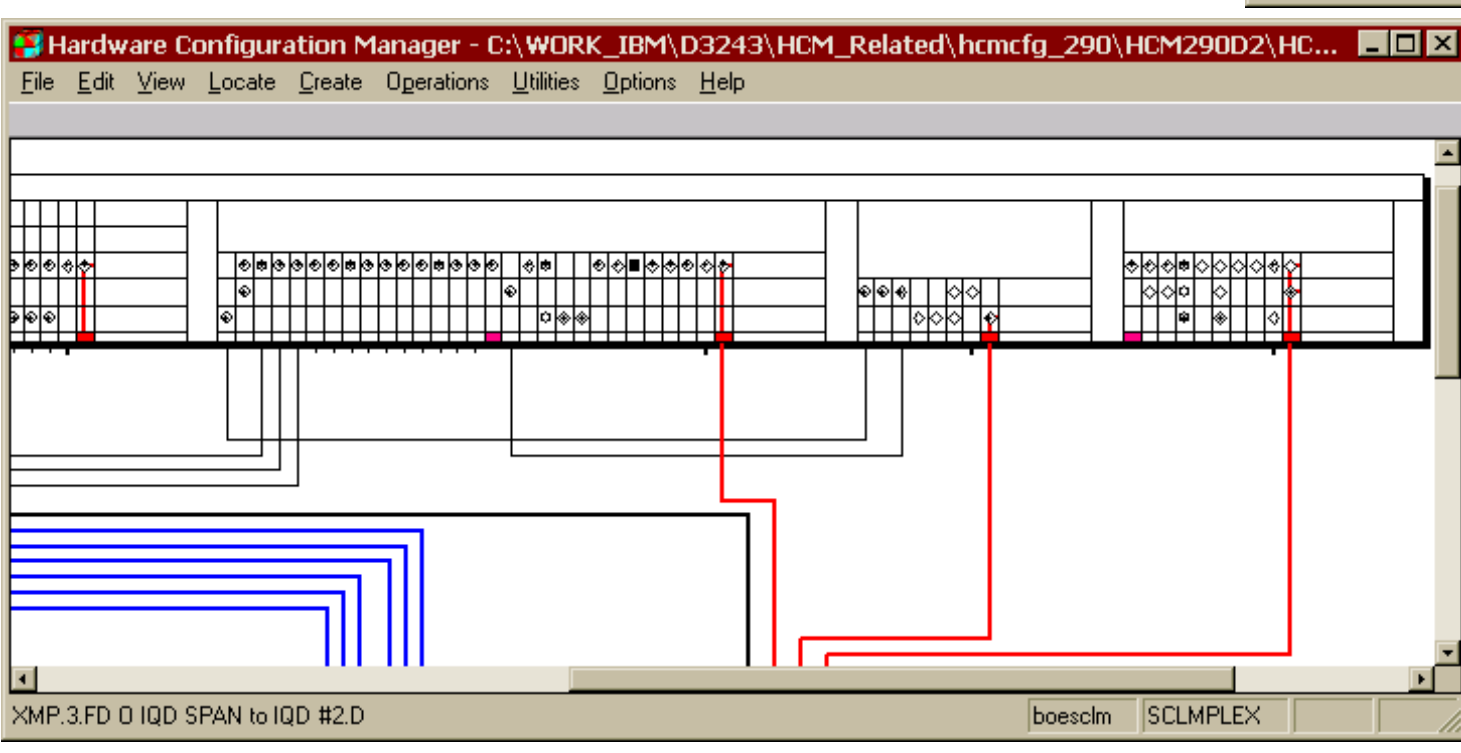

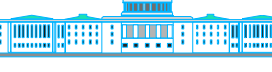

#### **IBM Washington**

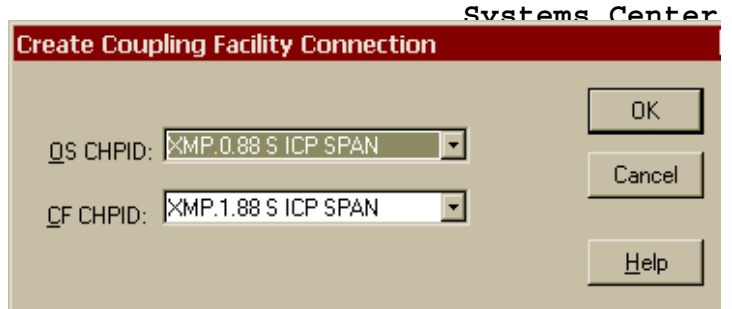

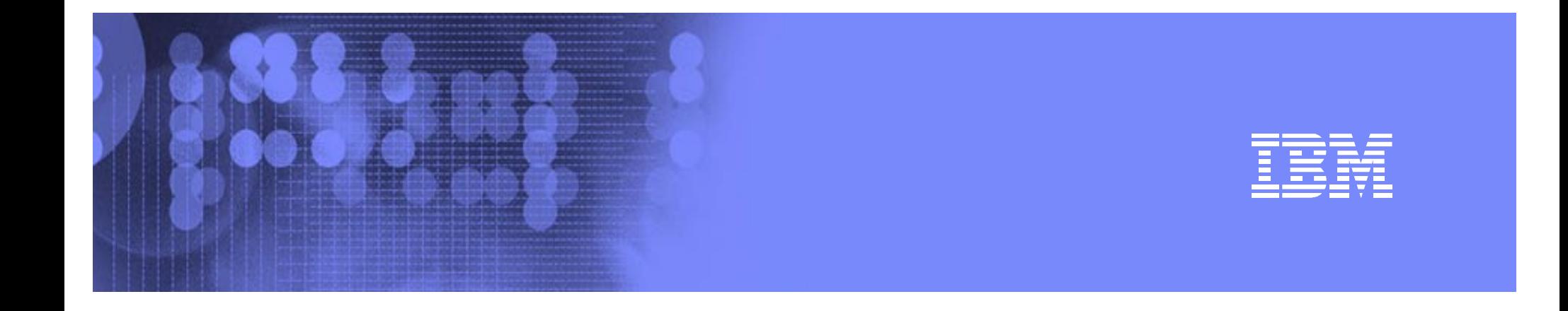

# **HCD Dynamic Activation**

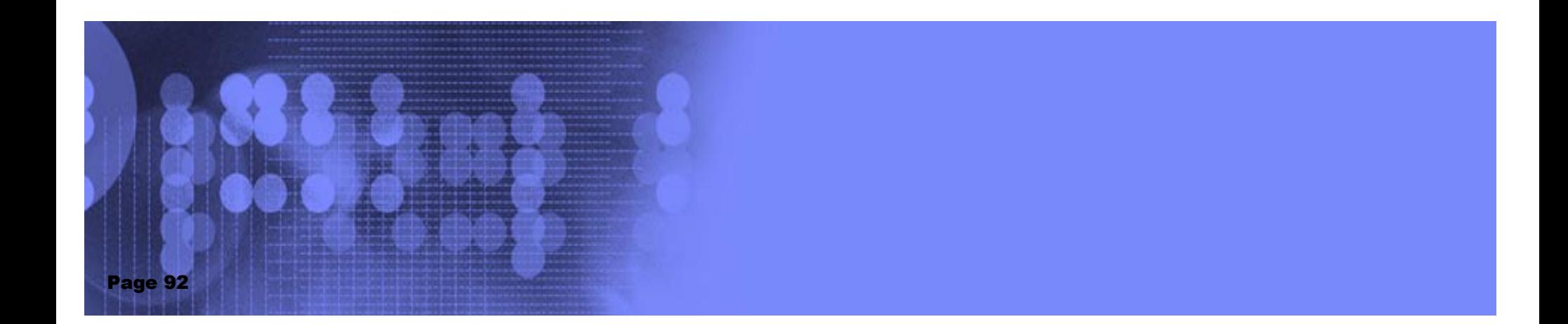

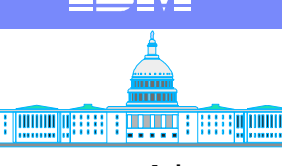

**IBM Washington Systems Center**

### Activate Messages

- Messages are issued during ACTIVATE processing to describe errors that have occurred or changes to the I/O configuration
	- ▶ IOS500I describes errors that prevent the ACTIVATE from completing as well as warning and informational messages
	- ▶ IOS502I describes CHPIDs, CUs, devices, and device paths that were added or deleted
	- ► IOS503I describes the partitions that are gaining or losing access to channel paths or devices
	- ▶ IOS504I describes the coupling facility (message) CHPIDs, CUs, and devices that were added or deleted

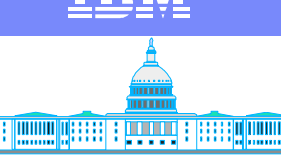

**IBM Washington Systems Center**

## Activate Messages

- **For exploitation** 
	- ► IOS500I messages related to adding, deleting, or modifying H/W resources will have the CSS id appended, if on a z9XX processor
		- IOS500I messages related to S/W errors do not need the CSS id appended (e.g. can't delete CHPID because configured online)
	- ▶ IOS502I, IOS503I, and IOS504I messages will also have the CSS id appended

```
IOS502I - DEVICE(S) ADDED {TO CSS xx} 
          CHPID(S) DELETED {FROM CSS xx}
```
- For compatibility
	- ► No message changes since hardware ACTIVATEs are restricted to CSS 0

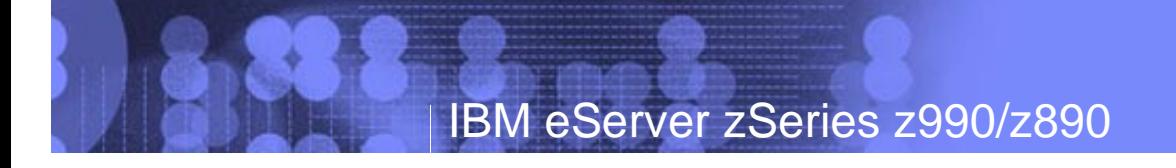

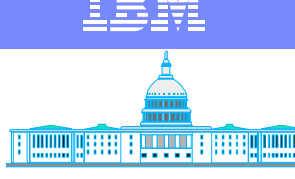

#### **IBM Washington Systems Center**

# D IOS,CONFIG(HSA) Command

- D IOS, CONFIG(HSA) or D IOS, CONFIG(ALL) command used to check for available HSA space
- Messages changed to remove shared/non-shared text on a z990 processor with exploitation feature

**z/OS with Compatibility Code or any z/OS on non-z990 Processor**

 **IOS506I hh.mm.ss I/O CONFIG DATA HARDWARE SYSTEM AREA AVAILABLE FOR CONFIGURATION CHANGES xxxxxxxxxx PHYSICAL CONTROL UNITS xxxxxxxxxx SUBCHANNELS FOR SHARED CHANNEL PATHS xxxxxxxxxx SUBCHANNELS FOR UNSHARED CHANNEL PATHS xxxxxxxxxx LOGICAL CONTROL UNITS FOR SHARED CHANNEL PATHS xxxxxxxxxx LOGICAL CONTROL UNITS FOR UNSHARED CHANNEL PATHS** 

**Note: On z990 processor, unshared channel path values will always be zero.**

# D IOS,CONFIG(HSA)

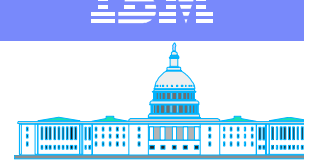

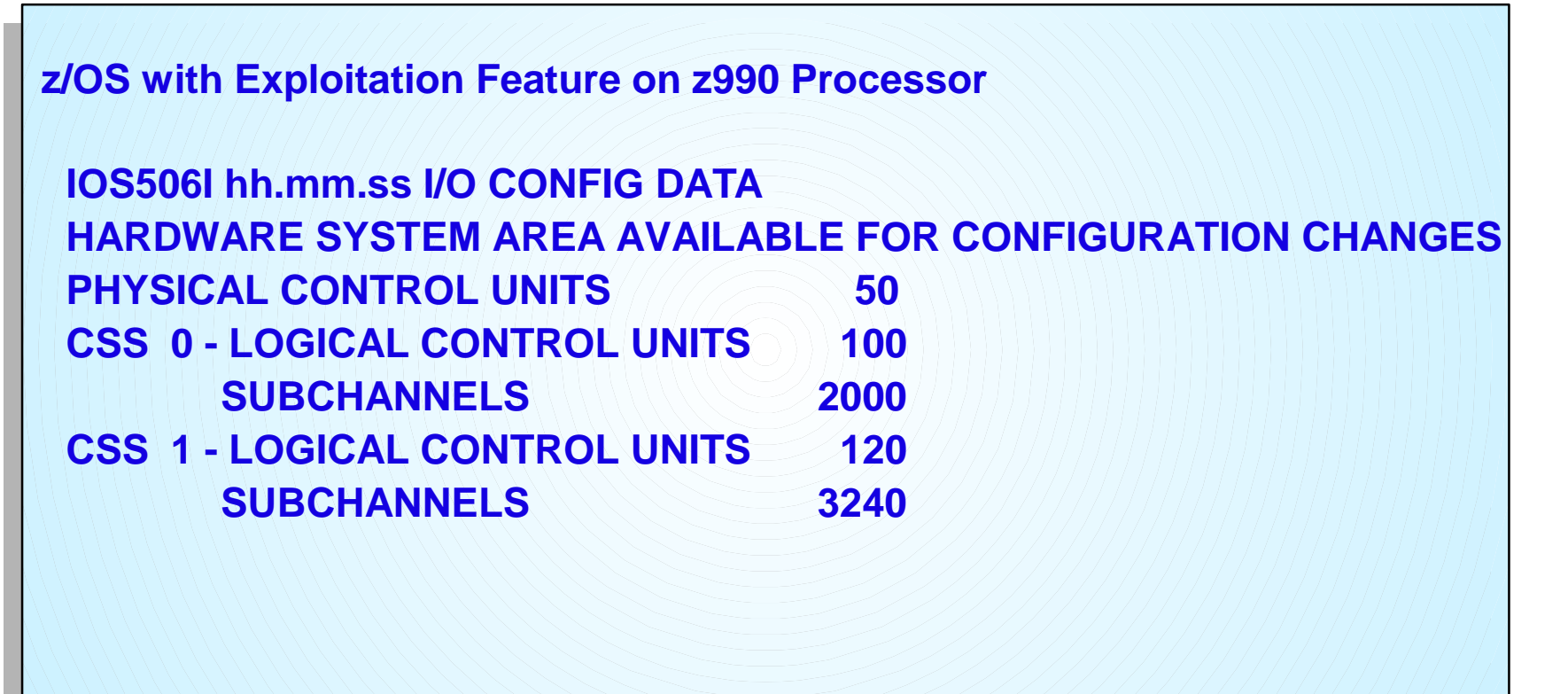

# **SA Planning**<br>
Systems Center

- Dependent on  $\mathcal{L}_{\mathcal{A}}$ 
	- $\blacktriangleright$  Number of partitions
	- I/O Configuration
	- Number of Logical Channel Subsystems
- For Planning, assume a worst case value on the order of
	- **1 2 GB**

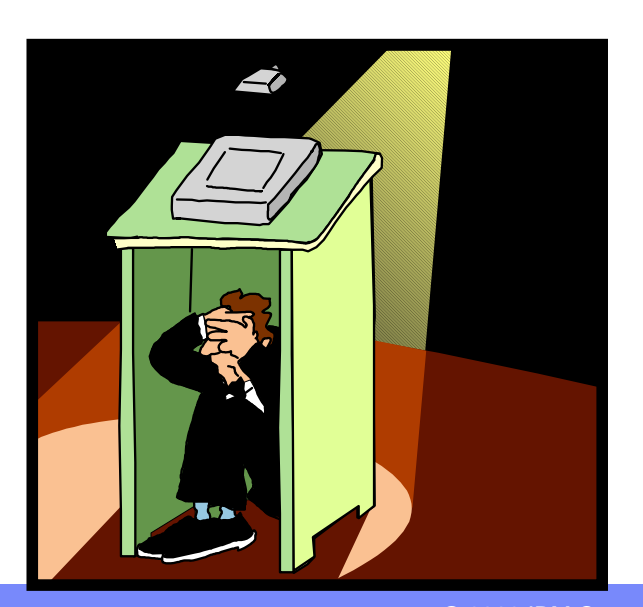

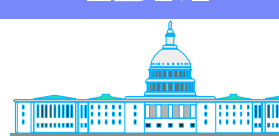

**IBM Washington** 

© 2003 IBM Corporation

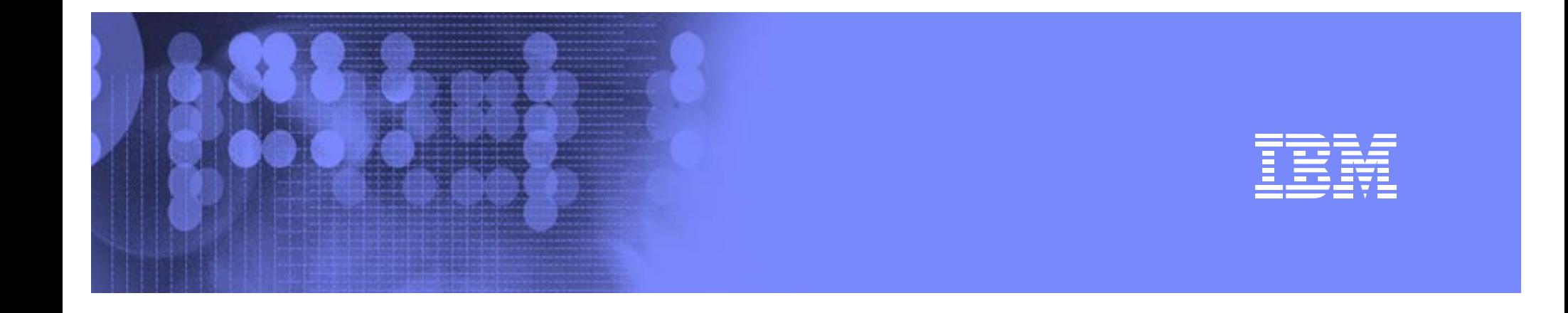

### IOCP

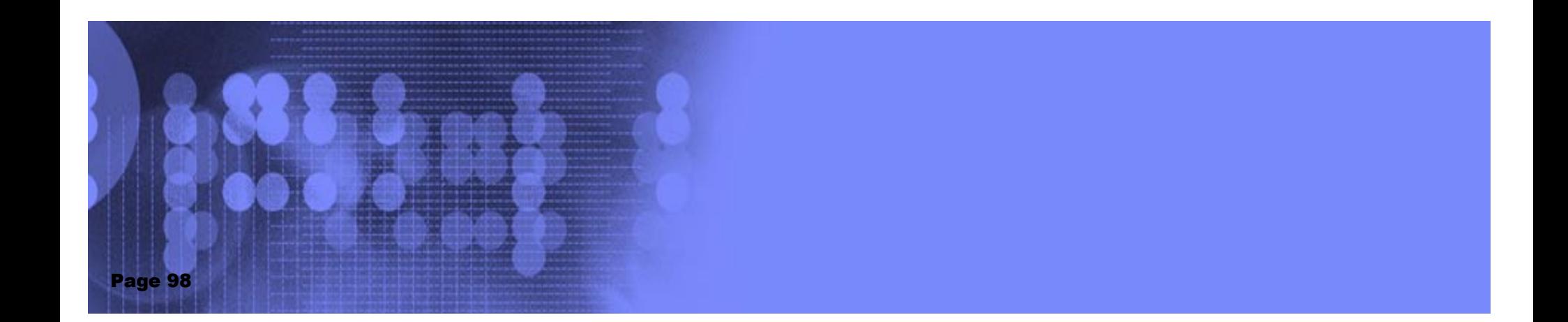

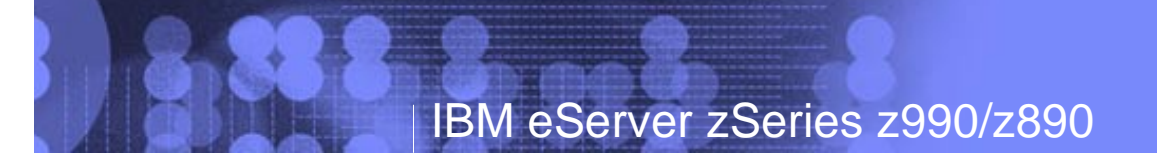

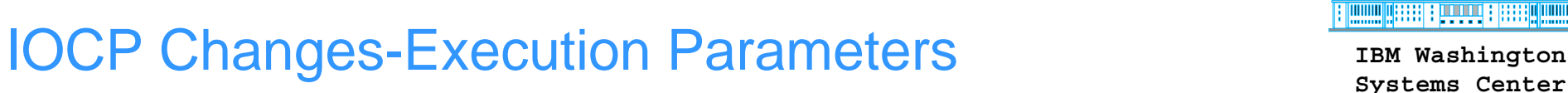

- IOCP Name: **ICPIOCP**
- **Support for Multiple Channel Subsystem (MCSS)**
- LPAR Mode ONLY
	- ► LPAR=NO|YES no longer required
		- Warning message or error may be generated if specified

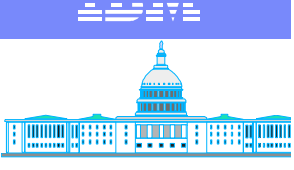

**IBM Washington** 

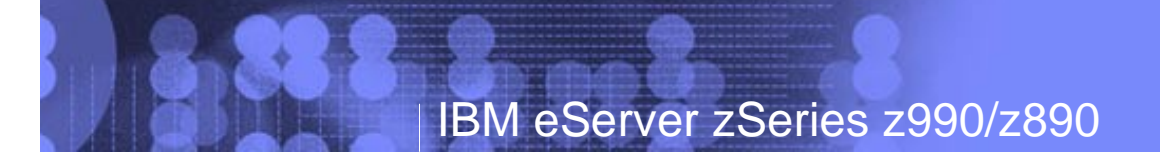

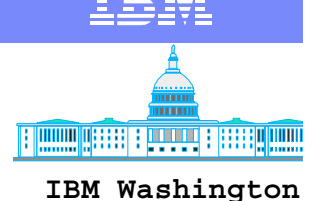

# **STAGE IN STATE CONSTRAINER AREA CONTROLLY CONTROLLY CONTROLLY Systems Center**

- RESOURCE Statement  $\Box$ 
	- RESOURCE PART=((CSS(n),(*lpname*[,*mifid*],...)  $[,(CSS(n), (...))]$ 
		- Or PART=((*lpname* [,*mifid*),...)
			- Implies CSS(0)
	- **MAXDEV Keyword** 
		- New keyword for allocating HSA for dynamic update
		- MAXDEV=((CSS(n),*ss0*)[,(CSS(n),*ss0*),...]

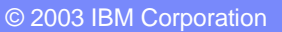

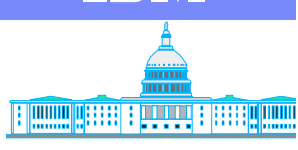

**IBM Washington** 

# **STAGE IN STATE CONSTRAINER AREA CONTROLLY CONTROLLY CONTROLLY Systems Center**

- CHPID Statement
	- **PCHID Keyword** 
		- New Keyword
		- PCHID=xxx
	- ▶ PATH Keyword
		- PATH=(CSS(m,n)cn)
		- PATH=(cn) if only one Channel Subsystem
	- **PART Keyword** 
		- PART=((CSS(n),(access list))[,(candidate list)])...)

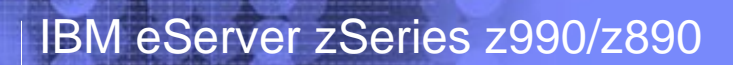

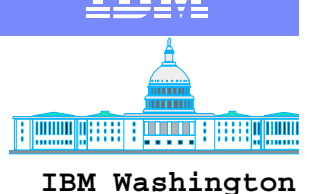

# **SOCP Changes-Input Statements**

- CNTLUNIT $\mathcal{L}_{\mathcal{A}}$ 
	- ▶ PATH=((CSS(n),cn,cn,...)[,(CSS(n),cn,...)...])
	- ► LINK=((CSS(n),lv,lv,...) [((CSS(n),lv,...)...])
- **IODEVICE** 
	- ▶ PART=((CSS(n), device candidate list),...)
	- ▶ PATH=((CSS(n),cn) [(CSS(n),cn),...])
		- preferred path

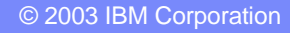

### Questions?

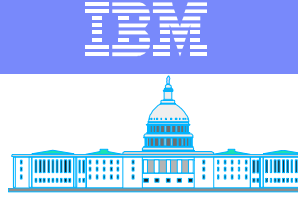

**IBM Washington Systems Center**

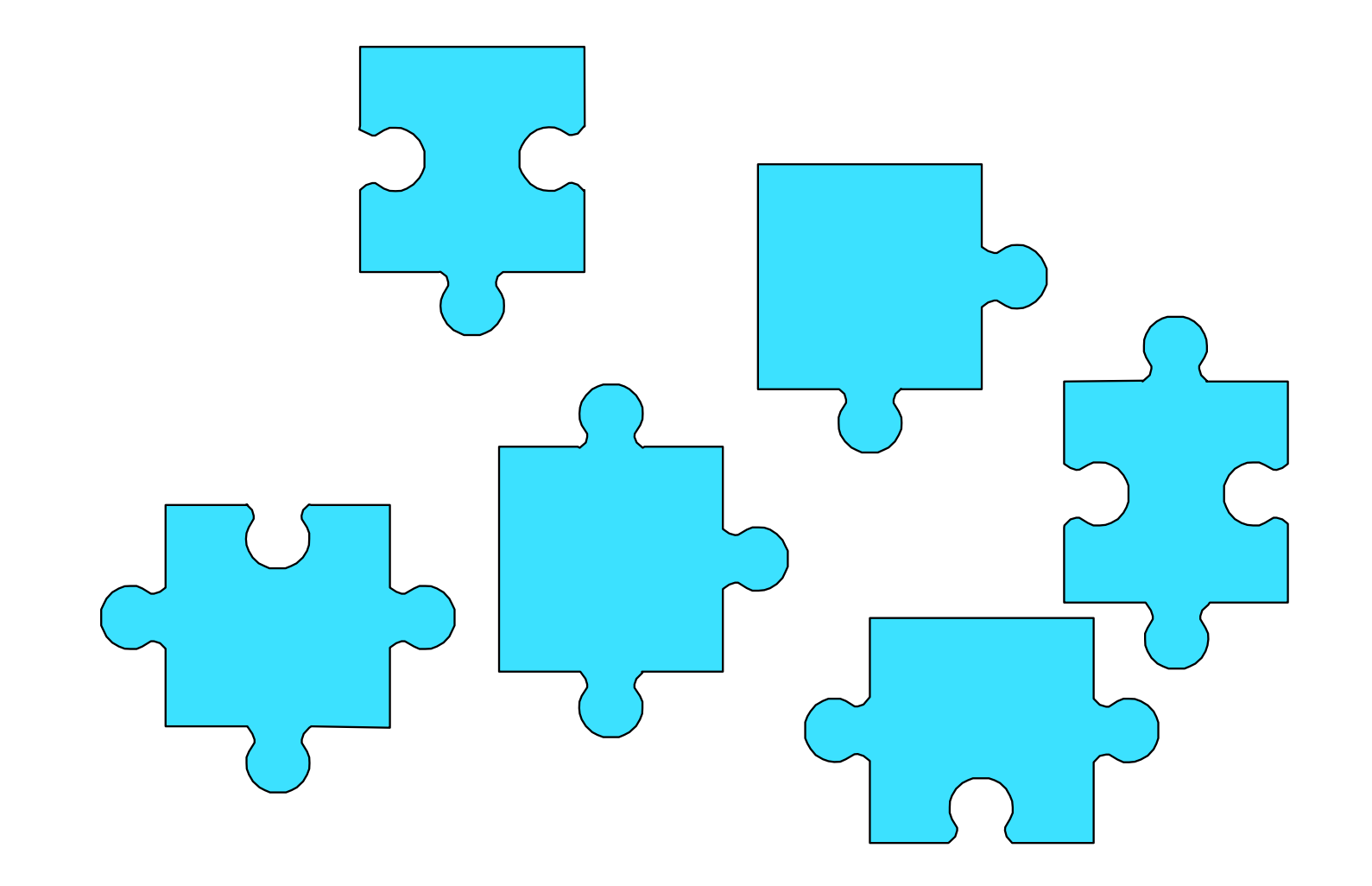

© 2003 IBM Corporation